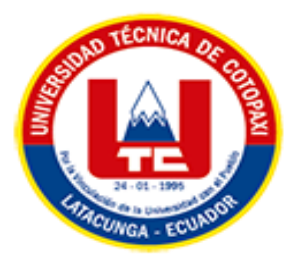

# **UNIVERSIDAD TÉCNICA DE COTOPAXI EXTENSIÓN LA MANÁ**

# **FACULTAD DE CIENCIAS DE LA INGENIERIA Y APLICADAS-CIYA**

# **CARRERA DE INGENIERÍA ELECTROMECÁNICA**

PROYECTO DE INVESTIGACIÓN

# **"IMPRESORA MODULAR 3D MULTIFUNCIÓN PARA EL LABORATORIO DE ELECTROMECÁNICA DE LA UNIVERSIDAD TÉCNICA DE COTOPAXI EXTENSIÓN LA MANÁ,"**

Proyecto de Investigación presentado previo a la obtención del título de Ingeniero Electromecánico

# **AUTORES**

 Diaz Rojas Estiben Bladimir Macias Muñoz Wilmer Fernando

# **TUTOR:**

Ing. Johnatan Israel Corrales Bonilla M.Sc.

**LA MANÁ-ECUADOR FEBRERO-2023**

# **DECLARACIÓN DE AUTORÍA**

<span id="page-1-0"></span>Nosotros Diaz Rojas Estiben Bladimir con cédula de ciudadanía 172796130-0 y Macias Muñoz Wilmer Fernando con cedula de ciudadanía 125116743-1, declaramos ser autores del presente proyecto de investigación: "IMPRESORA MODULAR 3D MULTIFUNCIÓN PARA EL LABORATORIO DE ELECTROMECÁNICA DE LA UNIVERSIDAD TÉCNICA DE COTOPAXI EXTENSIÓN LA MANÁ", siendo el Ing. Johnatan Israel Corrales Bonilla M.Sc, tutor del presente trabajo; y eximo expresamente a la Universidad Técnica de Cotopaxi extensión La Maná y a sus representantes legales de posibles reclamos o acciones legales.

Además, certifico que las ideas, conceptos, procedimientos y resultados vertidos en el presente trabajo investigativo, son de nuestra exclusiva responsabilidad.

Elik Ja

Diaz Rojas Estiben Bladimir Macias Muñoz Wilmer Fernando C.I: 172796130-0 C.I: 1251167431

# **AVAL DEL TUTOR DE PROYECTO DE INVESTIGACIÓN**

En calidad de Tutora del Trabajo de Investigación sobre el título:

"IMPRESORA MODULAR 3D MULTIFUNCIÓN PARA EL LABORATORIO DE ELECTROMECÁNICA DE LA UNIVERSIDAD TÉCNICA DE COTOPAXI EXTENSIÓN LA MANÁ" de Diaz Rojas Estiben Bladimir y Macias Muñoz Wilmer Fernando, de la Carrera ingeniería Electromecánica, consideramos que dicho informe investigativo cumple con los requerimientos metodológicos y aportes científicos-técnicos suficientes para ser sometidos a la evaluación del Tribunal de validación de proyecto que el Honorable Consejo Académico directivo de la Universidad Técnica de Cotopaxi Extensión la Maná designe, para su correspondiente estudio y calificación.

La Maná, marzo 2023

the facts

Ing. Johnatan Israel Corrales Bonilla M.Sc. **TUTOR** 

# **APROBACIÓN DEL TRIBUNAL DE TITULACIÓN**

<span id="page-3-0"></span>En calidad de Tribunal de lectores, aprueban el presente informe de investigación de acuerdo a las disposiciones reglamentarias emitidas por la Universidad Técnica de Cotopaxi extensión La Maná, y por la Facultad de Ciencias de la Ingeniería y Aplicas; por cuanto los postulantes: Diaz Rojas Estiben Bladimir con cédula de ciudadanía 172796130-0 y Macias Muñoz Wilmer Fernando con cédula de ciudadanía 125116743-1 con el título de proyecto de investigación: "IMPRESORA MODULAR 3D MULTIFUNCIÓN PARA EL LABORATORIO DE ELECTROMECÁNICA DE LA UNIVERSIDAD TÉCNICA DE COTOPAXI EXTENSIÓN LA MANÁ", han considerado las recomendaciones emitidas oportunamente y reúne los méritos suficientes para ser sometido al acto de sustentación del proyecto.

Por lo antes expuesto, se autoriza realizar los empastados correspondientes, según la normativa institucional.

La Maná, marzo del 2023

Para constancia firman:

 M. Sc. Pazuña Naranjo William Paul CI: 0503338592  **LECTOR 1**

M.Sc. Vasquez Carrera Paco Jovanni C.M 0501758767 **LECTOR 2** 

M. Sc.Alcoser Salazar Francisco Saul C.I:0503066797 **LECTOR 3**

### <span id="page-4-0"></span> *AGRADECIMIENTO*

*Doy gracias a mi universidad por permitirme crecer en ella, a todos los que contribuyeron a esta formación, ya sea directa o indirectamente, y a todos mis profesores, ya que fueron ellos los que me ayudaron a realizar el pequeño sueño que hoy se vería reflejado en la conclusión de mi paso por la universidad. Gracias a Dios, quien ha sido mi principal fuente de apoyo y motivación para seguir adelante cada día sin mirar atrás, también agradezco a mis padres por ser mis promotores durante este periodo de mi vida.*

 *Wilmer***.** 

# <span id="page-5-0"></span>*DEDICATORIA*

*Dedico esta tesis a mis familiares a las personas que me supieron apoyar en todos los sentidos, en especial a mis padres ARMANDO MACIAS Y LORENA MUÑOZ ya que ellos siempre estuvieron para mí en cada momento. A mis hermanos FABIAN MACIAS, HALEXIS MACIAS Y YOLANDA MACIAS les dedico mi triunfo mi logro ya que sin ustedes no lo hubiera podido lograr. Los quiero mucho.*

 *Wilmer*

# **UNIVERSIDAD TÉCNICA DE COTOPAXI FACULTAD DE CIENCIAS DE LA INGENIERÍA Y APLICADAS**

**TÍTULO:** "IMPRESORA MODULAR 3D MULTIFUNCIÓN PARA EL LABORATORIO DE ELECTROMECÁNICA DE LA UNIVERSIDAD TÉCNICA DE COTOPAXI EXTENSIÓN LA MANÁ"

### **Autores:**

Diaz Rojas Estiben Bladimir

Macias Muñoz Wilmer Fernando

### **RESUMEN**

<span id="page-6-0"></span>En el presente trabajo se basa en implementar una "Impresora Modular 3D Multifunción para el Laboratorio de la Universidad Técnica de Cotopaxi Extensión La Maná" la impresora 3D, se asigna grabado laser, está determinada para la practicas de los estudiantes de la carrera de electromecánica en el laboratorio de tecnologías de fabricación, la impresora 3D es una máquina capaz de realizar réplicas de diseño en tres dimensiones. Su principal valor es que toma un diseño almacenado en un archivo informático y lo convierten en realidad, es decir, en una pieza volumétrica con largo, ancho y alto, el funcionamiento de imprimir con el uso de un programa CAD con licencia libre. La impresora 3D está controlada por un controlador que es la parte principal de su control para controlar los motores a paso a paso y lograr movimientos en tres ejes y así lograr la forma deseada de la impresora 3D y grabado láser. Utilizando un filamento ya sea PLA-TPU-PVA-ABS con el consumo de energía y material registrado son de bajos costo dependiendo del tamaño el precio varía desde \$86 el tamaño máximo desde 200 mm<sup>3</sup> permitido por la impresora, con buenos acabados superficiales. En el grabado láser de tamaño de 200 mm<sup>2</sup> en su máxima capacidad con material soportado: de grabado en madera, tríplex, cuero, acrílico, cartón prensado y plástico, cada material tiene su potencia y de ello dependerá su precio máximo, para hacer el grabado a láser: madera: \$24, tríplex: \$26, cuero: \$26, acrílico: \$29, cartón prensado: \$22, plástico: \$26.Con el uso de esta impresora los estudiantes de la carrera de Electromecánica la Universidad Técnica de Cotopaxi Extensión la Maná podrán acceder a esta tecnología de manera fácil y a bajo costo, generando competencias adicionales en ellos.

**Palabras clave:** Impresora 3D, con gravado láser, motor a paso.

### **ABSTRACT**

<span id="page-7-0"></span>The current research work is based on implementing a "Multifunction Modular 3D Printer for the laboratory at the Technical University of Cotopaxi - La Maná extension". The 3D printer which uses laser engraving is determined for the practices of the students of the electromechanics career in the laboratory of manufacturing technologies. The 3D printer is a machine that is capable of making replicas on three-dimensional design. Its main value is that it takes a stored design in a computer file and turns it into reality, it means into a volumetric piece with length, width, and height with the use of a free licensed program CAD. The 3D printer is controlled by a controller which is the main part of its system to control the stepper motors and to achieve movements in three axes, so achieving the desired shape of the 3D printer and laser engraving. The machine uses a filament PLA-TPU-PVA-ABS, the power consumption and recorded material are low cost. Depending on the size of the figure, the price varies from \$86 the maximum size, from 200 mm3 allowed by the printer with good surface finishes. In the laser engraving, the size of 200 mm2 at its maximum capacity with supported material: wood engraving, triplex, leather, acrylic, pressed cardboard, and plastic; each material has its own value and price to make the laser engraving: wood: \$24, triplex: \$26, leather: \$26, acrylic: \$29, pressed cardboard: \$22, and plastic: \$26.With the use of this printer, the students of the electromechanics career at the Technical University of Cotopaxi - La Maná extension will be able to access to this technology easily and at low cost and to acquire additional skills.

**Keywords**: 3D printer, laser engraving, stepper engine.

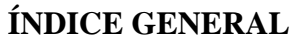

<span id="page-8-0"></span>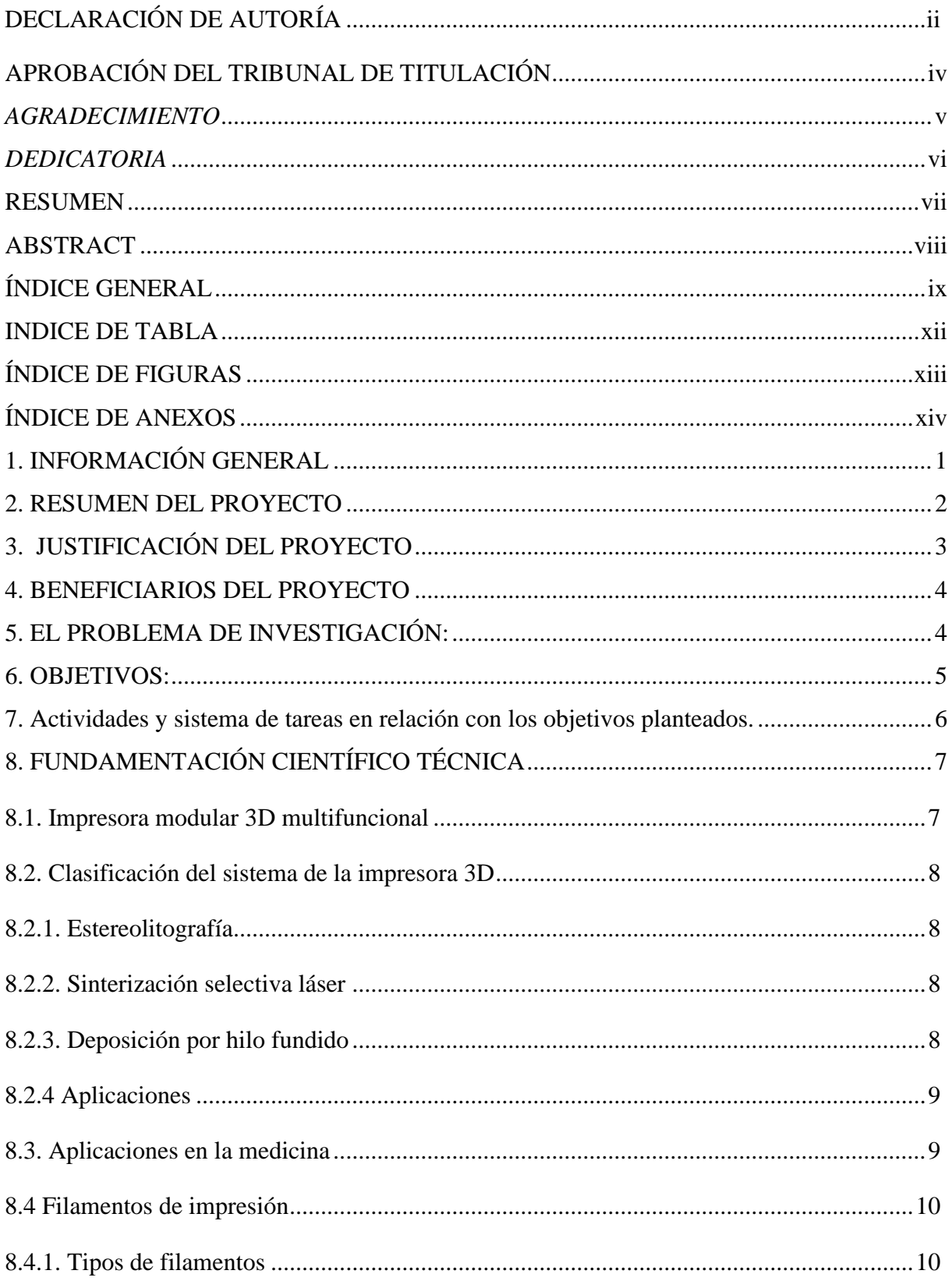

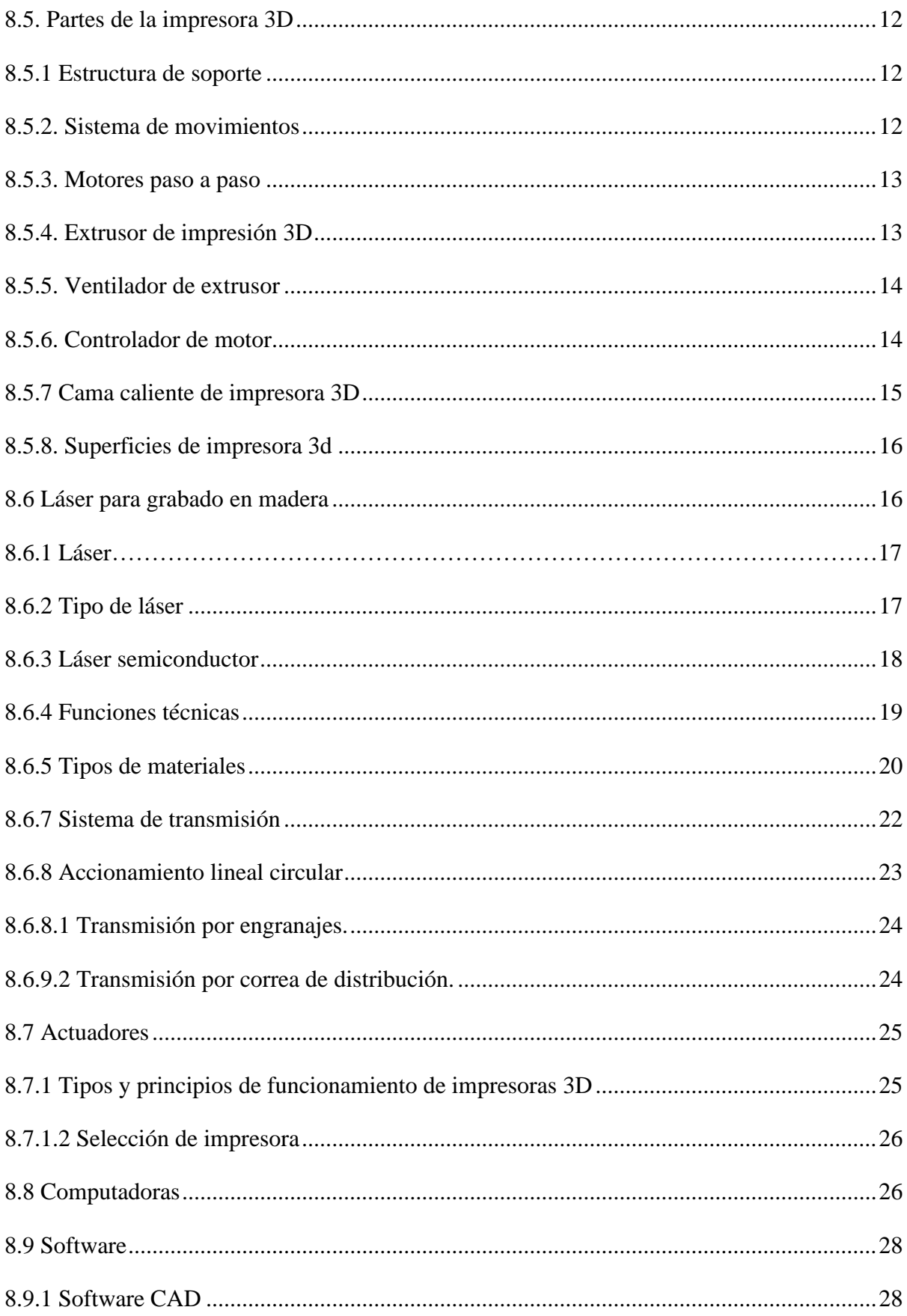

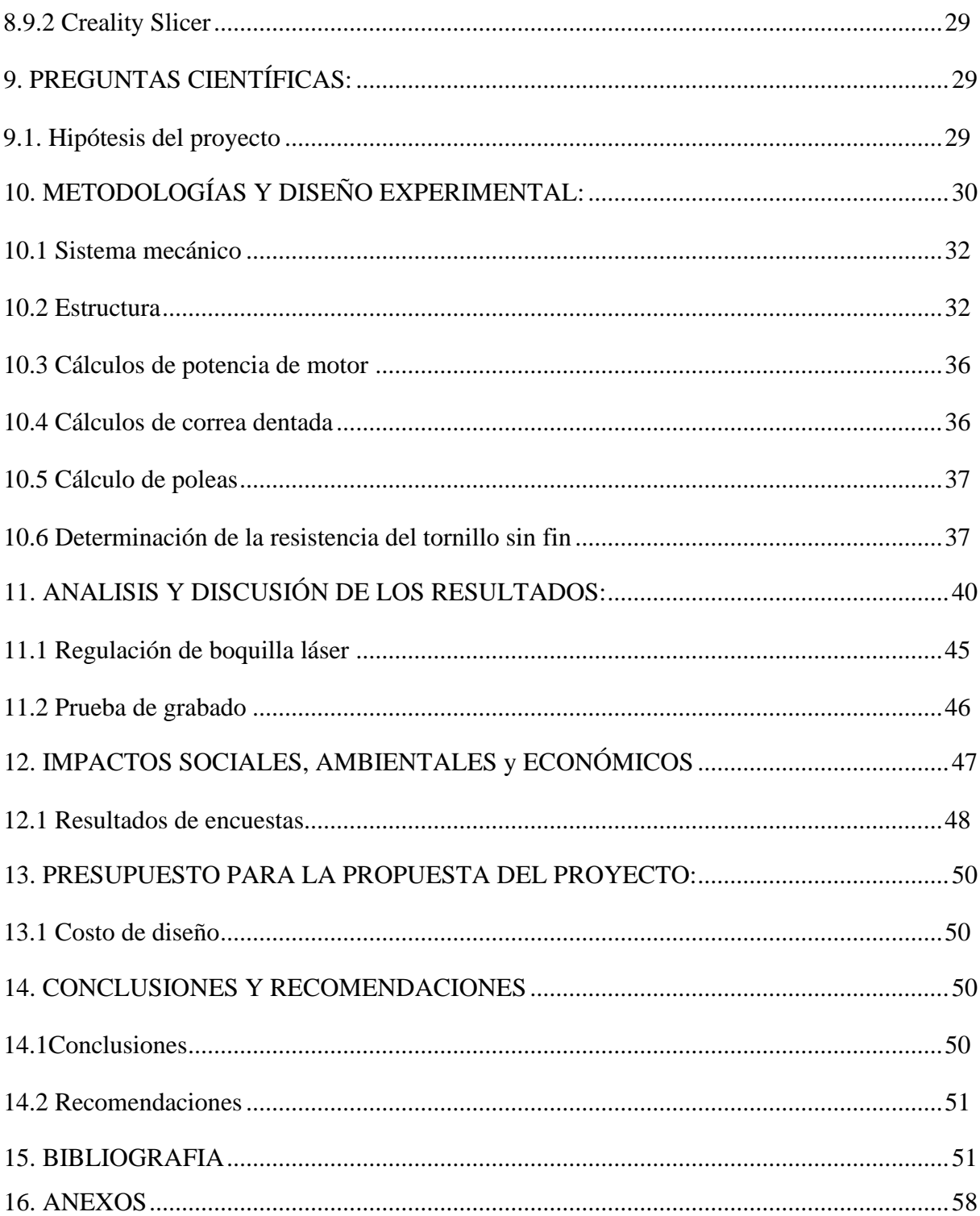

# **INDICE DE TABLA**

<span id="page-11-0"></span>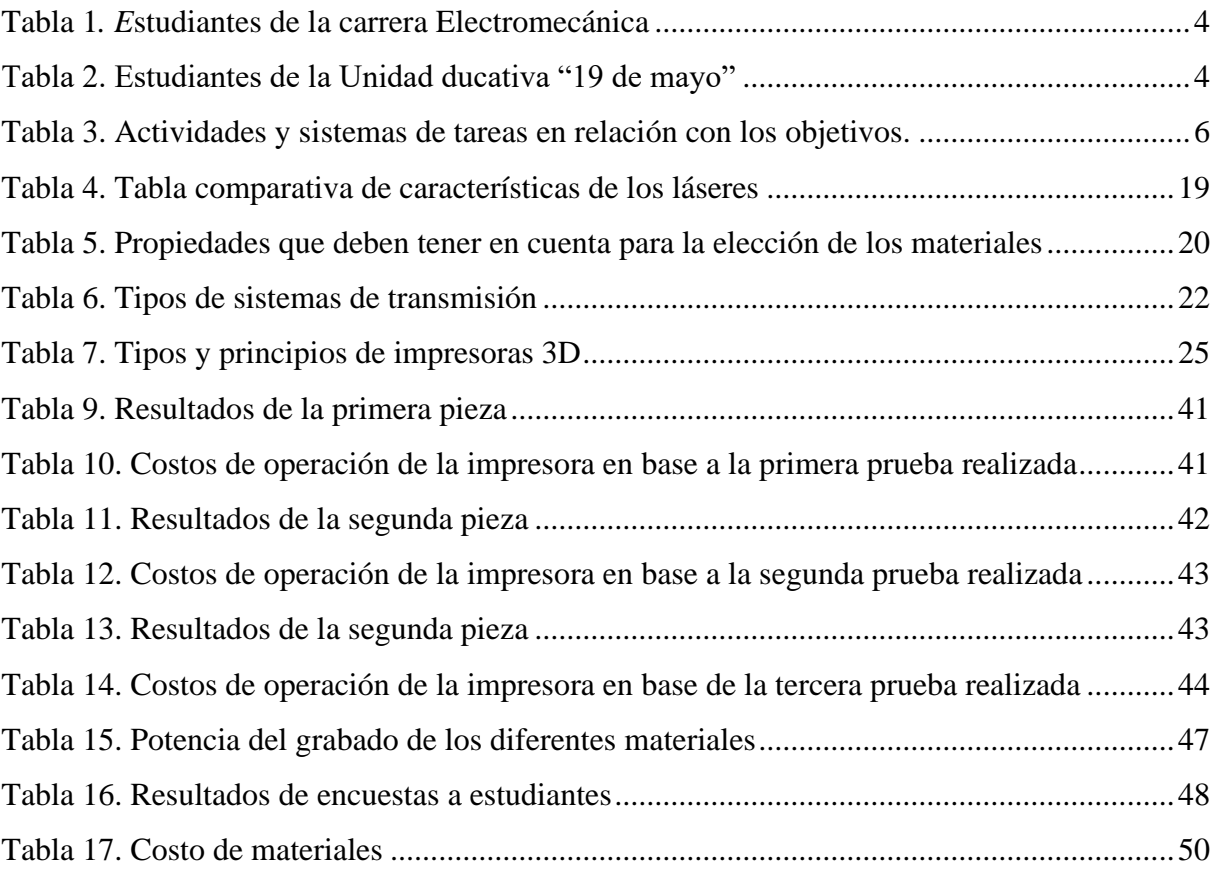

# **ÍNDICE DE FIGURAS**

<span id="page-12-0"></span>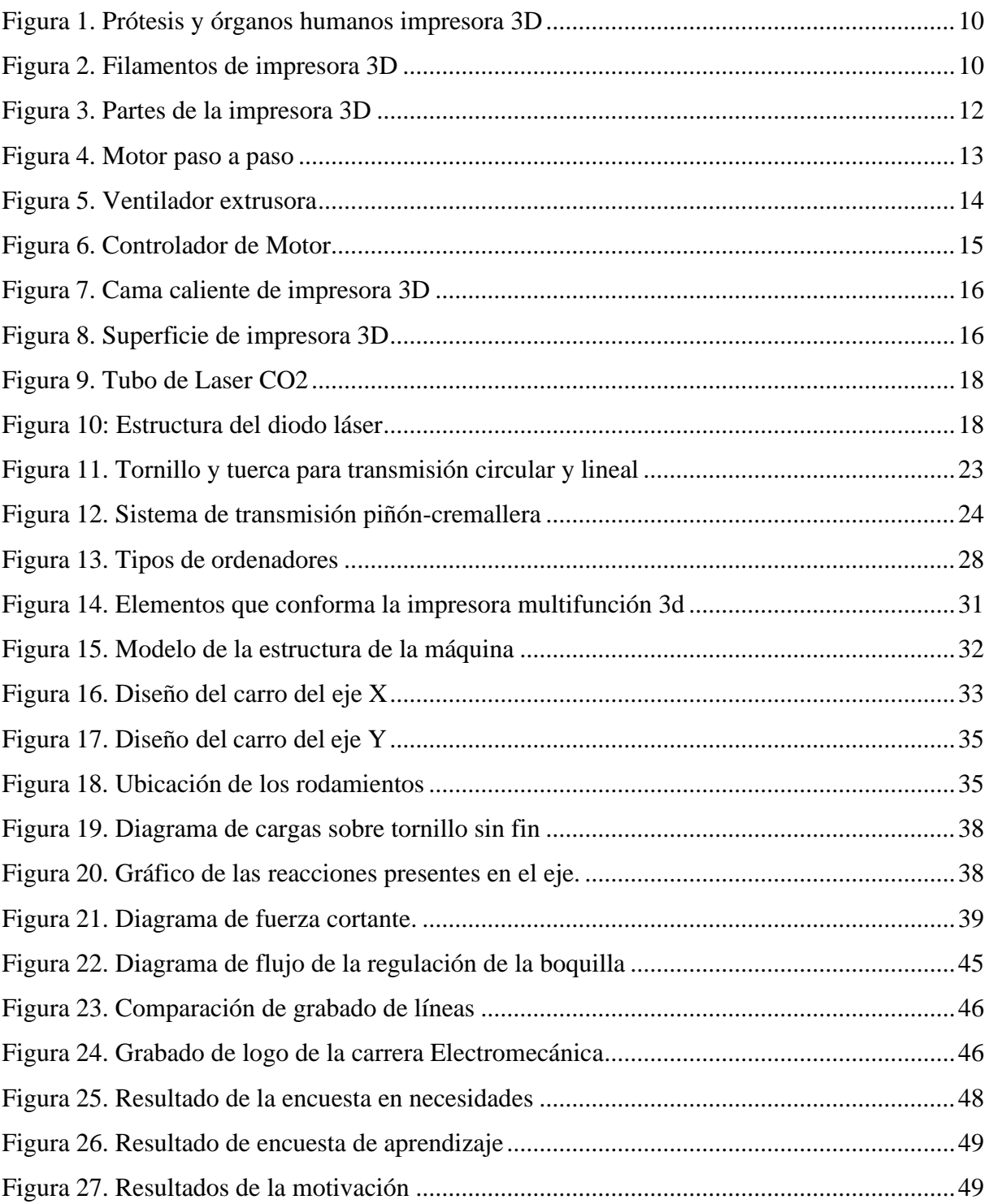

# **ÍNDICE DE ANEXOS**

<span id="page-13-1"></span><span id="page-13-0"></span>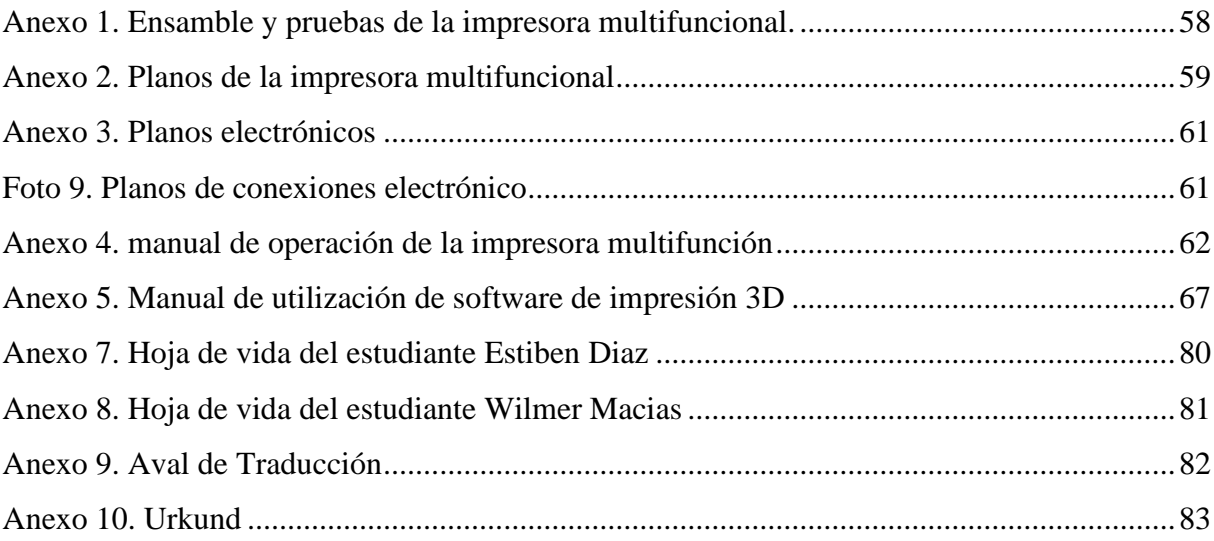

# **1. INFORMACIÓN GENERAL**

# **Título del Proyecto:**

"Impresora Modular 3D Multifunción para el laboratorio de Electromecánica de la Universidad Técnica de Cotopaxi extensión la Maná"

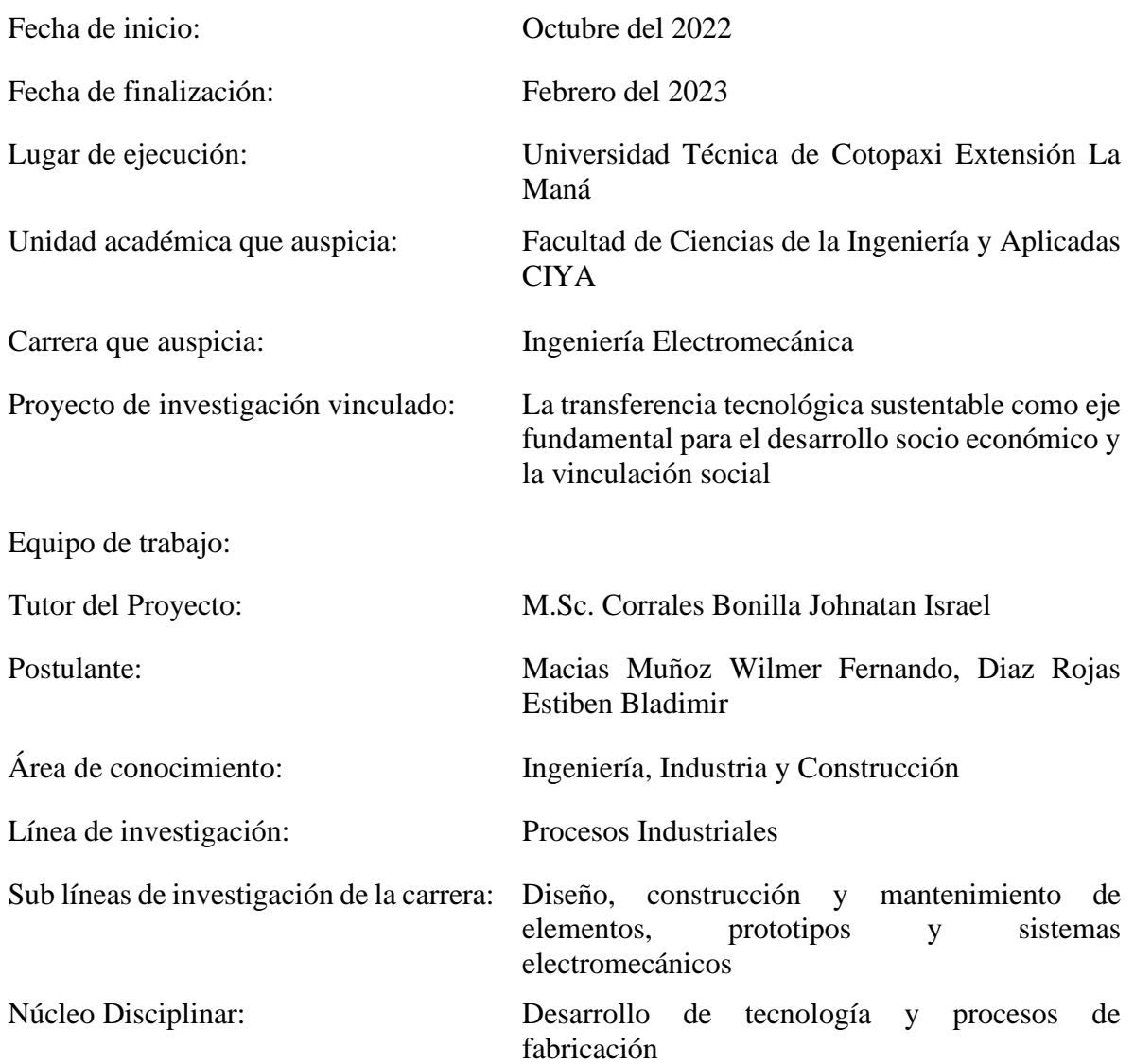

### <span id="page-15-0"></span>**2. RESUMEN DEL PROYECTO**

Este proyecto se basa en la implementación de una "Impresora 3D Modular Multifuncional para el Laboratorio de la Universidad Técnica de Cotopaxi Extensión La Maná". La impresora 3D tiene asignado el grabado láser, y está decidida para las prácticas de los estudiantes de la carrera de electromecánica en el laboratorio de tecnologías de manufactura. La impresora 3D es un dispositivo capaz de producir réplicas de diseños tridimensionales. Su principal ventaja es que puede transformar un diseño a partir de un archivo informático en una pieza o modelo volumétrico con dimensiones de longitud, anchura y altura. el proceso de impresión mediante un programa CAD que está disponible sin licencia. Un controlador TCM, que es el componente principal del sistema de control a control de la impresora 3D.

basándose en la información recopilada sobre artículos de 200x200x200 mm de tamaño. El consumo de energía y los costes de material observados utilizando filamento PLA-TPU-PVA-ABS son bajos, con características superficiales ópticas.

Datos adquiridos utilizando una cortadora de grabado láser de 200x200 mm y materiales compatibles como madera, papel, MDF y plástico. 0,5 W o menos de potencia láser.

A partir de los resultados, los estudiantes de la carrera de Electromecánica de la Universidad Técnica de Cotopaxi Extensión La Maná tendrán acceso sencillo a esta tecnología a un costo mínimo, y podrán compartir y aportar sus propias ideas.

# <span id="page-16-0"></span>**3. JUSTIFICACIÓN DEL PROYECTO**

La exigencia de realizar ejercicios de modelado y grabado láser para la impresión de circuitos eléctricos obligará a los alumnos de la carrera de electromecánica a poner en práctica su aprendizaje académico. Los ejercicios realizados con la impresora multifunción cambiarán en función de la asignatura, pero el objetivo siempre será enfocar mejor la materia e implicar al alumno.

Utilizando diversas técnicas, según la forma y el tipo de material de las piezas, este tipo de tecnología permite convertir un diseño informático en algo físico. Este método permite utilizar en poco tiempo herramientas, material de laboratorio, maquetas o prototipos fabricados por los estudiantes.

Poder manipular este proyecto aumentaría su comprensión de los componentes que conforman la impresora. Este proyecto será fundamental para el laboratorio de Electromecánica ya que cuenta con los requisitos para realizar las prácticas y tener conocimiento de la tecnología que se dispone actualmente.

Dado que este modelo de impresora multifunción es una impresora de sobremesa y que, por su facilidad de uso, puede emplearse en un espacio reducido y presenta numerosas ventajas, los trabajos de ingeniería y ciencias aplicadas se beneficiarían de este proyecto.

### <span id="page-17-0"></span>**4. BENEFICIARIOS DEL PROYECTO**

### **Beneficiarios Directos**

Los estudiantes son los principales destinatarios del proyecto de la carrera de Ingeniería en Electromecánica de la Universidad Técnica de Cotopaxi Extensión La Maná.

<span id="page-17-2"></span>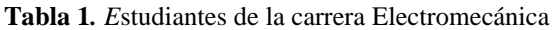

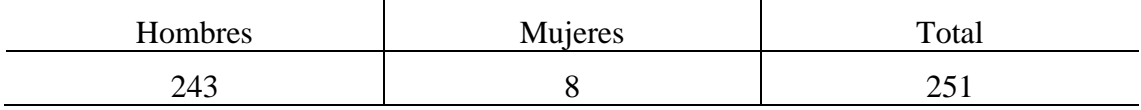

**Fuente**: Tomado de la secretaria Universidad Técnica de Cotopaxi Extensión La Maná.

**Autores:** Autores del proyecto

#### **Beneficiarios Indirectos**

Los beneficiarios indirectos del proyecto son estudiantes que de la Unidad Educativa "19 de mayo" que está vinculado a la materia de robótica en la carrera de Electromecánica.

<span id="page-17-3"></span>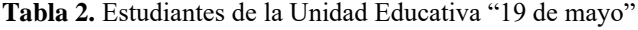

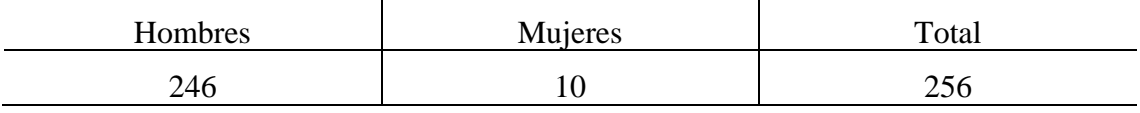

Fuente: Tomado de Instituto Nacional de Estadística y Censos (INEC)

Autores: Autores del proyecto

# <span id="page-17-1"></span>**5. EL PROBLEMA DE INVESTIGACIÓN:**

### **Planteamiento del problema**

En la carrera de electromecánica no se aplica el desarrollo de piezas físicas, debido a los altos costos y la poca factibilidad de que los estudiantes no adquieran un modelo, este proyecto se enfoca en solucionar este problema. Con la implementación de una impresora 3D multifuncional, grabado láser para facilitar en las prácticas de las asignaturas de la Carrera de Electromecánica ya que esto nos puede ayudar a familiarizarlos con este medio, y tener fácil accesibilidad con una pieza física, obtenida por la impresora 3D multifuncional.

Podemos comprender mejor las imágenes y los datos recogidos mediante mediciones viéndolos en tres dimensiones. En comparación con los enfoques tradicionales, la impresora 3D y el grabado láser ayudan a conseguir una geometría exigente y exacta a bajo coste. (Ortiz A. , 2019).

Las tecnologías de impresión 3D y grabado láser son las que más se acercan a ofrecer respuestas a las personas, ya que pueden crear artículos útiles a partir de dibujos sencillos o modelos digitales sin necesidad de utilizar moldes mecanizados. Como estos procesos automatizados llevan menos tiempo, ahora las personas y organizaciones con recursos limitados pueden disponer de más dinero. (Ortiz A. , 2019).

### **Delimitación del problema**

### **Delimitación espacial**

Estudiantes e instructores de la Universidad Técnica de Cotopaxi participaron en la investigación y desarrollo en el Cantón de La Maná, Provincia de Cotopaxi.

### **Delimitación temporal**

El periodo de investigación y desarrollo va de octubre de 2022 a febrero de 2023.

### **Delimitación conceptual**

El proyecto se centra en el diseño, la construcción y el mantenimiento de componentes, prototipos y sistemas electromecánicos.

### <span id="page-18-0"></span>**6. OBJETIVOS:**

### **GENERAL**

Implementar una impresora modular 3D multifunción para el laboratorio de Electromecánica de la Universidad Técnica de Cotopaxi Extensión la Maná.

# **ESPECÍFICOS**

- Investigar sobre la impresora 3D multifunción que existen en el mercado nacional e internacional, sus funcionalidades y limitaciones.
- Determinar las necesidades que tienen los estudiantes de la carrera de Electromecánica de la universidad técnica de Cotopaxi extensión la Mamá mediante encuestas.
- Realizar pruebas de impresión y calibración de la impresora.
- Elaborar manuales de mantenimiento y operación de la impresora 3D multifunción.

# <span id="page-19-0"></span>**7. Actividades y sistema de tareas en relación con los objetivos planteados.**

 $\mathbf{r}$ 

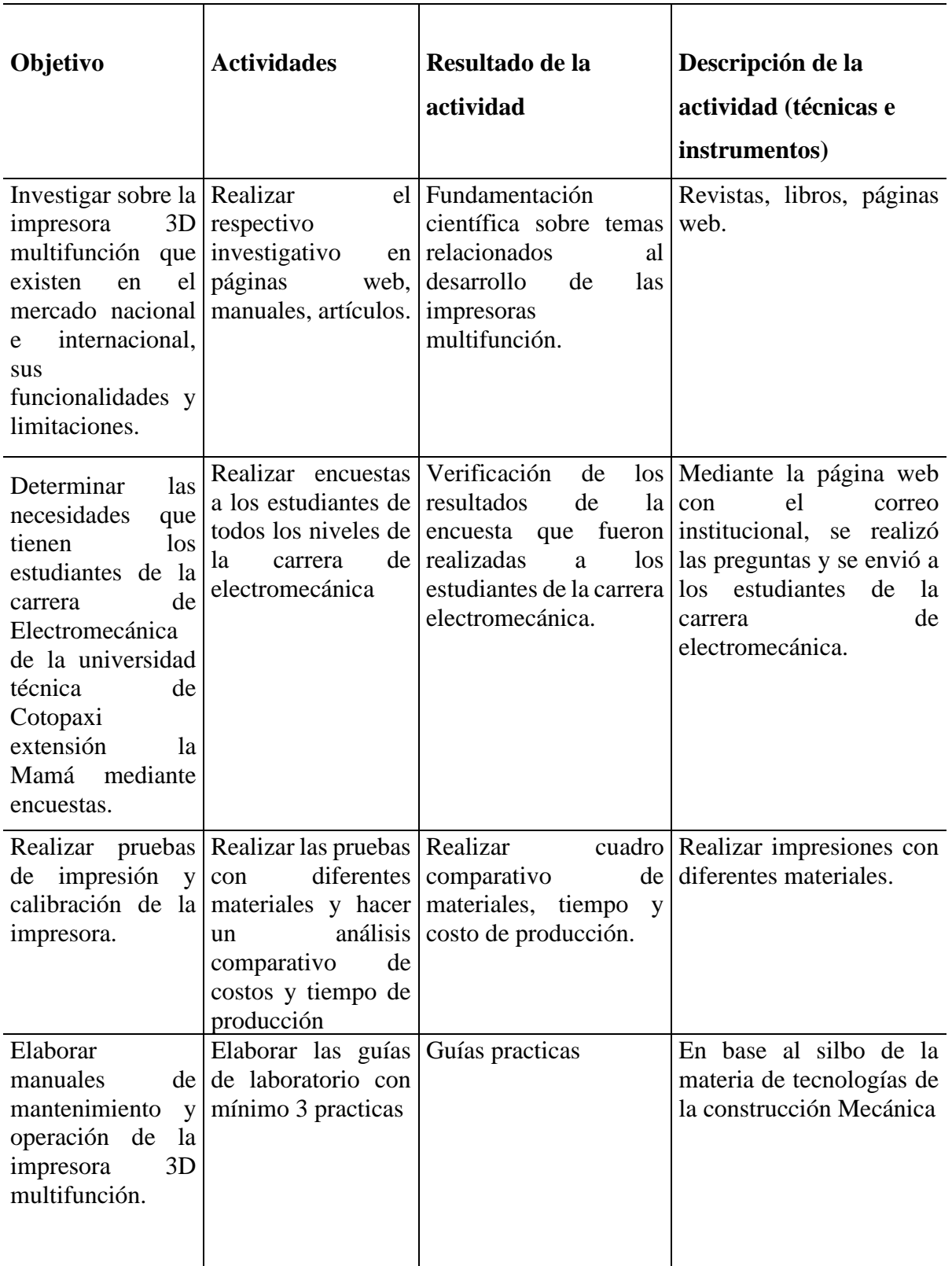

<span id="page-19-1"></span>**Tabla 3**. Actividades y sistemas de tareas en relación con los objetivos.

### <span id="page-20-0"></span>**8. FUNDAMENTACIÓN CIENTÍFICO TÉCNICA**

#### <span id="page-20-1"></span>**8.1. Impresora modular 3D multifuncional**

La primera impresora 3D del mercado costaba hasta 30.000 \$. Tuvieron que pasar muchos años para que los costes disminuyeran, primero por los medios típicos asociados a las nuevas tecnologías, como las inversiones en investigación y desarrollo. Sin embargo, las impresoras 3D no son una tecnología nueva, ya que aparecieron por primera vez hace más de tres décadas. Debido a su enfoque inicial en la creación de prototipos, esta tecnología se conoció inicialmente como prototipado rápido; sin embargo, en 1987 comenzó a utilizarse la expresión "impresión 3D". La necesidad de las empresas de producir prototipos por menos dinero llevó al desarrollo de los sistemas de prototipado rápido, que tienen una calidad de producto atractiva para los usuarios y, sobre todo, son rápidos, baratos y sencillos. (Vargas, 2004).

La impresión 3D o fabricación aditiva construye un objeto sólido tridimensional a partir de un archivo digital desarrollado por un software de diseño 3D y un proceso (hay diferentes técnicas) de adición de material en capas que dará como resultado el objeto físico. Una de las tecnologías de impresión 3D más extendidas es la FDM (Fu-sed Deposition Modelling) por su fácil acceso a la información de diseño y su bajo coste de implementación. Actualmente existe un gran número de procesos aditivos y comunidades de impresoras 3D que están en continuo desarrollo porque utilizan estrategias de código abierto, lo que ha permitido la construcción de impresoras 3D desde el tipo "hobby" que cualquiera puede construir, hasta diseños más avanzados. (Sixto Prado, 2018).

Dada la eficacia, asequibilidad y adaptabilidad de las impresoras 3D basadas en robots delta paralelos, sería interesante realizar un estudio experimental y comparativo con las impresoras tradicionales basadas en un sistema robótico cartesiano, en un esfuerzo por superar las deficiencias de estas últimas. (Martínez, 2020).

Debido al uso práctico que he podido hacer de estos programas a la hora de mejorar mis propios diseños y máquinas de impresión, la impresora 3D utiliza programas como AUTOCAD, CATIA y SolidWorks® como método para la fabricación de sus respectivas piezas. Esto aumenta mis conocimientos como la ferviente preocupación por aprender diseño y modelado 3D. (Martínez, 2020).

### <span id="page-21-0"></span>**8.2. Clasificación del sistema de la impresora 3D**

Para clasificar los procesos de fabricación por impresión 3D, primero debemos establecer que son procesos de fabricación aditiva y no sustractiva. Estos procesos se pueden dividir en dos grandes tipos en función de cómo tratan los materiales: sistemas de inyección y sistemas de compactación. El primero crea las capas del modelo utilizando materiales que se funden por acción térmica y luego se solidifican. El segundo utiliza componentes de resina o polvos que, expuestos a la luz ultravioleta o a la energía láser, se solidifican formando una capa. (Hubner, 2012).

### <span id="page-21-1"></span>**8.2.1. Estereolitografía**

En este proceso se utiliza como material una resina fotosensible que se solidifica cuando se le aplica una luz ultravioleta o láser. Como la resina está en estado líquido, se necesita una estructura que soporte la pieza. El láser recorre el contorno de la pieza para solidificarla capa a capa, y luego hay que postcurarla en hornos de frecuencia de luz UVA. Las ventajas son la obtención de modelos translúcidos, acabados de buena calidad superficial, gran precisión dimensional y estrechos márgenes de error. Entre los inconvenientes de los objetos impresos figuran la posibilidad de fragilidad, la falta de flexibilidad, la alta sensibilidad a la humedad y la temperatura, la necesidad de extraer estructuras interiores, lo que plantea la posibilidad de maltratar el objeto, y las figuras con bases delgadas. (Tejado, 2005).

# <span id="page-21-2"></span>**8.2.2. Sinterización selectiva láser**

Mediante un rodillo o una paleta, se esparcen partículas metálicas o poliméricas sobre un pistón de fabricación para crear un lecho de polvo fino. A continuación, un rayo láser (o de electrones) enfoca el lecho para escanear el patrón de trama de una sola capa de la pieza, lo que sinteriza los granos de polvo a su paso. Este proceso se repite hasta la fabricación efectiva del producto. Sinterización selectiva por láser es el nombre del procedimiento, que utiliza un rayo láser como fuente de calor. (Gauld R, 2017).

### <span id="page-21-3"></span>**8.2.3. Deposición por hilo fundido**

Los filamentos de polímero termoplástico utilizados en este procedimiento, denominado modelado por deposición de fusión (FDM), se funden y luego se extruyen a través de una boquilla, donde se solidifican tras emerger. A lo largo de este proceso, la sustancia se deposita en capas. Algunas ventajas son el bajo coste de la máquina y su uso generalizado, el enfriamiento rápido, la disponibilidad de materiales a un precio razonable y la posibilidad de

curar los productos para rectificar defectos. Las desventajas son la textura laminada, la necesidad de una estructura o columnas para producirla, la duración del procedimiento, la posibilidad de que el material se atasque y la falta de precisión.(López, 2012).

# <span id="page-22-0"></span>**8.2.4 Aplicaciones**

Dado que las impresoras 3D pueden utilizar diversos materiales, las posibilidades en ingeniería son innumerables. Por ejemplo, los chalecos de protección para profesionales como la policía se fabrican con impresoras 3D que utilizan el material grafeno, que es excepcionalmente duradero, transparente, flexible y ligero. (Gil, 2019).

La Agencia Espacial Europea (ESA) participa en el proyecto AMAZE, que pretende fabricar componentes metálicos de hasta 2 metros de tamaño, sin defectos y con pocos residuos, para su uso en los ámbitos de la astronáutica, la exploración espacial o la fusión nuclear. Según sus responsables, la impresión 3D elevará los niveles generales de calidad, multiplicará por 10 el ritmo de construcción, aumentará la precisión dimensional de las herramientas en un 25% y reducirá los residuos industriales a menos del 5%. (Gil, 2019).

Los ingenieros de RedEye crearon dos depósitos de combustible para Lockheed Martin Space Systems en Estados Unidos en 2014. El objetivo final era crear un satélite que aprovechara mejor el espacio existente para aumentar la capacidad de carga útil. Para lograrlo, hubo que evaluar numerosas configuraciones de ensamblaje, incluidos varios métodos de unión de los dos tanques. Estos pudieron prepararse de forma rápida y asequible gracias a la impresión 3D. (Sabry, 2022).

### <span id="page-22-1"></span>**8.3. Aplicaciones en la medicina**

<span id="page-22-2"></span>No obstante, existen cuatro aplicaciones principales de la impresión 3D en el sector médico. Allie Nawrat ha descubierto cómo esta tecnología puede utilizarse para eliminar los trasplantes de órganos humanos, acelerar las operaciones quirúrgicas, abaratar el equipo quirúrgico necesario y mejorar la vida de las personas que dependen de prótesis. (Medical device Network, 2018)

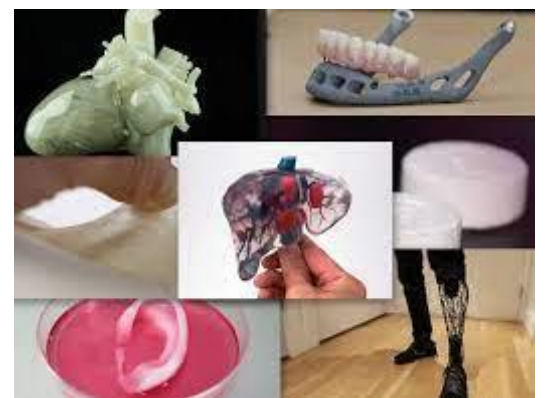

**Figura 1.** Prótesis y órganos humanos impresora 3D

 **Fuente:** (Baulero, 2020)**.**

### <span id="page-23-0"></span>**8.4 Filamentos de impresión**

Según (Cwaik, Las siete revoluciones tecnológicas que transformarán nuestra vida, 2020). El tipo más común de filamento para impresoras 3D es el termoplástico; se asemeja a un hilo grueso y se guarda en bobinas; su diámetro oscila entre 1,75 mm y 3 mm. La fabricación de filamento fundido, también conocida como modelado por deposición fundida, es el método utilizado para fabricar filamento de plástico.

<span id="page-23-2"></span>**Figura 2.** Filamentos de impresora 3D

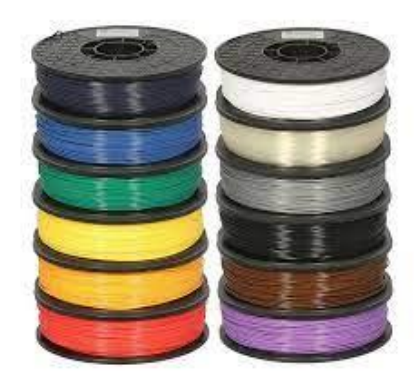

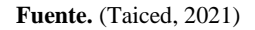

### <span id="page-23-1"></span>**8.4.1. Tipos de filamentos**

**ABS** (acrilonitrilo butadieno estireno): Pertenece a las categorías de filamentos más populares. La mayoría de las impresoras 3D básicas están fabricadas para utilizar exclusivamente estos filamentos. Tanto los ladrillos como los componentes LEGO están hechos del mismo plástico, ABS. Los artículos impresos con ABS son robustos, duraderos y no tóxicos. El ABS sólo debe utilizarse en zonas bien ventiladas, ya que desprende un olor desagradable durante la impresión.

Fundas de móvil, juguetes portátiles, mangos de herramientas, accesorios de automóvil y cajas eléctricas son algunos ejemplos de uso. (Babson, 2019)

**PLA** (ácido poliláctico): Aunque rara vez obstruye el extrusor, en general es fácil de trabajar y no se dobla bajo tensión. A diferencia del ABS, no desprende un olor desagradable al imprimir y es biodegradable. Para las personas que se inician en la impresión 3D, es ideal. Debido a la fragilidad del PLA en comparación con otros tipos de filamentos para impresoras 3D, no se aconseja imprimir en objetos como fundas de móviles, juguetes o herramientas de mano que puedan doblarse, retorcerse o caerse con frecuencia. Debido a su propensión a deformarse a temperaturas de 60 grados o más, este filamento también debe evitarse cuando se imprimen cosas que deben sobrevivir a altas temperaturas. Se emplea con frecuencia para imprimir cajas y prototipos. (Cwaik, 2020).

**NAILO** Se trata de una sustancia sintética versátil compuesta esencialmente de plástico o polímeros. Es uno de los filamentos de impresión 3D más baratos que existen, robusto pero flexible. Hay que tener en cuenta que se funde a altas temperaturas (unos 240 °C) y que no todas las impresoras 3D están fabricadas para soportar este calor. También son posibles los colores previos o posteriores a la impresión. Como es higroscópico, o recoge la humedad de su entorno, debe almacenarse en un lugar frío y seco para evitar que afecte a la calidad de impresión. Esta sustancia se utiliza con frecuencia para imprimir prototipos de trabajo o componentes mecánicos (bisagras, hebillas, engranajes, etc.). (Cwaik, 2020).

**PET** (polietileno tereftalato**):** Es muy conocido por su sencillez de impresión, su acabado liso y su resistencia al agua. Una variante más sofisticada del PET, el PEG, se utiliza con frecuencia para crear botellas de bebidas. Aunque tiene una superficie ligeramente más blanda y susceptible al desgaste, es un material semiduro con una considerable resistencia al impacto. Es totalmente reciclable, transparente en su estado natural y está aprobado por la FDA para el consumo humano. Por sus características, puede utilizarse para imprimir en bandejas de alimentos, botellas y otros recipientes. (BERRAL MONTERO, 2020).

**TPE** (Elastómero termoplástico): es mucho más resistente que otros filamentos utilizados a menudo, como el ABS y el PLA, pero es blando y flexible (como una tira de plástico). Debido a estas cualidades, se utiliza con frecuencia para imprimir componentes para automóviles, electrodomésticos y equipos médicos. Por su parte, el TPU es una variante más fuerte y resistente del TPE. Estos filamentos flexibles se utilizan para imprimir juguetes, fundas de teléfono y artículos de joyería como pulseras que deben tolerar un uso, tensión o compresión significativos. (Matthew Dipaola, 2019)

**PC** (policarbonato): es un hilo transparente extremadamente fuerte, rígido, resistente a los golpes y al calor (soporta temperaturas de hasta 110°C). Debe almacenarse en un ambiente seco porque es tan higroscópico como el nailon. Además de imprimir objetos de iluminación arquitectónica, también se utiliza para imprimir piezas sólidas, resistentes al calor e indeformables para automóviles, motocicletas y equipos eléctricos. racelets. (Wild, 2020)

<span id="page-25-0"></span>*Todos los materiales mencionados son reciclables porque, como los termoplásticos en general, pueden procesarse y volver a utilizarse.*

### **8.5. Partes de la impresora 3D**

Las impresoras 3D suelen incluir la estructura de soporte, extrusor y fusor, motor, movimiento de tres dimensiones lineales, cabezal de impresión o cama, bobina filamentos, sistema de control. Como se indica en la figura 3 (Kumotica , 2022)

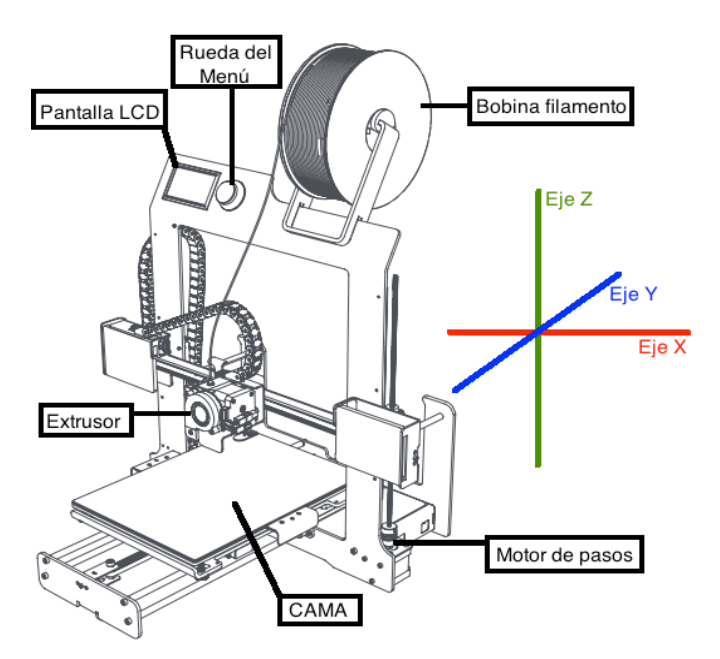

<span id="page-25-3"></span>**Figura 3.** Partes de la impresora 3D

 **Fuente:** (Kumotica , 2022)

### <span id="page-25-1"></span>**8.5.1 Estructura de soporte**

<span id="page-25-2"></span>La impresora depende sobre todo del uso coherente de los componentes que forman el armazón y la base, sobre los que se apoya el resto. En contra de lo que pudiera parecer a primera vista, se trata de un componente crucial, ya que la estabilidad y la rigidez de la impresión influyen notablemente en su precisión.

# **8.5.2. Sistema de movimientos**

El cabezal de impresión se desplaza a lo largo de un raíl guía mientras es impulsado por un servomotor o un motor paso a paso para producir el movimiento longitudinal del eje X. Al minimizar la fricción y el rozamiento, la viga de conexión vertical primaria, acoplada al eje de baja fricción mediante cojinetes lineales, cumple la función de garantizar el movimiento. (Peralta, Maravi, Iparraguirre, & Prado, 2019).

### <span id="page-26-0"></span>**8.5.3. Motores paso a paso**

Un motor paso a paso es un dispositivo electromecánico que, en respuesta a su entrada de control, gira a una variedad de grados (pasos o medios pasos) mediante la conversión de una serie de impulsos eléctricos en un desplazamiento angular discreto. Un motor paso a paso puede funcionar mediante pulsos procedentes de un sistema digital y sirve como convertidor digitalanalógico (D/A). Las ventajas de este motor son la precisión de posicionamiento y la repetibilidad. (TEM electronic components, 2020)

<span id="page-26-2"></span>**Figura 4.** Motor paso a paso

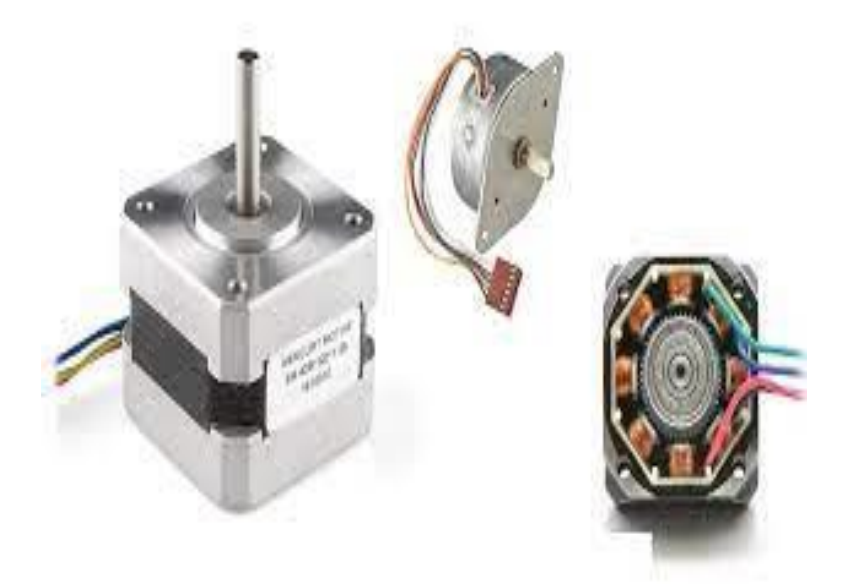

Fuente. (TEM electronic components, 2020).

### <span id="page-26-1"></span>**8.5.4. Extrusor de impresión 3D**

Uno de los componentes más cruciales de la impresora es el extrusor. Con el fin de regular adecuadamente la fibra de filamento en la boquilla desde el "arranque en frío" hasta el "final de la fusión", el principal deber de este componente es estar instalado. Un buen extrusor también debe ser capaz de separar con precisión los filamentos. (Andrés Conejero, 2022)

# <span id="page-27-0"></span>**8.5.5. Ventilador de extrusor**

Debido a que funcionan a altas temperaturas, se necesita un ventilador para reducir la temperatura. Según su funcionamiento, la cantidad de aire que mueven y su tamaño. (HTA 3D, 2019).

- De acuerdo con su finalidad, evitar las deformaciones provocadas por el calor excesivo durante la impresión enfriando sus piezas.
- También pueden ser axiales o helicoidales, que son más populares, según el tipo de flujo de aire. Los ventiladores centrífugos también son una opción, pero su rendimiento es muy inferior al de los ventiladores axiales.
- Dependiendo de la superficie disponible, puede ser de grandes o pequeñas dimensiones según el tamaño que la máquina proporcione en situaciones de las dimensiones necesarias.

# <span id="page-27-2"></span>**Figura 5**. Ventilador extrusora

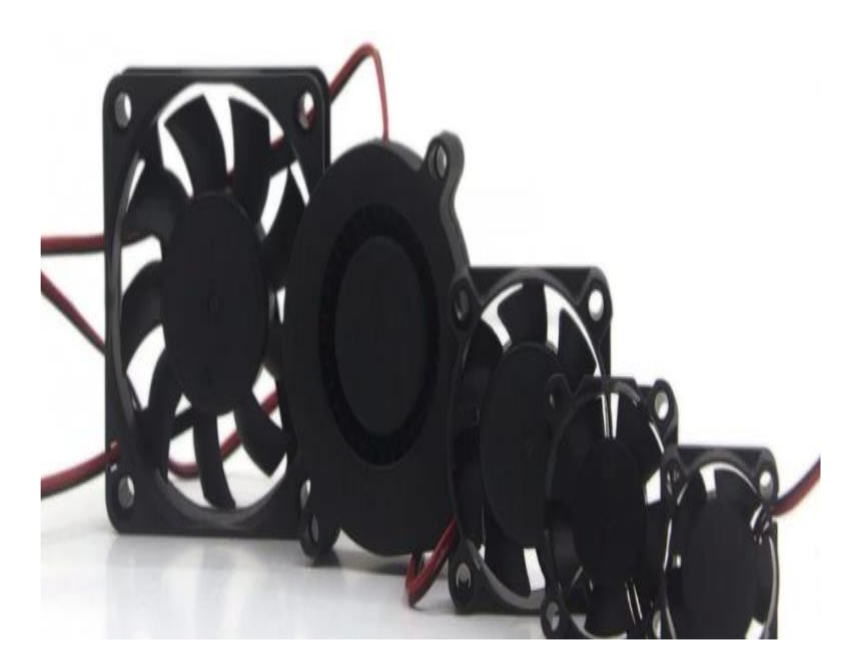

 **Fuente:** (HTA3D, 2019).

# <span id="page-27-1"></span>**8.5.6. Controlador de motor**

Un excitador de motor es un pequeño amplificador de corriente que transforma una señal de control con poca corriente en una señal con mayor corriente para poder accionar un motor.

Para controlar la tensión, un controlador puede incluir muchos bucles de control que controlan el flujo de corriente, el par, el flujo, la velocidad, la posición, la tensión u otras condiciones de carga deseadas. Cada uno de ellos puede tener limitaciones establecidas a propósito para proteger el motor, el accionamiento o la carga.

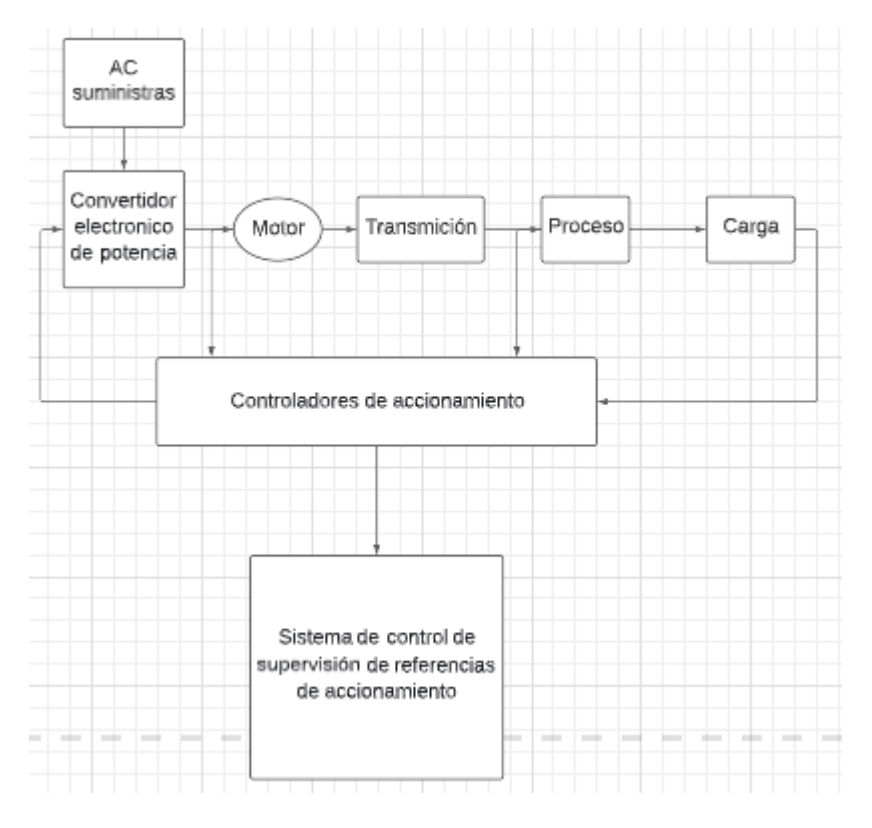

<span id="page-28-1"></span>**Figura 6.** Controlador de Motor

 **Fuente:** (Obando, 2018)

### <span id="page-28-0"></span>**8.5.7 Cama caliente de impresora 3D**

La cama caliente, que es un componente de la estructura de la impresora 3D, presenta una superficie plana con una resistencia incorporada que produce calor para que las piezas se adhieran más fácilmente. La superficie que recibirá el depósito de filamento se denomina superficie de impresión.

Hay varios tipos de camas calientes, entre ellos:

Las camas de PCB pueden utilizarse normalmente a 12 V o 24 V y son relativamente ligeras y asequibles. Requieren un vidrio o espejo para ser impreso en porque no se puede imprimir directamente sobre ellos.

Los lechos de aluminio se distinguen por su rigidez y plenitud, la disipación del calor y un calentamiento más uniforme.

Los imanes están situados en la parte inferior de un lecho magnético, que es muy rígido y plano y tiene un calentamiento muy eficaz.

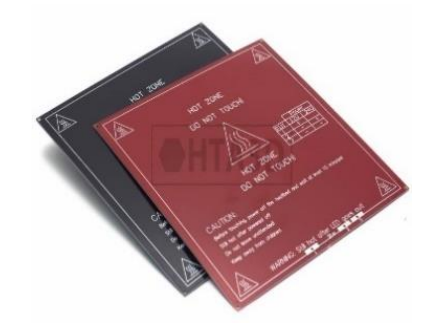

<span id="page-29-2"></span>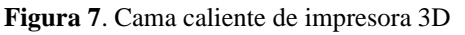

 **Fuente**: (HTA 3D, 2019)

### <span id="page-29-0"></span>**8.5.8. Superficies de impresora 3d**

Es el lugar donde se imprime o fabrica el componente y puede ser:

El tipo de vidrio templado más popular durante muchos años ha sido el borosilicato; para asegurar la adherencia del componente, se sujeta a la cama caliente.

Sin ninguna superficie adicional, uno de los lados de la cama caliente se utiliza como superficie de impresión para el aluminio, que no tiene por qué ser tan plano como el vidrio. Además, es bastante propenso a rayarse y dañarse, por lo que se prefiere que sea el vidrio, más fácilmente intercambiable, el que se haga cargo de estos daños.

<span id="page-29-3"></span>**Figura 8.** Superficie de impresora 3D

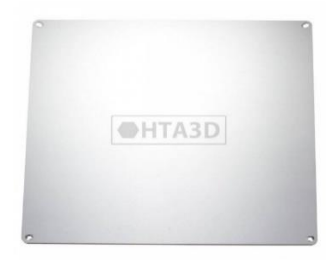

**Fuente**: (HTA 3D, 2019)

### <span id="page-29-1"></span>**8.6 Láser para grabado en madera**

El objetivo del presente estudio es desarrollar un sistema láser que permita mover un módulo de diodo láser azul de 35 W para realizar el grabado de cualquier imagen en madera. Se ha optado por mover el módulo en tres ejes utilizando poleas, rodamientos y correas. Se controla mediante hardware y software, lo que permite especificar el tipo de diseño y procedimiento. La eficacia del prototipo se determinó observando la claridad y nitidez del texto grabado sobre madera; el diodo LED azul permite crear resultados comparables a los producidos por máquinas comerciales. (Armas & Chavez, 2021).

Los componentes de la máquina de corte y grabado por láser son los siguientes:

- Laser
- Estructura de soporte (la misma de la impresora 3D)
- Sistema de transmisión
- Actuadores (motores paso a paso)
- Microcontrolador
- Computadora
- Software

### <span id="page-30-0"></span>**8.6.1 Láser**

Amplificación de luz por emisión estimulada de radiación, o simplemente láser en inglés, es un acrónimo de light amplification by stimulated emission of radiation (amplificación de luz por emisión estimulada de radiación).

Al generar haces de luz de varias longitudes de onda con frecuencias que van desde los infrarrojos hasta los rayos X, es un dispositivo capaz de convertir otras energías en radiación electromagnética (Alba y Rodríguez, 2008). La coherencia temporal, la monocromaticidad y la coherencia direccional o espacial son las propiedades de la luz láser. La luz coherente es aquella cuyas ondas individuales o fotones se mueven en paralelo en la misma dirección y con la misma amplitud, fase y frecuencia. La radiación electromagnética formada por ondas de esta frecuencia o de una frecuencia comparable se conoce como luz monocromática. Dado que la luz láser puede proyectarse sobre una gran superficie, la desviación de su trayectoria es mínima. (Lascano Ramon, 2018)

<span id="page-30-1"></span>Un láser suele tener dos espejos, una cavidad o zona para amplificar la luz y un haz o corriente para impulsar el medio activo.

### **8.6.2 Tipo de láser**

Hay muchos tipos de láseres, los más similares a la implementación de una máquina se pueden llamar tubos láser de CO2, láseres semiconductores o diodos láser. Tubo láser de CO2 es un contenedor sellado que contiene sobre todo dióxido de carbono, además de otros gases como nitrógeno, hidrógeno y helio. El contenedor tiene espejos colocados en ambos extremos, uno de los cuales es único porque es semitransparente. La energía eléctrica producida por el dispositivo de radiofrecuencia activa el gas del interior del tubo, que emite la energía en forma de luz. La parte más brillante de esta luz, un rayo láser, se crea cuando atraviesa un espejo semitransparente. Otra porción de la luz regresa y se intensifica lo suficiente.

<span id="page-31-1"></span>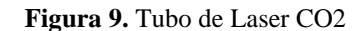

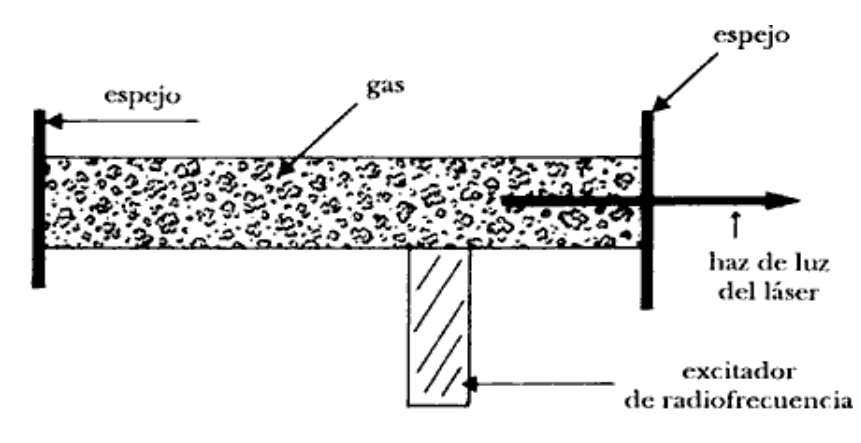

Fuente: (Project, s.f.)

<span id="page-31-0"></span>En la figura 9 se muestra el diseño de un tubo láser de CO2, que consta de dos espejos, un medio amplificador (en este caso, gas CO2) y un excitador de radiofrecuencia que emite energía eléctrica.

### **8.6.3 Láser semiconductor**

Como su nombre indica, los láseres semiconductores son diodos que emiten luz láser coherente. En esencia, no es más que un bloque de material semiconductor de unión p-n con regiones p y n extremadamente densamente dopadas y una estructura interior que funciona como un diodo para proporcionar un efecto láser. (Lascano Ramon, 2018)

### <span id="page-31-2"></span>**Figura 10:** Estructura del diodo láser

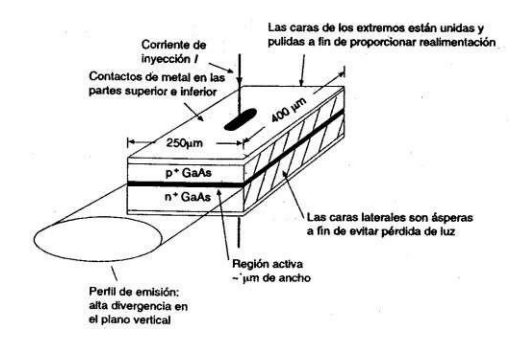

**Fuente**: (Electronica, s.f.)

<span id="page-32-0"></span>Como se ve en la figura 9, un diodo semiconductor o láser está hecho de un solo cristal de arseniuro de galio (GaAs). En la figura forma una unión p-n tras ser impurificada, a la que se aplica el potencial directo. Como el arseniuro de galio tiene un bandgap recto, se eligió en lugar del silicio.

# **8.6.4 Funciones técnicas**

<span id="page-32-1"></span>A continuación, encontrará un cuadro comparativo de los detalles técnicos de los láseres descritos anteriormente.

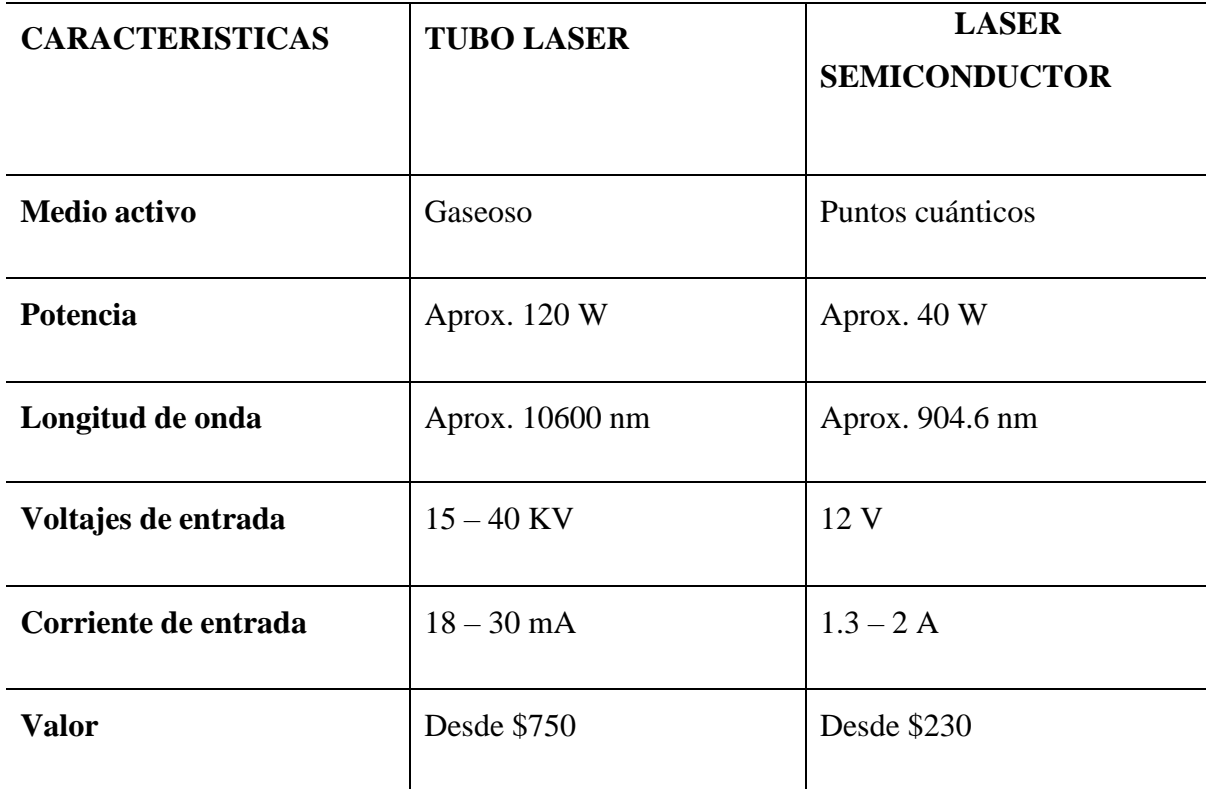

**Tabla 4.** Tabla comparativa de características de los láseres

**Fuente:** (Lascano Ramon, 2018)

La tabla 4 muestra las características más importantes de las lámparas láser (CO2) y los láseres semiconductores (diodos láser), que son:

- El medio activo es el medio en el que tiene lugar la amplificación de la luz.
- Corriente, anotar el valor máximo aproximado de cada láser.
- La longitud de onda máxima que puede tener cada láser.
- Voltaje de entrada requerido.
- Corriente de entrada necesaria para su funcionamiento.
- Valor económico por láser en Ecuador.

### <span id="page-33-0"></span>**8.6.5 Tipos de materiales**

<span id="page-33-1"></span>En el apartado sobre el mejor material para construir cualquier tipo de estructura, es fundamental asegurarse de que el material elegido dará los resultados previstos en cuanto a facilidad de uso, durabilidad, seguridad, coste y protección del medio ambiente.

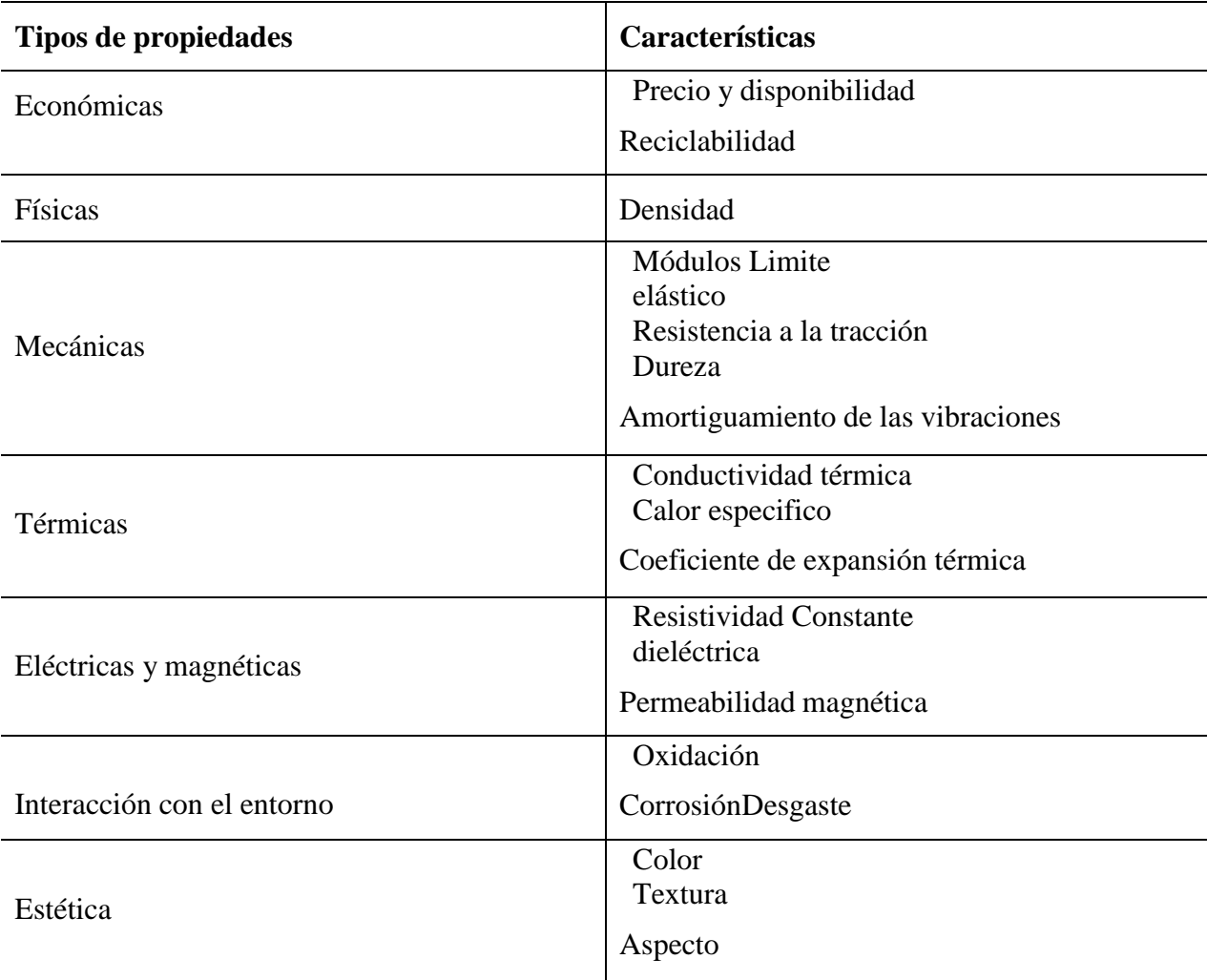

**Tabla 5**. Propiedades que deben tener en cuenta para la elección de los materiales

**Fuente:** (Lascano Ramon, 2018)

A la hora de seleccionar el tipo de material para la mejora de cualquier construcción, deben tenerse en cuenta las características enumeradas en el cuadro 5, ya que conocer estas propiedades le ayudará a evitar errores tontos y costosos.

El acero, el aluminio y el latón son algunos de los materiales metálicos más conocidos utilizados en la construcción estructural; a continuación, se ofrece más información sobre cada uno de ellos.

El acero es uno de los materiales de construcción e ingeniería más importantes, ya que representa alrededor del 80% de toda la producción de metales. El acero es esencial porque combina una amplia gama de cualidades a un coste razonable con resistencia y facilidad de producción. (Lascano Ramon, 2018).

Independientemente de su composición o tratamiento térmico, químico o mecánico, el acero puede utilizarse en una variedad ilimitada de aplicaciones. Este material presenta las siguientes características generales:

- Puede encogerse, expandirse o derretirse dependiendo de la temperatura.
- Es un material de alta densidad.
- Mayor flexibilidad
- Expandibles y deformables en láminas de 0,5 y 0,12 mm de espesor
- La dureza difiere de la del hierro y de la obtenida por aleación u otros procesos térmicos o químicos.
- Fácil de soldar. Tiene alta conductividad.
- La desventaja es que necesita ser reparado porque el hierro se oxida.
- Reutilizable.

La corteza terrestre contiene gran cantidad del elemento aluminio, reconocido por su bajo peso, su resistencia a la corrosión y su excelente conductividad térmica y eléctrica. Los metales puros tienen propiedades mecánicas algo débiles, pero la adición de otros elementos puede mejorarlas mucho. (Lascano Ramon, 2018)

El aluminio tiene propiedades físicas y mecánicas que podemos nombrar como:

- Su densidad es muy baja.
- Alta conductividad térmica y conductividad eléctrica.
- Alta dilatación térmica.
- El aluminio pulido proporciona una excelente superficie reflectante.
- A temperatura normal, la resistencia a la tracción, el límite elástico y el módulo de elasticidad son moderados y la dureza es baja.
- Resistencia a la corrosión.
- El latón es una aleación de cobre y zinc que contiene aproximadamente un 60% de cobre y un 40% de zinc. Es resistente a la corrosión y extremadamente flexible. Su color es similar al del oro. El latón se distingue por varias razones:
- Resistencia a la fricción y al desgaste.
- Resistencia a la tracción.
- No se producirán chispas como resultado de un impacto mecánico.
- Buena conductividad térmica.
- Buena conductividad eléctrica.
- Resistencia a la corrosión.
- Reutilizable, su residuo puede refundirse tantas veces como sea necesario sin perder sus propiedades.
- Apariencia refinada.

# <span id="page-35-0"></span>**8.6.7 Sistema de transmisión**

Un engranaje es un componente que aumenta o disminuye la velocidad y transfiere el movimiento de un actuador a una articulación. Para funcionar a la perfección, debe reunir una serie de características esenciales:

- Tamaño reducido
- Alto rendimiento
- Capaz de soportar una operación de alto torque.

La siguiente tabla muestra los tipos de sistemas de transmisión y sus características.

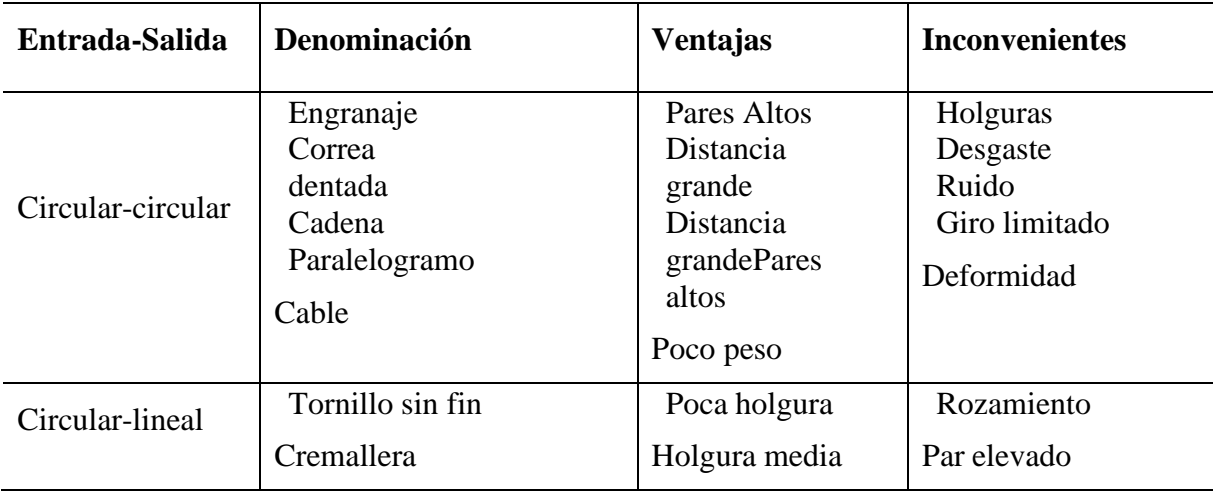

<span id="page-35-1"></span>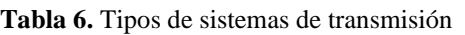
# Continuación

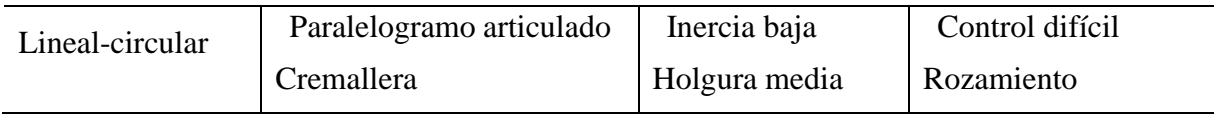

**Fuente:** (Lascano Ramon, 2018)

Las ventajas e inconvenientes de cada sistema de accionamiento, así como los componentes que los integran, se muestran en la Tabla 6. El accionamiento lineal circular es el sistema de accionamiento más comparable para la aplicación en máquina.

# **8.6.8 Accionamiento lineal circular**

El sistema de transmisión transforma el movimiento circular en movimiento lineal; por tanto, el movimiento circular es el elemento de entrada y el movimiento lineal es el elemento de salida. Estos son algunos de los componentes conocidos de un sistema de transmisión de este tipo:

Unidades de tornillo y tuerca

En este método de transmisión se coloca una tuerca en un eje roscado (perno o tornillo), lo que también se conoce como transmisión de tuerca a tornillo. Cuando el tornillo gira, la tuerca se desplaza linealmente a lo largo del eje roscado mientras que la dirección del tornillo permanece fija, y viceversa. Debido a la naturaleza irreversible de este sistema, el movimiento lineal no puede transformarse en circular.

El progreso depende de dos factores importantes:

• La velocidad de rotación del elemento de accionamiento. La distancia entre dos vértices de rosca se denomina paso de rosca. La velocidad de avance aumenta a medida que aumenta el paso.

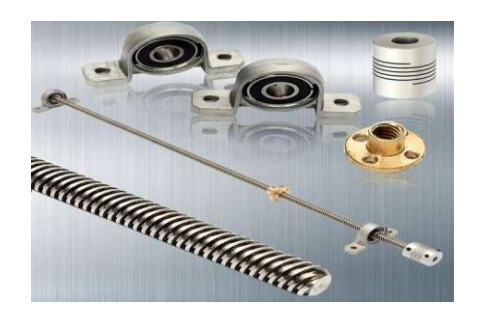

**Figura 11.** Tornillo y tuerca para transmisión circular y lineal

**Fuente:** (Ntn-Snr, s.f.)

En la figura 11 se muestra el eje roscado o husillo y los elementos que le dan transmisión lineal circular.

#### **8.6.8.1 Transmisión por engranajes.**

Garantizan precisión y durabilidad en distancias largas. La instalación perfecta para motores de fresado con par y peso elevados, grandes puentes de construcción robusta y velocidades de trabajo adecuadas, o vástagos cargados con diversos implementos de trabajo. Para agilizar los programas de lubricación, limpieza y mantenimiento periódico, es aconsejable minimizar la carcasa en un lugar de fácil acceso. (Lascano Ramon, 2018).

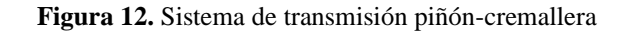

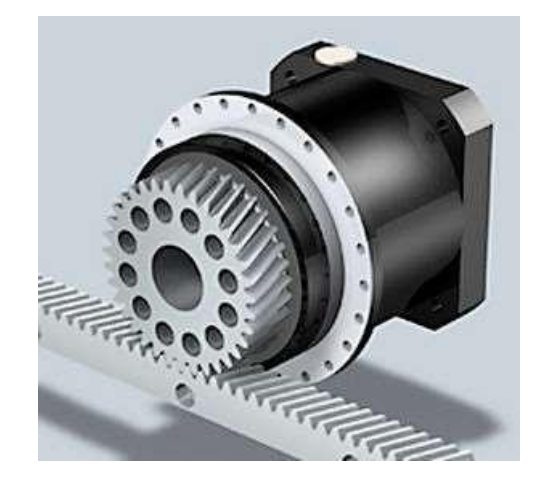

**Fuente:** (Ntn-Snr, s.f.)

#### **8.6.9.2 Transmisión por correa de distribución.**

El sistema de transmisión es muy preciso y puede reducir la velocidad para aumentar el par del motor en movimiento. La figura 11 muestra cómo se utilizan los engranajes para transmitir el movimiento del motor al elemento, de modo que éste se desplace perpendicularmente al motor. La velocidad de un sistema de transmisión por correa dentada, que es el más rápido de los tres sistemas de transmisión, depende del tamaño del paso de la correa y del número de dientes de la polea.

La correa arrastra tamaños relativamente pequeños con poca resistencia en impresoras láser y grabadoras, pero en fresadoras con puentes pesados y motores de fresado con más cabezales, la tensión mecánica que experimenta la correa disminuye gracias a la evacuación de virutas. velocidad en constante aumento. durante la marcha y la contramarcha, los dientes de la correa rechinan continuamente. (Lascano Ramon, 2018).

### **8.7 Actuadores**

Los dispositivos llamados actuadores están hechos para ejercer fuerza sobre otro dispositivo con el fin de moverlo o "manipularlo". En general, son máquinas que pueden producir energía a partir de fuentes líquidas, eléctricas y gaseosas. (Lascano Ramon, 2018).

Según la potencia, los accionamientos se denominan neumáticos, eléctricos o hidráulicos. Los actuadores eléctricos precisos, confiables, fáciles de controlar y fáciles de instalar son esenciales para la implementación de la máquina.

Los actuadores eléctricos son herramientas que pueden utilizar energía eléctrica para activar procesos y están diseñados para dar versatilidad al control del movimiento. La mayoría de los robots industriales emplean actuadores eléctricos por su control, sencillez y precisión.

Los actuadores eléctricos más comunes en electrónica son los motores de corriente continua (CC), especialmente los servomotores y los motores paso a paso.

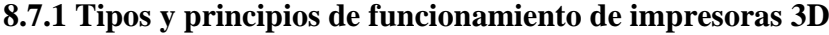

**Tabla 7.** Tipos y principios de impresoras 3D

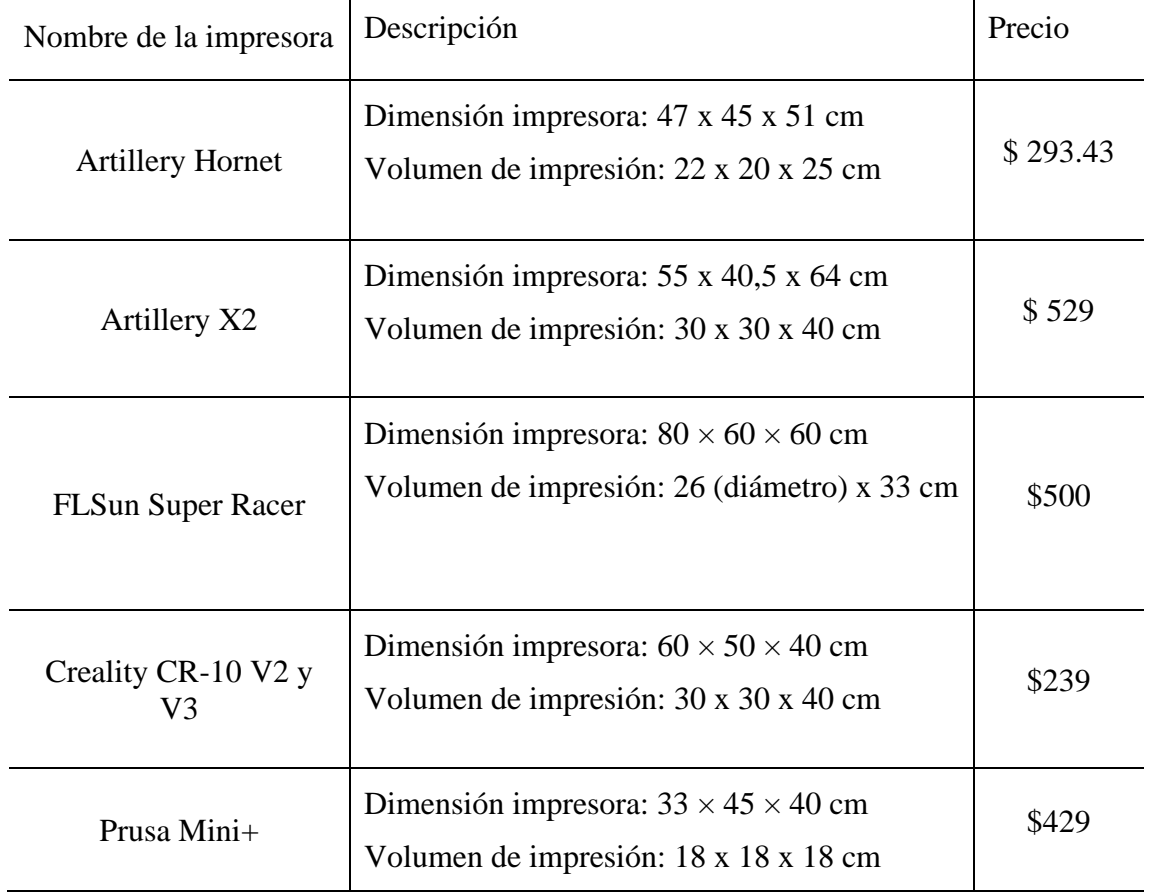

### Continuación

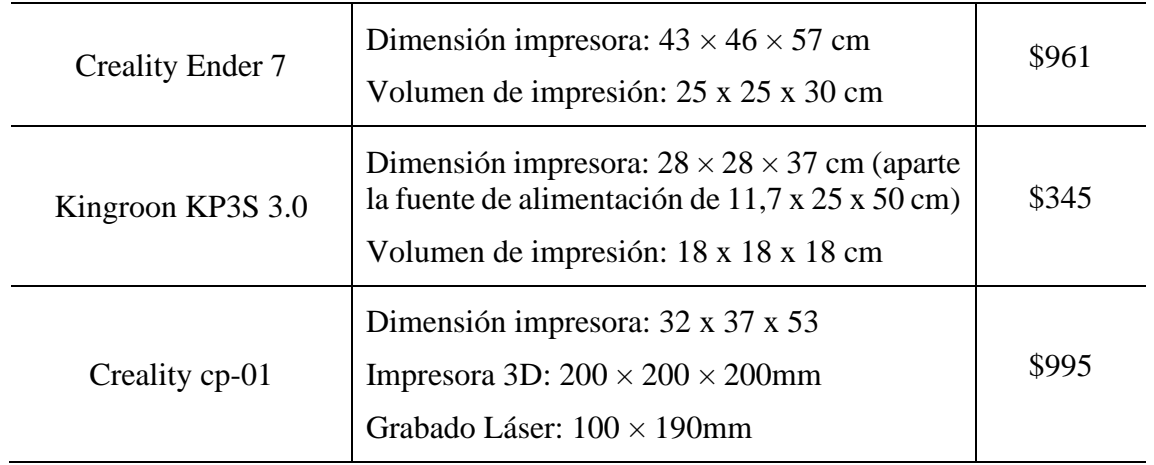

**Fuente:** (Contro 3D, s.f.)

### **8.7.1.2 Selección de impresora**

En la tabla 7, se analizan los tipos de impresoras que existen en el mercado y conforme a la necesidad de una impresora multifuncional de 3D y grabado láser, se eligió la Creality cp-01.

De acuerdo a las condiciones iniciales que fueron planteadas, en el modelo que se elija debe tener las funcionalidades, impresora 3D y grabado laser, adquiero la Creality cp-01 la de los equipos encontrados en el mercado la que se adapta a la necesidad.

Se eligió esta impresora por que una de sus características, no solo imprime en 3D, sino que también tiene la función de grabados a láser en madera y en distintos materiales.

La impresora permitirá a desarrollar conocimientos practico a los estudiantes en el modelamiento de piezas y figuras grabadas a láser como circuitos electrónicos y piezas estructuradas en programas como Auto Cad.

#### **8.8 Computadoras**

Los ordenadores son dispositivos eléctricos totalmente controlados por el hombre. En otras palabras, realizan tareas dirigidas por personas. Un programa se crea conectando de forma lógica y coherente varias afirmaciones. Los ordenadores pueden utilizarlos para recibir, procesar y almacenar datos. En otras palabras, sin un programa que le dé instrucciones, un ordenador es inútil. (Lascano Ramon, 2018)

El firmware se carga en el microcontrolador mediante el ordenador, que también realiza la programación. Además, el ordenador dispone de un software de diseño que produce código G, entre otras cosas. Cada tipo de ordenador tiene un uso para el que debe tenerse en cuenta junto con unos requisitos únicos para satisfacer diversos propósitos.

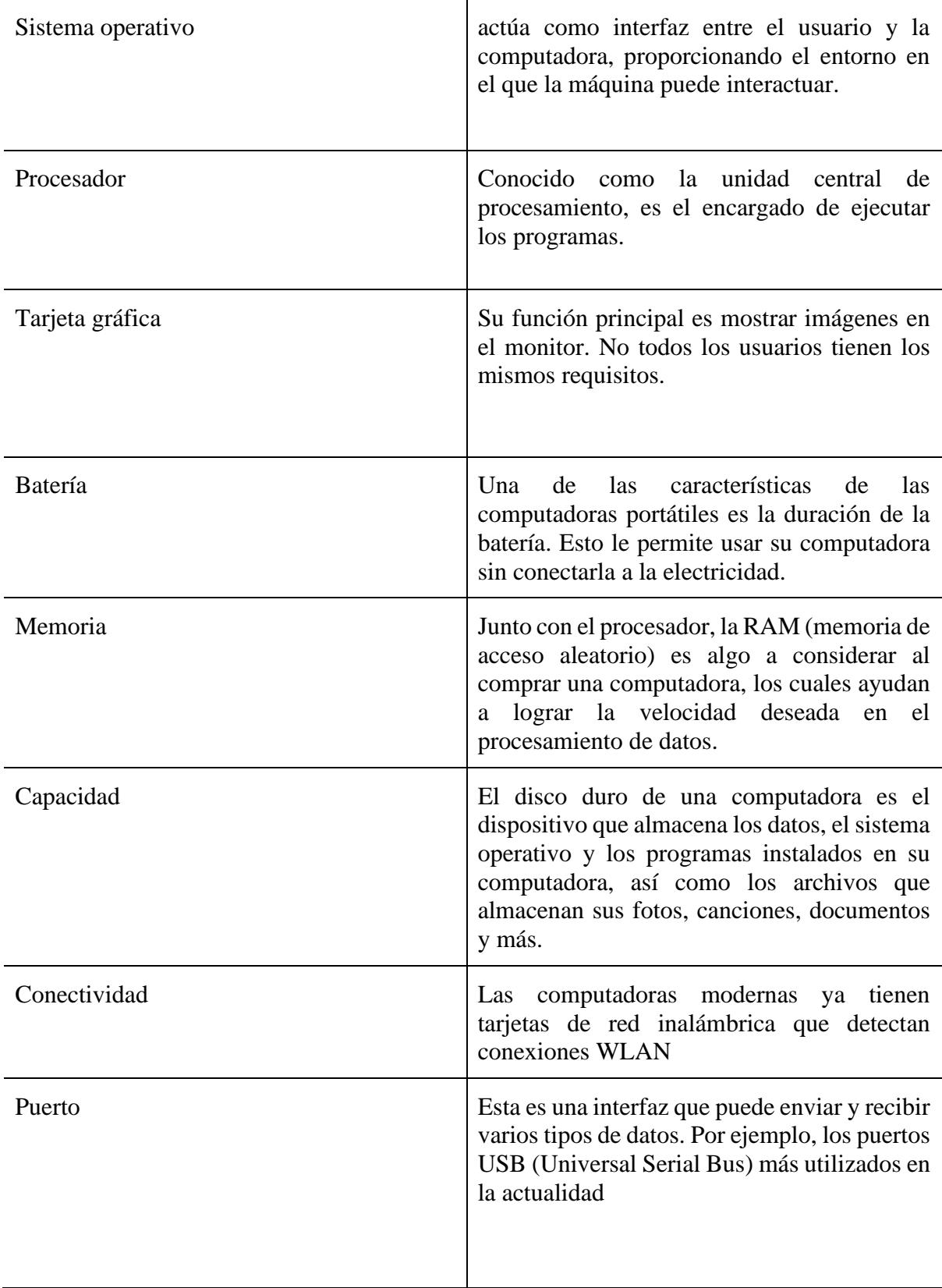

**Tabla 8.** Componentes que utiliza en la impresora 3D.

**Fuente:** Elaborado por autores.

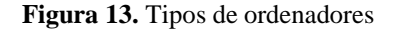

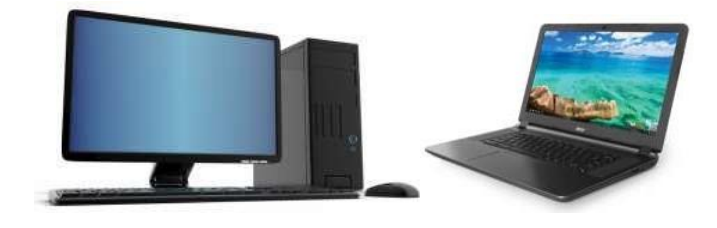

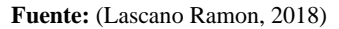

La figura 13 muestra dos tipos de computadoras que existen. Generalmente se utilizan para dos propósitos bien definidos. Por un lado, es para uso doméstico y por otro lado es para uso de oficina y empresa.

Portátil. - Ordenador fácil de transportar con un peso ligero que oscila entre 1 kg y 3 kg. Las computadoras portátiles pueden realizar la mayoría de las tareas que realizan las computadoras de escritorio.

#### **8.9 Software**

El componente lógico o soporte de un sistema informático se denomina software. A diferencia de los componentes físicos conocidos como hardware, contiene una colección de componentes intelectuales necesarios para completar una determinada actividad.

El software permite el control y la interacción del programa a través de una interfaz gráfica de usuario entre un usuario y un ordenador. Software de pago es un término utilizado para describir ciertos tipos de software que tienen una versión de prueba y requieren el pago de una cuota para utilizar la versión completa. Ciertas aplicaciones respetan las libertades de sus usuarios y del público en general. En otras palabras, los usuarios son libres de utilizar, copiar, distribuir, investigar, modificar y mejorar el software.

Para la mayoría de los sectores público y privado, el software libre representa una alternativa a las soluciones propietarias. Este conjunto de soluciones informáticas, desarrolladas bajo diversas licencias, fomenta el uso libre generalizado de experiencias y su reutilización (a la manera del conocimiento científico). El software libre es creado por programadores profesionales voluntarios, empresas, agencias gubernamentales y otros grupos que ponen las soluciones desarrolladas a disposición del público para su uso gratuito. (Lascano Ramon, 2018).

La máquina crea las piezas utilizando dos programas informáticos. Con la primera herramienta, se utiliza el diseño asistido por ordenador para producir imágenes.

#### **8.9.1 Software CAD**

Podríamos considerar el diseño asistido por ordenador (CAD) como la "aplicación de la tecnología de la información al proceso de diseño" en el sentido más amplio. Para excluir de la definición de sistema CAD las aplicaciones que sólo afectan a una parte del proceso de diseño, definiremos un sistema CAD como un sistema informático que automatiza el proceso de diseño de algún tipo de entidad. (Torres, 2005).

Una imagen se representa computacionalmente mediante la aplicación de software CAD, lo que permite crear automáticamente un dibujo detallado y desarrollar diseños para la producción de gráficos y piezas. A continuación**,** se enumeran algunos de los programas CAD gratuitos más conocidos.

### **8.9.2 Creality Slicer**

Con la llegada de la fabricación aditiva, también conocida como impresión 3D, casi cualquier pieza en 3D es ahora asequible y está al alcance de todos.

Esta tecnología ha avanzado mucho últimamente en varios ámbitos, sobre todo en los negocios y la educación.

En el mundo de la impresión 3D, existen varios slicers, cada uno con características únicas, como Cura, Simplify3D y PrusaSlicer. Pero, Creality Slicer tiene la ventaja de que todas las impresoras de la marca Creality están totalmente configuradas, lo que significa que no necesitas hacerlo manualmente como otras impresoras y puedes imprimir de forma más rápida y cómoda. (Agelectronica, s.f.).

# **9. PREGUNTAS CIENTÍFICAS:**

#### **9.1. Hipótesis del proyecto**

• - La instalación de una impresora 3D modular multifunción en el laboratorio de Electromecánica de la Universidad Técnica de Cotopaxi, Extensión La Maná para mejorar la interpretación gráfica y el diseño de piezas.

Las indagaciones científicas realizadas a la luz de los objetivos del estudio se organizan del siguiente modo.:

• ¿Cuáles son las diferencias entre una impresora 3D normal y una multifuncional para el desarrollo de las clases de diseño de piezas?

- ¿Cuáles son los parámetros que se deben usar de temperatura, velocidad y tiempo para obtener el producto?
- ¿Cuál es el costo por gramo de impresión usando la impresora 3D para prototipados?

# **10. METODOLOGÍAS Y DISEÑO EXPERIMENTAL:**

### **Métodos de investigación**

Se emplearon varias técnicas de investigación para completar el diseño y la construcción del equipo de corte y grabado por láser, siendo la investigación bibliográfica la principal y apoyándose en la investigación explicativa, descriptiva y de campo.

### **Investigación bibliográfica**

Con el fin de recopilar toda la información disponible en la actualidad sobre el uso de software libre en el diseño asistido por ordenador y la fabricación asistida por ordenador, la implementación de placas Arduino en proyectos de automatización y el uso de software libre para estos fines, este proyecto emplea el tipo de estudio bibliográfico.

### **Investigación explicativa**

Para reflexionar sobre cómo se implementó una impresora 3D modular multifunción para el laboratorio de Electromecánica de la Universidad Técnica de Cotopaxi Extensión la Maná, este proyecto utilizó una técnica de investigación interpretativa. porque al grabar sobre papel y otros materiales, la máquina de un centro de diseño puede reducir considerablemente el error humano y ahorrar mucho tiempo.

#### **Investigación descriptiva**

En este proyecto se identifican, mediante un estudio descriptivo, las principales funciones y características necesarias para desarrollar una máquina CNC 3D como herramienta de grabado e impresión por láser en materiales de baja densidad. Cuando los pasos para utilizar una máquina láser CNC están claros, es posible evaluar si el proyecto logra sus objetivos de reducir el tiempo de producción y minimizar los errores humanos, lo que conduce a un acabado de alta calidad.

#### **Investigación de campo**

En este proyecto se empleó una metodología de investigación de campo para comprender la técnica del pirograbado realizada en un estudio de diseño gráfico. Se descubrió que el ritmo cardíaco de la persona afecta a la calidad del grabado. Se tarda mucho tiempo en conseguir un buen acabado, independientemente de quién esté utilizando la herramienta, lo que provoca cansancio y puede disminuir la calidad.

# **PROPUESTA**

Sugerimos implementar una impresora 3D modular versátil para el laboratorio de Electromecánica de la Universidad Técnica de Cotopaxi Extensión la Maná con el fin de abordar la problemática planteada en esta propuesta. Esto mejoraría la comprensión de los estudiantes.

La máquina está conformada por tres partes principales que son:

- Tamaño de fácil transporte, con dimensiones de volumen de trabajo, 32 cm de ancho, 37 cm de largo y 53 cm de altura, con un peso de 10 kg.
- Velocidad del motor de paso del filamento es de 100 rpm.
- El módulo de control que está conformado por los microcontroladores y el módulo láser.
- El ordenador en el cual corren los diferentes tipos software de diseño y de maquinado.
- Estructura rígida y de bajo peso 4kg, conformado con aluminio y refuerzos de acero.
- Diámetro de boquillas de extrusión 0,4 y 0,8 mm.
- Diámetro de filamento de 1,75 mm.

**Figura 14.** Elementos que conforma la impresora multifunción 3d

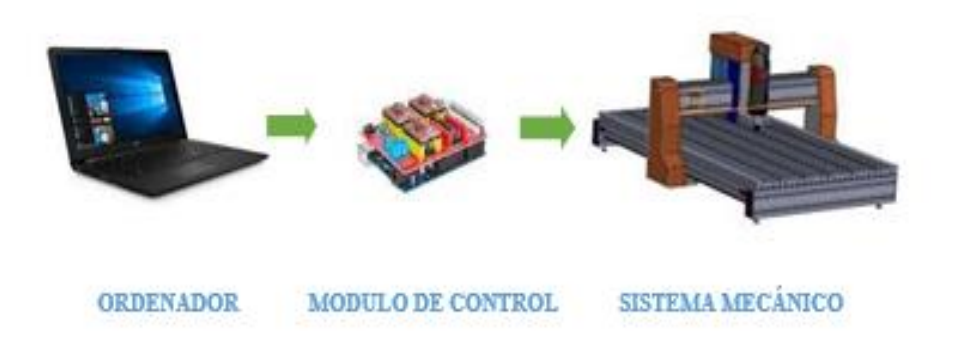

**Fuente:** (Lascano Ramon, 2018)

La figura 14 muestra los elementos que permiten el arranque de la máquina. La computadora envía comandos al módulo de control para permitir que los motores se muevan a lo largo de varios ejes a través de los voltajes de salida mientras se controla el voltaje de la fuente de alimentación de la impresora A continuación se detallan los aspectos técnicos de los principales componentes de la máquina.

### **10.1 Sistema mecánico**

Sugerimos implementar una impresora 3D modular versátil para el laboratorio de Electromecánica de la Universidad Técnica de Cotopaxi Extensión la Maná con el fin de abordar la problemática planteada en esta propuesta. Esto mejoraría la comprensión de los estudiantes. (Armas & Chavez, 2021)

### **10.2 Estructura**

Los componentes mecánicos y electrónicos de la máquina, incluidos los motores paso a paso y la correa dentada que mueven el láser en los ejes X e Y sobre el área de trabajo, se apoyan en la estructura de la máquina. (Lascano Ramon, 2018)

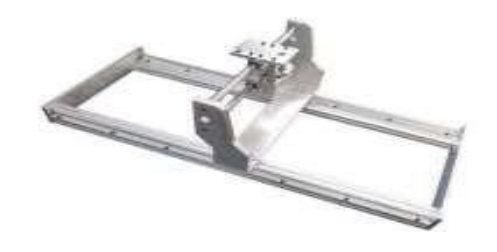

**Figura 15.** Modelo de la estructura de la máquina

**Fuente:** (Lascano Ramon, 2018)

La Figura 15 muestra un modelo de diseño similar que se construirá para esta instalación. Se han elegido dos materiales para la ilustración y son:

- Aluminio, para esqueleto y partes móviles,
- Acrílico para soportes laterales y módulos láser. Propiedades materiales

El aluminio fue elegido para la construcción debido a sus muchas propiedades, que incluyen:

- Baja densidad (2700 kg/m3), lo que lo convierte en un material muy ligero, sólo un tercio del peso del cobre y el acero.
- Resistente a la corrosión, resistente a los productos químicos, puede ser expuesto a la intemperie, al mar, etc. gracias a la característica capa protectora de óxido de aluminio. • No es magnético ni tóxico. • Tiene un punto de fusión bastante bajo de unos 660ºC. • Es un metal blanco con alta reflectividad lumínica y térmica (brillante). • Es el tercer elemento más abundante en la corteza terrestre. Por otro lado, el acrílico tiene ventajas muy favorables, se considera el uso de este material a la hora de diseñar estructuras, entre las que podemos mencionar:
- El peso de una lámina acrílica corresponde al 50% del peso del vidrio y al 43% del peso del aluminio. • Es altamente resistente a la mayoría de los productos químicos, incluidas las soluciones alcalinas y ácidas. • Es un excelente aislante eléctrico con alta constante dieléctrica. • Excelente resistencia a la degradación UV
- Estructura del eje X. Al diseñar la estructura del eje X, se tiene en cuenta la forma física del módulo láser y el motor paso a paso, ya que son

en el soporte de transporte del eje montado. El diseño y la configuración del soporte del eje X se describen en profundidad en los párrafos siguientes. Soporte del eje X en (a)

Como se muestra en la Figura 15, consta de una estructura acrílica con cojinetes que se desplazan sobre raíles de aluminio para transportar el módulo láser a lo largo del eje X. El módulo láser y el motor que acciona la movilidad mediante correas dentadas se fijan sobre el carro del eje X. (Lascano Ramon, 2018)

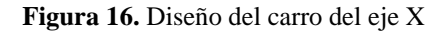

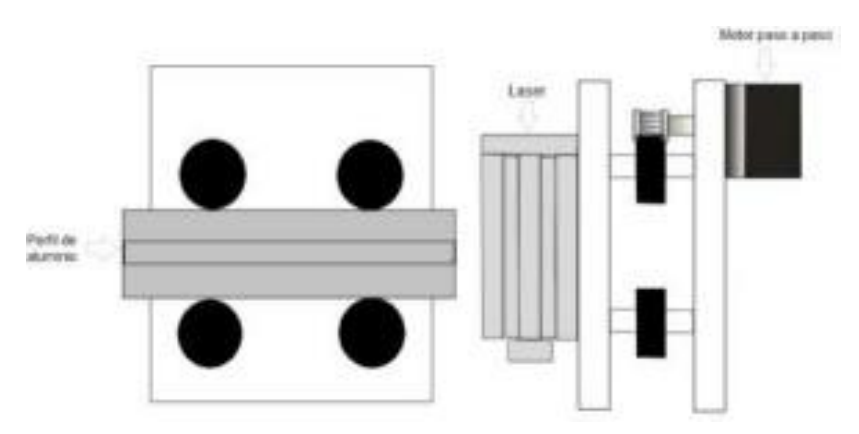

**Fuente:** (Lascano Ramon, 2018)

El carro se mueve con solo un grado de libertad y, para satisfacer esta condición, los rodamientos se colocan en las ubicaciones críticas, como se muestra en la Figura 16, y están restringidos por las siguientes ecuaciones:

$$
\sum Fx = m * ap
$$
 (Ecuación 1)  

$$
\sum Fy = m * ap
$$
 (Ecuación 2)  
Donde  

$$
m = es el momento de inercia
$$

 $p = es$  la referencia de un punto fijo en el eje X

El automóvil se mueve con solo un grado de libertad y, para satisfacer esta condición, los rodamientos se colocan en las ubicaciones críticas, como se muestra en la Figura 10, y están restringidos por las siguientes ecuaciones:

$$
F = mT * g \tag{Ecuación 3}
$$

Donde

 $F = es$  el símbolo de peso medido en Newtons (N)

 $mT = es$  la masa total medido en kilogramos (kg)

g = es la gravedad o el símbolo de la aceleración gravitacional, expresado en m/s2.

La masa total es la sumatoria de pesos de los elementos que se encuentran montados en el carro del eje X y para calcular la masa total se utiliza la siguiente ecuación:

$$
mT = m \text{ (módulo láser y motor)} + m \text{ (carro del eje X y rodamientos)} \qquad \text{(Ecuación 4)}
$$

Sustituyendo en la ecuación 4 los valores de la masa del módulo láser, del motor, del carro del eje X y de los rodamientos se obtiene:

$$
mT = 0.85 \text{ kg} + 0.5 \text{ kg}
$$

 $= 1,35 \text{ kg}$ 

Sustituyendo en la ecuación 3 con los valores de la masa total y la gravedad se obtiene:

$$
F = 1,35 kg * 9,8 m/s2
$$

$$
F = 13,23 N
$$

Mediante la ecuación 3 se obtuvo la fuerza mínima que se necesita aplicar a los rodamientos para que de esa manera el carro del eje X rompa su estado de inercia.

• Estructura del eje Y.

En el carro del eje Y se encuentra montado la estructura del eje de las X y dos motores a paso; a continuación, se detalla el diseño y el montaje del carro del eje Y.

• Carro del eje Y

Es el encargado de transportar el módulo láser en el eje de las Y, al igual que el eje de las X está constituido por una estructura de acrílico, en la cual se colocan los rodamientos que se

movilizan por medio de una guía de aluminio. En el carro del eje Y va montado la estructura del eje X como se puede observar en la figura 16.

 **Figura 17.** Diseño del carro del eje Y

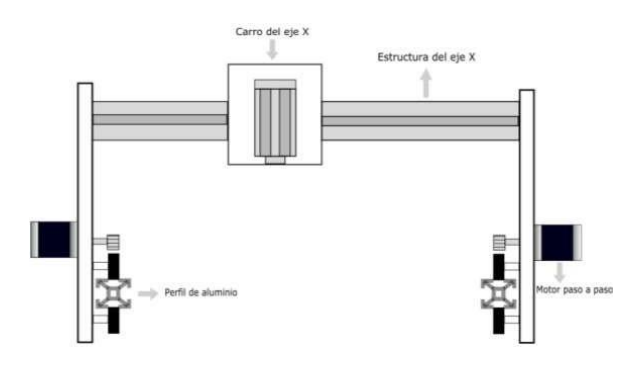

**Fuente:** (Lascano Ramon, 2018)

Al igual que el carro del eje X se desplaza únicamente con un grado de libertad ubicando los rodamientos en lugares estratégicos como se muestran en la Figura 17, sometiéndose a las Ecuaciones 1 y 2.

 **Figura 18.** Ubicación de los rodamientos

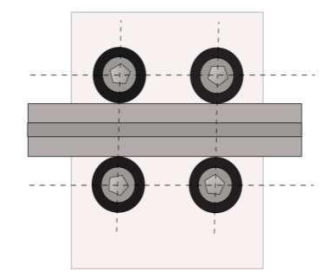

**Fuente:** (Lascano Ramon, 2018)

En la Figura 17 se observa el diseño de la estructura del carro del eje Y, el cual tiene que movilizar más peso que el carro del eje X. Para determinar la fuerza mínima que se debe aplicar en los rodamientos para que el carro del eje Y rompa su estado de inercia se utiliza la ecuación 3, pero antes se debe calcular la masa que se va a movilizar utilizando la ecuación 5.

 $mT = m$  (masa de la estructura del eje X) + m (carro del eje Y, rodamientos y motores)

(Ecuación 5)

Sustituyendo en la ecuación 5 los valores de la masa de la estructura del eje X, la masa del carro del eje Y, de los rodamientos y de los motores a pasos se obtiene:

 $mT = 1,35$  kg + 1,58 kg

 $mT = 2.93$  kg

Sustituyendo en la Ecuación 3 los valores de la masa total y la gravedad se obtiene:

 $F = 2.93 \text{ kg} * 9.8 \text{ [m/s2]}$ 

$$
F = 28,714
$$
 N

Mediante la ecuación 3 se obtuvo la fuerza mínima que se necesita aplicar a los rodamientos para que de esa manera el carro del eje Y rompa su estado de inercia

### **10.3 Cálculos de potencia de motor**

De acuerdo con la especificación, se utilizan motores paso a paso, que deben ser superiores a los requisitos de voltaje para las operaciones de extrusión y posicionamiento.

Aplicamos la ecuación:

$$
F = fr = \mu N.
$$
 (Ecuación6)  
\n
$$
F = 0.02*1Kg*9.8 \text{ m/s2} = 0.196 \text{ (N)}
$$
  
\n
$$
P = F*v = 0.196*1m/s = 0.2 \text{ (kw)}
$$

La potencia requerida es de 0,2 kW, por lo que el motor seleccionado debe ser superior a este valor.

### **10.4 Cálculos de correa dentada**

Use el cinturón de los dientes y los dientes para obtener la ubicación exacta y siga los siguientes cálculos y etapas de selección:

• Cálculo de la potencia efectiva, según la siguiente ecuación:

 $Pe = Pm^*(Fs+ft)$  (Ecuación 7)  $Pe=0,2*(1,2+0)$ Pe=0,24 kw Donde: Pe= potencia efectiva Pm= potencia del motor =  $0,2$  Kw  $Fs = factor de servicei = 1,2$ 

 $ft = factor$  de trabajo = 0

- El factor de servicio se obtiene de la tabla y es igual a 1,2
- Factor de trabajo de la tabla 5, tiene valor de cero
- Se selecciona el ancho de banda, con los valores anteriores, en la tabla 6, con un valor de 6 mm.
- En el mercado la banda que más se asemeja es las de aplicaciones de trabajos de precisión como las impresoras 3D, y es la de modelo 2GT-6.

#### **10.5 Cálculo de poleas**

Las poleas se determinan según la distancia entre ejes, con la siguiente ecuación:

$$
E > (R+1) * \frac{d}{2} + D \tag{Ecuación 8}
$$

Donde:

E= distancia mínima entre ejes

 $R =$  relación de transmisión

D= diámetro mayor de polea

D= diámetro menor de polea

$$
E > (1+1) * \frac{20}{2} + 20
$$

 $E > 40$  mm

La polea es dentada, de acuerdo con las condiciones del motor se selecciona  $Z = 20$  dientes con paso 2mm, como la correa, y de diámetro de 20 mm.

# **10.6 Determinación de la resistencia del tornillo sin fin**

Analizamos la resistencia del tornillo sin fin, simulando en software Autodesk Inventor, se aplica las cargas de trabajo y de torques.

El torque aplicado es el del motor, con un valor de 400 Nmm

La carga aplicada es de 100N

La dirección del tornillo es vertical, en el eje de coordenadas "Y ", los apoyos son en los extremos, acoplados al motor por un lado y por el otro lado acoplados a la polea, donde se aplica la carga.

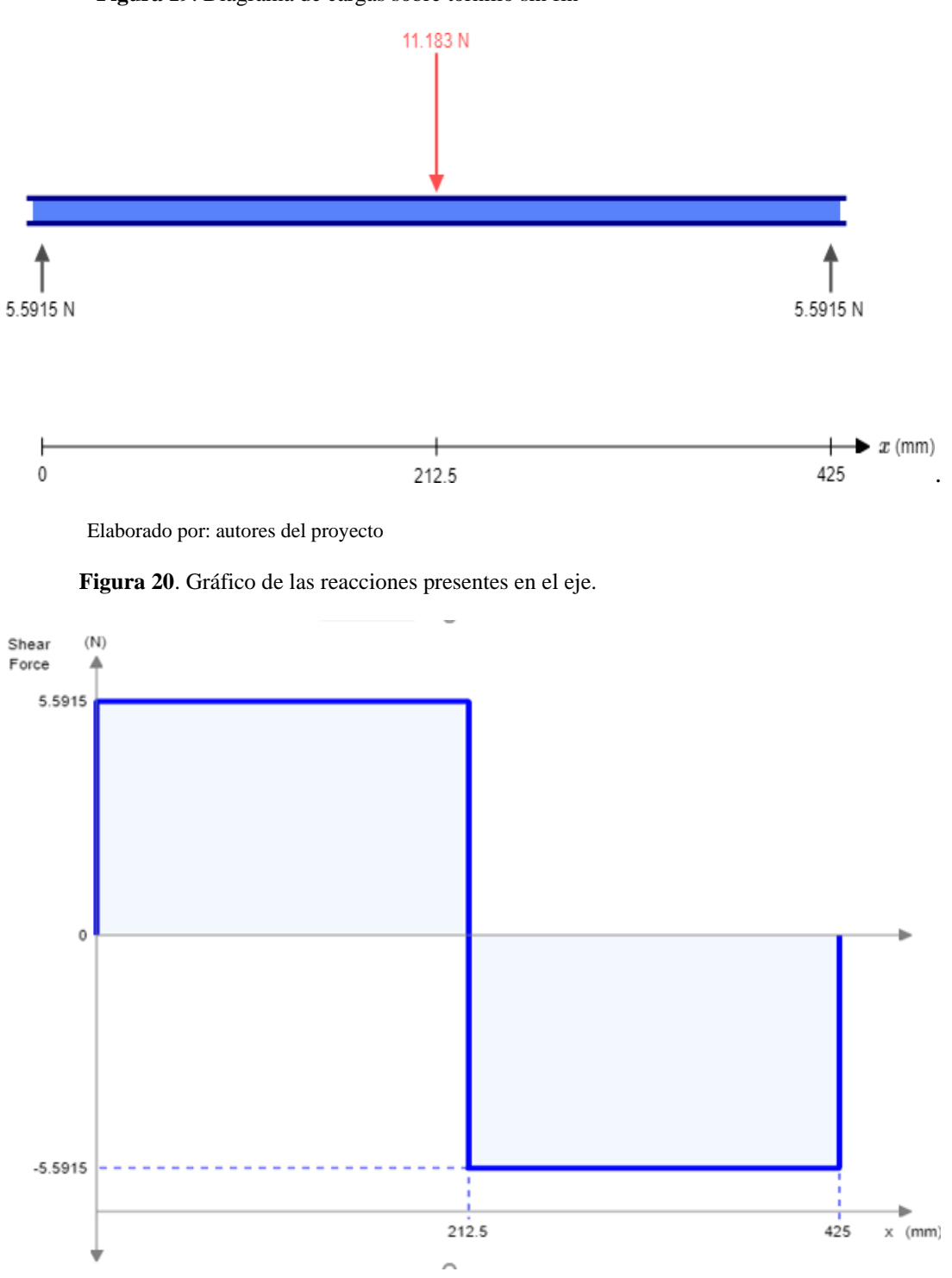

 **Figura 19**. Diagrama de cargas sobre tornillo sin fin

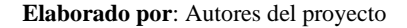

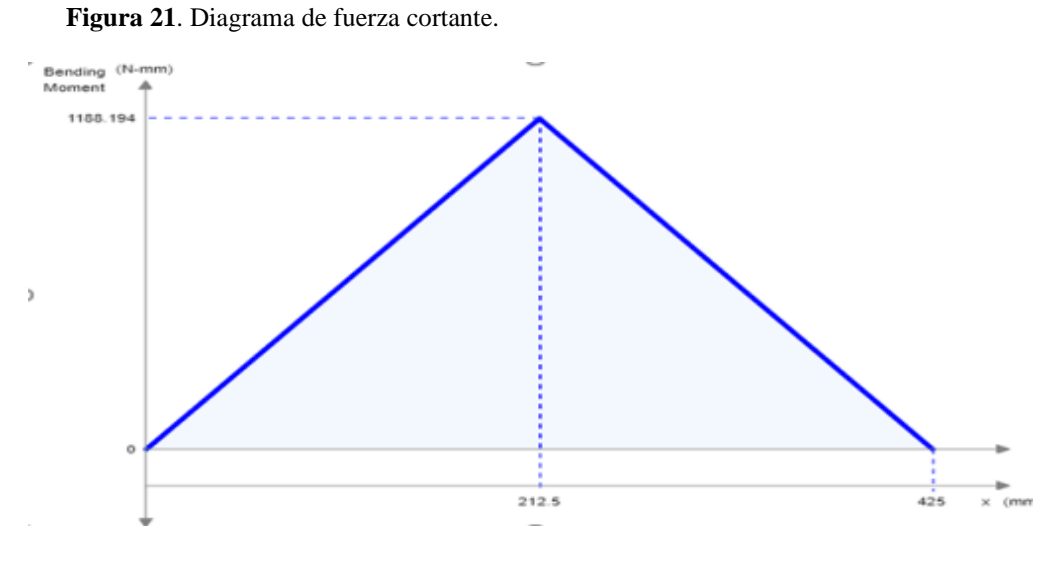

**Elaborado por**: Autores del proyecto

(Ecuación 9)

 $RA + RB = P = 11,183$ 

RB= 5,5915 N

$$
\sigma adm = \frac{220 \, MPa}{2} = 110 \, m \, p \, a
$$
\n
$$
\sigma adm = \frac{32 * \, M \, \text{max}}{\pi * \, d^3}
$$
\n
$$
\sigma adm = \frac{32 * \, 1188.19}{3,14 * \, d^3}
$$
\n
$$
d^3 = \frac{32 * \, 1188.19}{3,14 * 110 \, \text{MPa}}
$$

 $d = 4,7918$  mm

8.8 El torque requerido para hacer girar el tornillo

$$
T = \frac{F \ast De}{2} \ast \left(\frac{p + \pi \ast f \ast De}{\pi \ast De - f \ast p}\right)
$$
 (Ecuación 10)

Donde:

De: Diámetro exterior del tornillo (mm)

f: Coeficiente de fricción

p: Paso del tornillo(mm)

Datos

De: 8 mm

f: 0.15

p: 8mm

$$
T = \frac{11,183 * 8 \, mm}{2} * \left(\frac{8mm + \pi * 0.15 * 8mm}{\pi * 8mm - 0.15 * 8mm}\right)
$$

 $T= 0.0219$  N m.

Según el dato obtenido se escogió un motor paso a paso nema 17 cumple con el torque necesario para mover la varilla roscada ya que el valor mostrado por la ficha técnica es de 0.59 N m.

# **11. ANALISIS Y DISCUSIÓN DE LOS RESULTADOS:**

Inicialmente, se realizó una prueba a los carros transportadores para ver el funcionamiento todo el sistema de transmisión, la prueba consiste en montar toda la estructura tanto la parte de la impresora 3D y el grabado laser.

Luego de culminadas con éxito las pruebas preliminares, se procedió a ensamblar el mecanismo de transmisión y realizar pruebas de tensión en las correas de distribución. La prueba consiste en mover el motor mediante el software creality slicer y workshop para comprobar que los engranajes pueden mover el transportador sin problemas. Si la correa de distribución se desliza cuando el carro de reparto está en movimiento, la tensión de la correa es insuficiente; si el carro de reparto tiene dificultad para avanzar, la tensión de la correa es demasiado alta.

Con estos métodos podemos realizar dos tipos de pruebas:

- a) Figuras de la impresora 3D
- b) Imágenes del grabado del laser

Para la ejecución de las pruebas de la impresora 3D se tiene como consideración el tamaño de la pieza diseñada. Los resultados obtenidos partir de las dimensiones de la pieza que utilizaremos, para el estudio de la forma de la muestra tendremos en cuenta el tiempo de la impresión, la temperatura de la impresión, la dimensión de la boquilla. Se Analizaremos cómo afecta esto a la forma del desarrollo de la impresora a partir de varios tipos de muestras. A continuación, analizamos el experimento y presentamos los resultados y conclusiones.

Pieza Dimensiones Tiempo de impresión Masa (g) Temperatura de impresión Dimensión  $X \mid Y \mid Z$ Software Impresora Filamento Base o mesa Boquilla ENGRANE 90.7m m 90.7 mm 2.0 mm 1 hora con 20 min 1 hora con 23 min 21 gramos  $210^{\circ}$ C  $60^{\circ}$ C 0.04mm BASE 30.9 35.0 4.1 mm 1 hora con 40 min 1 hora con 43 min 25 gramos 210 $\degree$ C  $\degree$  60 $\degree$ C  $\degree$  0.04mm PIEZA MECÁNICA 114.3 99 mm 51.95 mm 32.5 mm 1 hora con 50 min 1 hora con 53 min 25 gramos 210 $\degree$ C  $\degree$  60 $\degree$ C  $\degree$  0.04mm

**Tabla 9.** Resultados de la primera pieza

**Fuente:** Elaborado por autores

Se elaboro 3 piezas de diferentes medidas, se determina el tiempo de impresión y los gramos utilizados del filamento, para evaluar los costos de la impresión 3D.

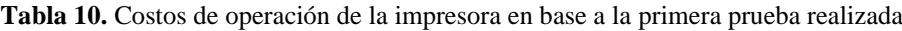

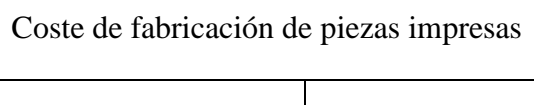

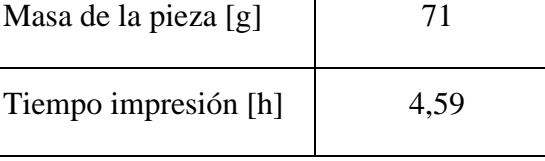

Costo de material

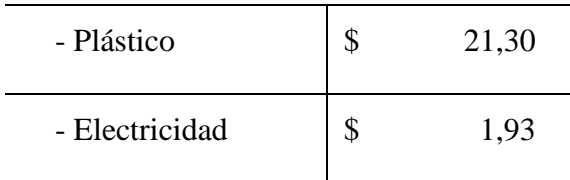

# Continuación

Costo de impresión

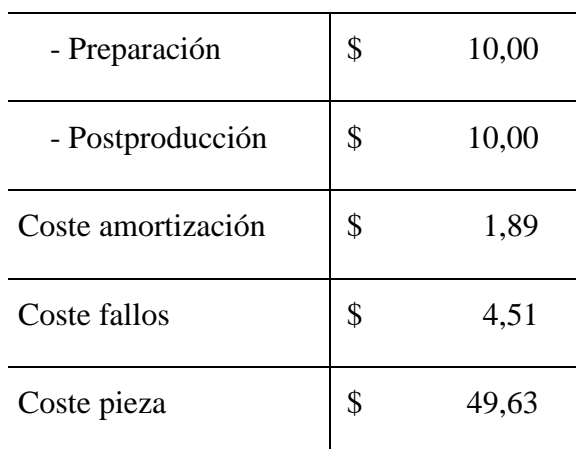

 **Fuente:** Elaborado por autores

### **Tabla 11**. Resultados de la segunda pieza

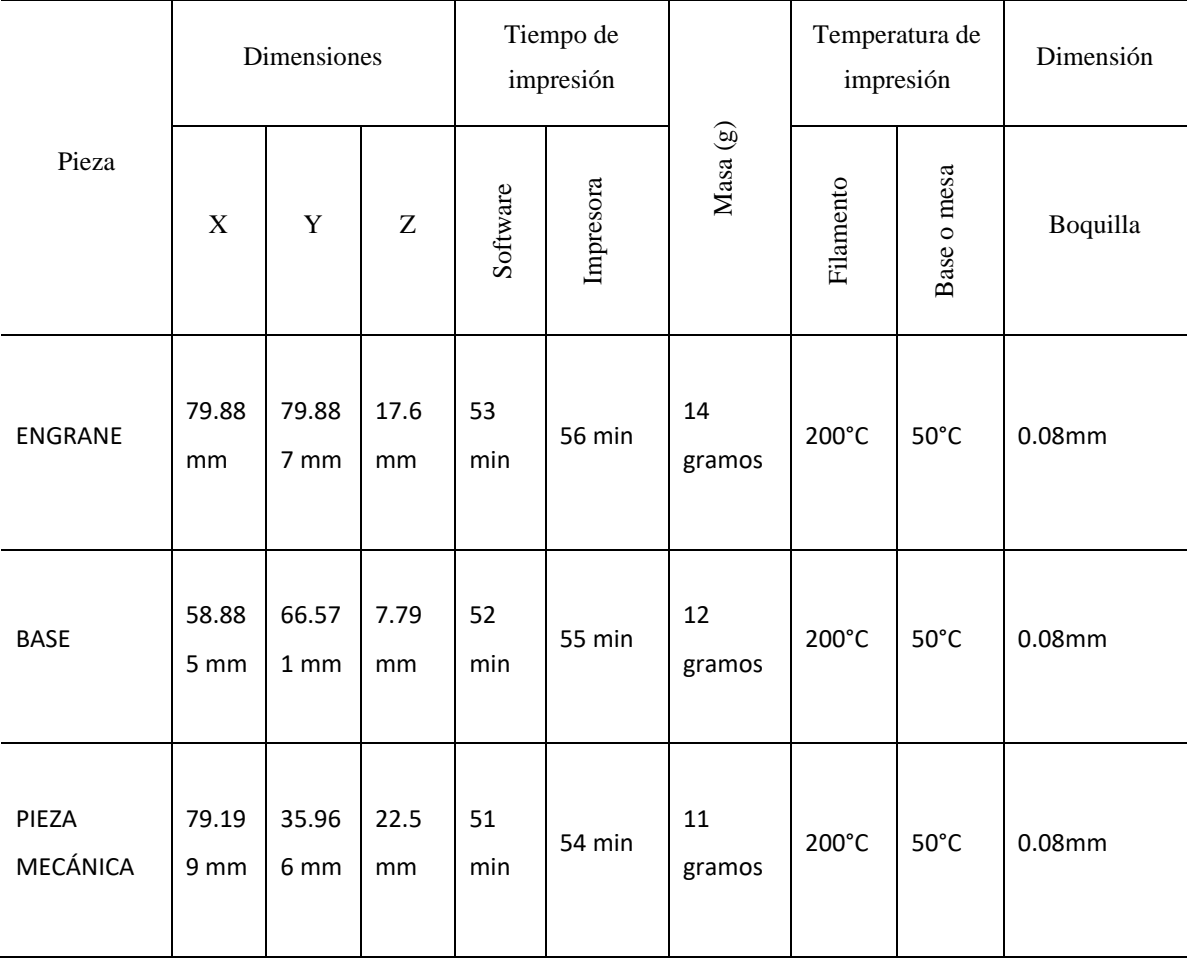

**Fuente:** Elaborado por autores

En la tabla 11, se dimensionan las mismas piezas, pero con medidas más pequeñas, se determina el tiempo de impresión y los gramos utilizados del filamento, para evaluar los costos de la impresión 3D.

| Masa de la pieza [g] | 37   |       |  |  |  |
|----------------------|------|-------|--|--|--|
| Tiempo impresión [h] | 2,45 |       |  |  |  |
| Coste material       |      |       |  |  |  |
| - Plástico           | \$   | 11,10 |  |  |  |
| - Electricidad       | \$   | 1,06  |  |  |  |
| Costos de impresión  |      |       |  |  |  |
| - Preparación        | \$   | 10,00 |  |  |  |
| - Postproducción     | \$   | 10,00 |  |  |  |
| Coste amortización   | \$   | 1,04  |  |  |  |
| Coste fallos         | \$   | 3,32  |  |  |  |
| Coste pieza          |      | 36,51 |  |  |  |

**Tabla 12.** Costos de operación de la impresora en base a la segunda prueba realizada

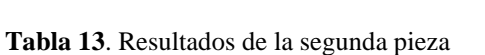

**Fuente:** Elaborado por autores

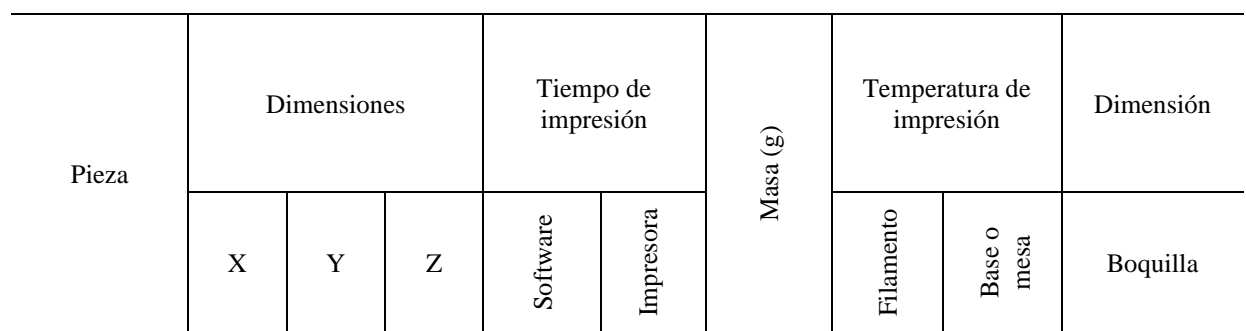

Coste de fabricación de piezas impresas

# Continuación

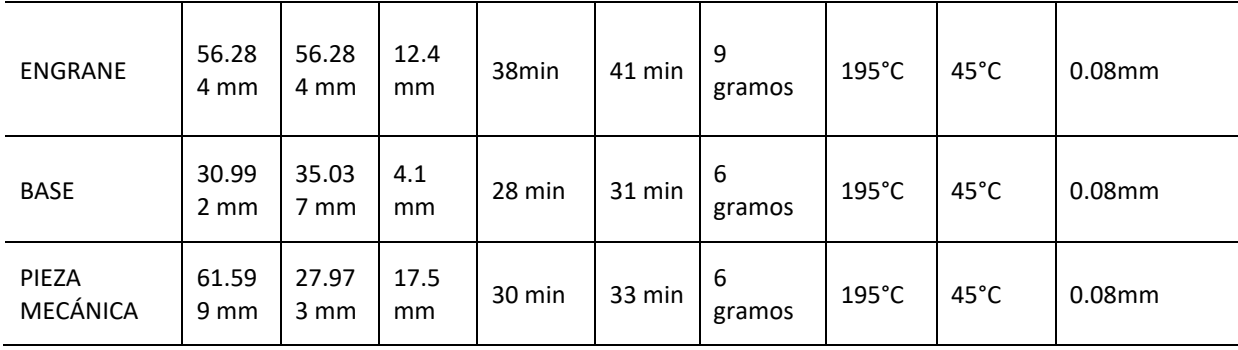

**Fuente:** Elaborado por autores

En la tabla 13, se dimensionan las mismas piezas, más pequeñas a diferencias de las anteriores pruebas, para determinar el tiempo de impresión y los gramos utilizados del filamento, para evaluar los costos de la impresión 3D.

**Tabla 14.** Costos de operación de la impresora en base de la tercera prueba realizada

| Masa de la pieza [kg] | 0,21 |       |  |  |  |
|-----------------------|------|-------|--|--|--|
| Tiempo impresión [h]  | 1,45 |       |  |  |  |
| Costo de material     |      |       |  |  |  |
| - Plástico            | \$   | 6,30  |  |  |  |
| - Electricidad        | \$   | 0,60  |  |  |  |
| Costo de impresión    |      |       |  |  |  |
| - Preparación         | \$   | 10,00 |  |  |  |
| - Postproducción      | \$   | 10,00 |  |  |  |
| Coste amortización    | \$   | 0,59  |  |  |  |
| Coste fallos          | \$   | 2,75  |  |  |  |
| Coste pieza           | \$   | 30,23 |  |  |  |

### Coste de fabricación de piezas impresas

 **Fuente:** Elaborado por autores

La cama caliente es opcional durante la impresión filamento PLA, debido a la potencia requerida, se decidió no calentarla más de 60°C debido a que puede ocurrir algún daño causado por las temperaturas elevadas en los fusibles, por otro lado, es importante considerar siempre revisar que el ventilador de extrusor esté en funcionamiento para reducir el calentamiento de la máquina, en la boquilla el filamento min. 0.04 y max. 0.08 para el correcto funcionamiento de la impresora 3D.

#### **11.1 Regulación de boquilla láser**

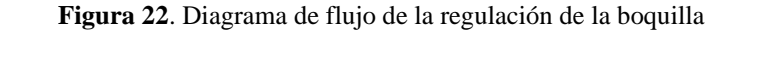

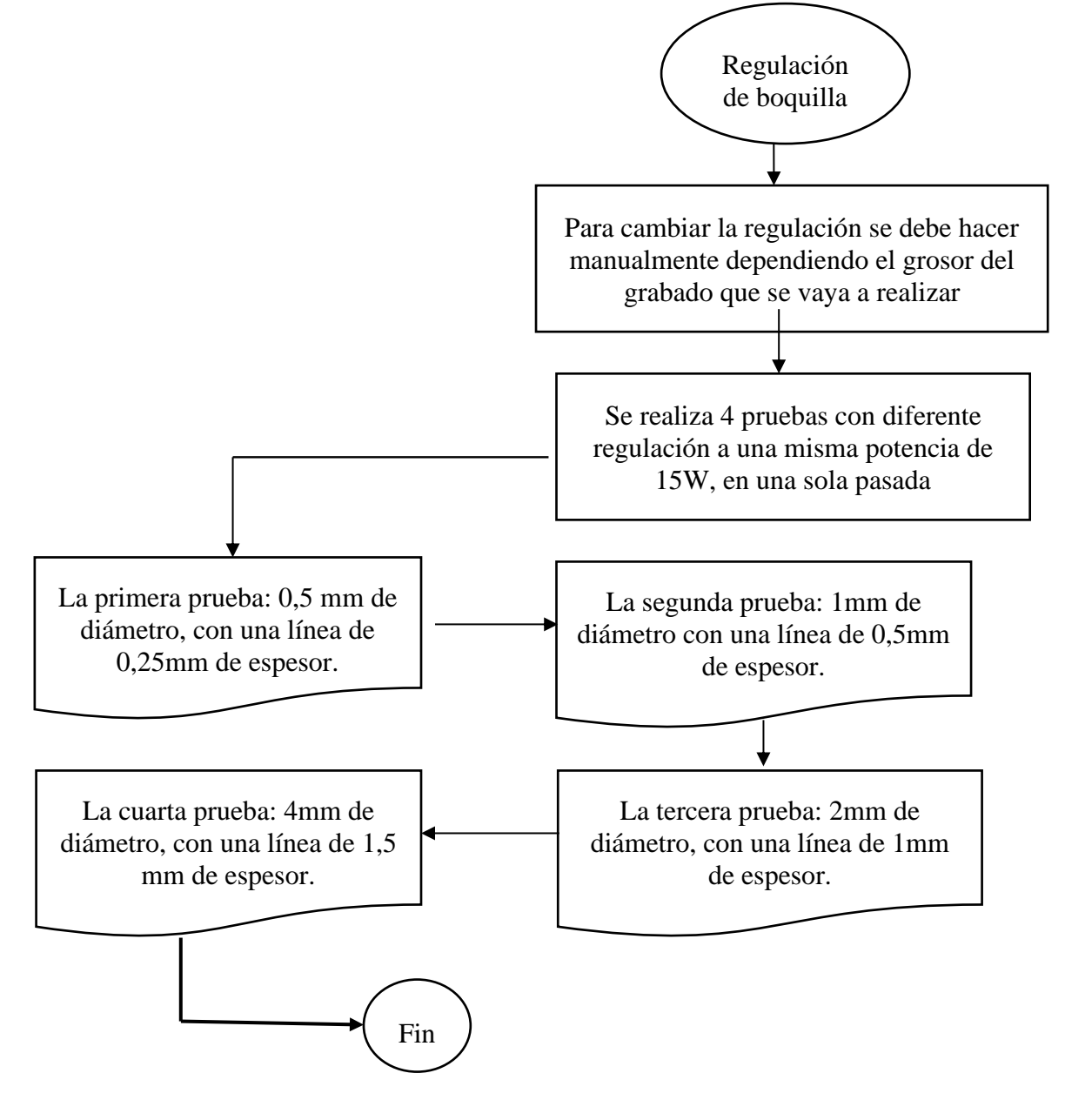

 **Fuente:** Elaborado por autores

En la figura 22, se presenta el diagrama donde se describe todo el proceso que se llevó a cabo para el trabajo experimental.

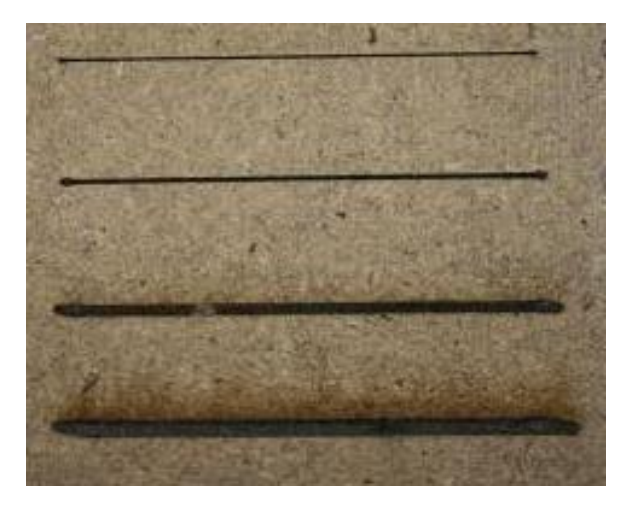

 **Figura 23**. Comparación de grabado de líneas

 **Fuente:** Elaborado por autores

# **11.2 Prueba de grabado**

Usando el software creality workshop, utilizando la potencia máxima del láser y la velocidad de grabado de 1200 mm/min, se realizó la primera prueba de grabado en madera cuyos resultados mostraron que la superficie de la madera que tiene una buena calidad a la vista.

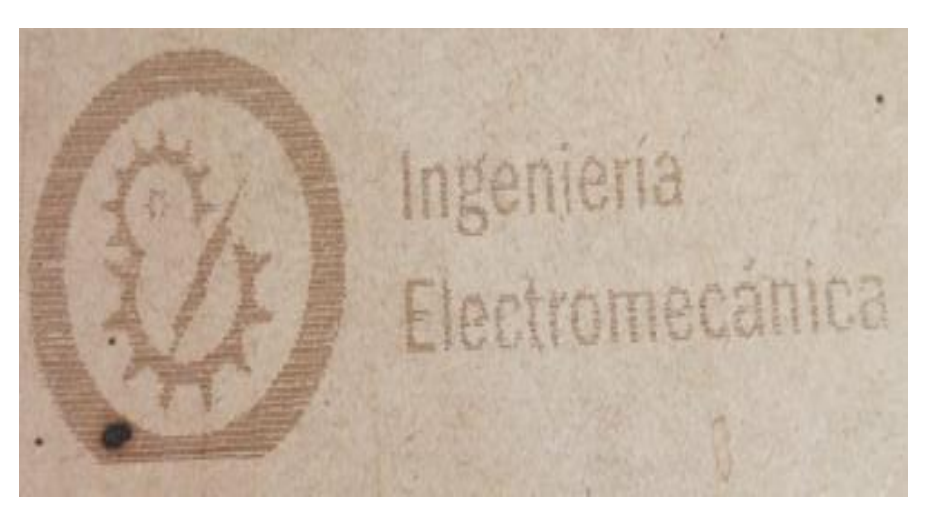

 **Figura 24**. Grabado de logo de la carrera Electromecánica

**Fuente:** Elaborado por autores

Después de la realización de numerosas pruebas de grabado se logró determinar el nivel de potencia óptima como se muestra en la figura 24 para el grabado en madera, tríplex, cuero, acrílico, cartón prensado y plástico. (Lascano Ramon, 2018).

| <b>Material</b> | % de Potencia | Velocidad mm/min |
|-----------------|---------------|------------------|
| Madera          | 30            | 1200             |
| Tríplex         | 50            | 1200             |
| Cuero           | 40            | 1200             |
| Acrílico        | 100           | 1200             |
| Cartón prensado | 20            | 1200             |
| Plástico        | 50            | 1200             |

**Tabla 15.** Potencia del grabado de los diferentes materiales

Fuente: Elaborado por autores

#### **12. IMPACTOS SOCIALES, AMBIENTALES y ECONÓMICOS**

#### **Impacto social**

La fabricación aditiva permite hacer realidad cualquier producto o herramienta, pero además los beneficios de la impresión 3D señalan a mayor agilidad y rapidez, ya que ayuda a crear conceptos y modelos de manera más simple dando capacidad de fabricación o poder probar una pieza personalizada en el menor tiempo posible. La industria del automóvil, por ejemplo, utiliza ya la impresión 3D para crear piezas y prototipos de uso final consiguiendo minimizar costes de producción y el tiempo empleado. (Félix, 2017).

#### **Impacto ambiental**

La impresora 3D y los materiales utilizados en las impresiones, los residuos plásticos generados en la impresora 3D es un problema medioambiental cada vez más importante. Todos los productos impresos son desechos que terminan en la basura, por lo que los materiales ya usados se pueden reutilizar. Si desea convertir el material sobrante de la impresión 3D en algo que pueda reimprimir, actualmente hay tres opciones: cree su propio filamento, use una extrusora especial que le permita imprimir directamente a partir de plástico reciclado. o compra rollos de filamento hechos con material reciclado. (Veiga, Perito Judicial en Mantenimiento y Protección del Hardware, 2020)

En los negocios, la producción en masa quedará desactualizada. La impresión 3D significa que los productos se personalizarán a pedido. Por parte del proveedor, esto ahorra tiempo, inventario y costos de transporte. Por parte del cliente, significa mayor calidad, personalización y plazos de entrega más rápidos (Veiga, Perito Judicial en Mantenimiento y Protección del Hardware, 2020)

### **12.1 Resultados de encuestas**

Las encuestas realizadas a 60 personas, nos da los siguientes resultados presentados en la tabla 15.

| <b>Dimensiones</b> | Preguntas      |                                                                     | Si    | N <sub>o</sub> |
|--------------------|----------------|---------------------------------------------------------------------|-------|----------------|
| Necesidades        | P <sub>1</sub> | $i$ Tienen equipo suficiente para hacer<br>prácticas de mecanizado? | 42.5% | 57.5%          |
|                    | P <sub>2</sub> | ¿Has escuchado sobre la impresión 3D?                               | 90%   | 10%            |
| Aprendizaje        | P <sub>3</sub> | $\lambda$ . Has utilizado un equipo 3D?                             | 22.5% | 77.5%          |
|                    | P4             | ¿Has utilizado un equipo laser?                                     | 7.5%  | 92.5%          |
| Motivación         | P <sub>5</sub> | ¿Creen que la impresión 3D nos favorezca<br>en la ingeniería?       | 95%   | 5%             |
|                    | P <sub>6</sub> | ¿Te gustaría aprender a manipular una<br>impresora multifuncional?  | 85%   | 15%            |

**Tabla 16**. Resultados de encuestas a estudiantes

**Fuente**: Elaborado por autores

Para analizar los resultados de la encuesta presentamos gráficos por dimensiones de satisfacción, en las siguientes figuras:

**Figura 25**. Resultado de la encuesta en necesidades

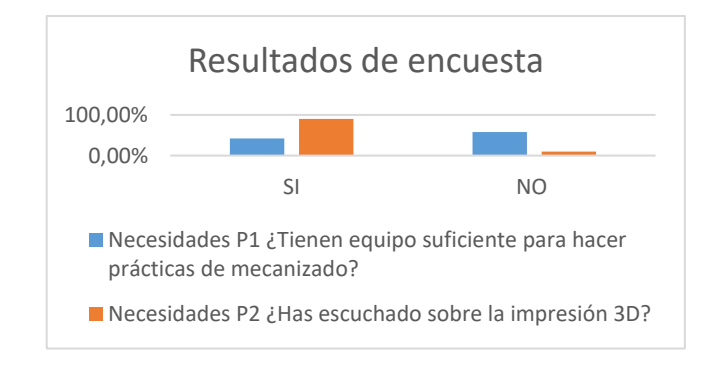

**Fuente:** Elaborado por autores

Las necesidades de los estudiantes de la carrera Electromecánica según las encuestas realizada en cuanto a interactuar con equipos de prácticas de modelamiento de piezas el 57,5% de las personas encuestadas les gustaría la implementación de una impresora multifuncional.

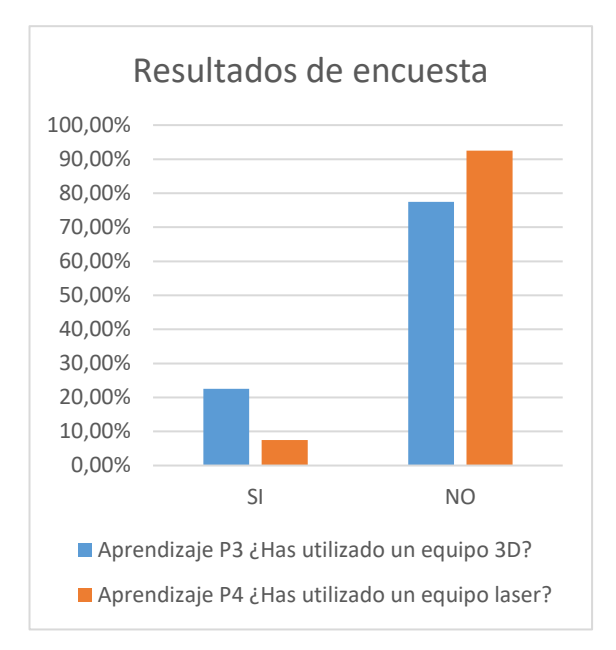

**Figura 26.** Resultado de encuesta de aprendizaje

En los resultados de la figura 26 dio como resultado que el 92% de los estudiantes no han tenido prácticas de en un equipo de modelamiento de piezas ni a grabado a láser esto ayudaría los encuestados a tener un mayor conocimiento de manejos de impresora.

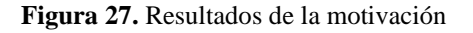

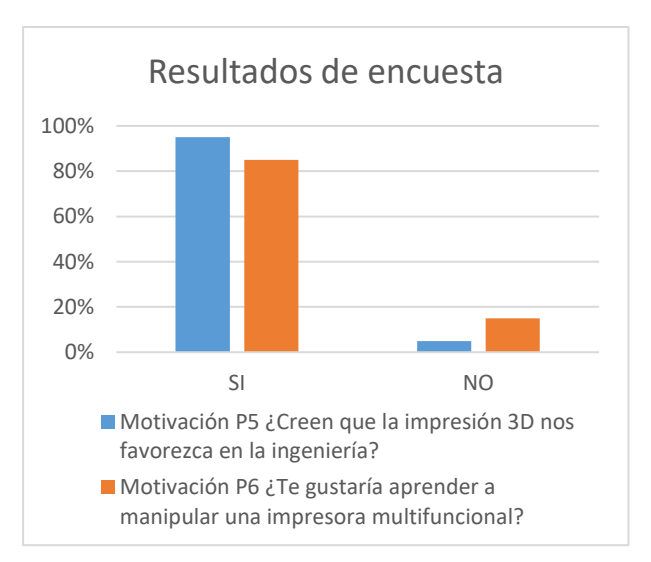

**Fuente:** Elaborado por autores

**Fuente:** Elaborado por autores

### **13. PRESUPUESTO PARA LA PROPUESTA DEL PROYECTO:**

# **13.1 Costo de diseño**

En la siguiente tabla se enuncia los costos del proyecto.

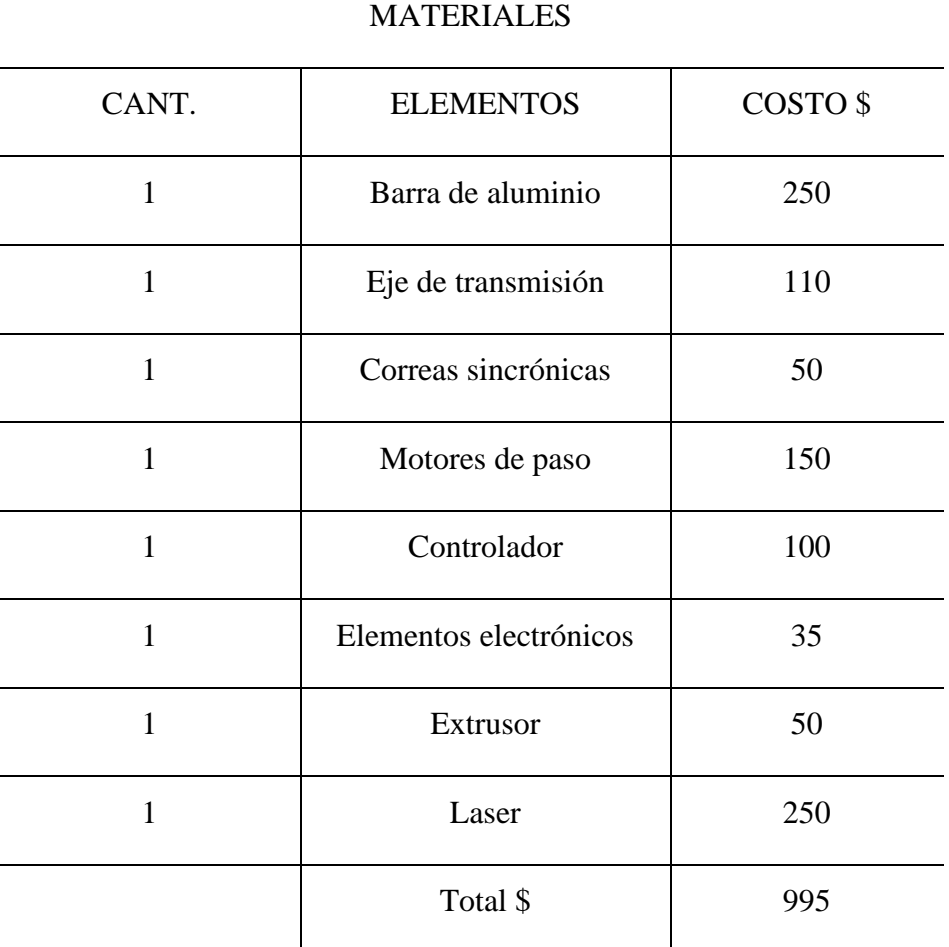

**Tabla 17.** Costo de materiales

 **Fuente:** Elaborado por autores

# **14. CONCLUSIONES Y RECOMENDACIONES**

### **14.1Conclusiones**

- De acuerdo a las máquinas que existen en el mercado se adapta la creality cp-01 por tener la doble funcionalidad.
- Mediante encuestas, se determinó las necesidades que tienen los estudiantes de la carrera de electromecánica de la Universidad Técnica de Cotopaxi Extensión la Maná, con la cual dio como resultados favorables para la implementación de nuestro proyecto de investigación.
- Al realizar las pruebas de impresión se determinó el espesor, el tamaño máximo y velocidad de la impresión de las piezas e imágenes de grabado a láser. En impresión 3D el máximo es 200mm3 y gravado a laser 200mm2. La Velocidad optima de paso del filamento es de 15 -20 mm/s de impresión 3D y la velocidad de grabación a laser es de 100 mm/s. El numero de la boquilla es 0.4mm y el espesor del filamento al entrar al extrusor es de 1.75mm.
- El costo de una pieza y un grabado a laser varia del tiempo, tamaño y potencia que se vaya a utilizar en ambos casos.

#### **14.2 Recomendaciones**

- Antes de poner en funcionamiento la máquina láser, se debe verificar el nivel de corriente en el motor durante la primera puesta en marcha, ya que puede causar daños por sobrecalentamiento al consumir más corriente de la permitida.
- Para realizar la impresión 3D y grabado a laser, se recomienda utilizar el software Creatity sclicer 1.2.3 y creality workshop, ya que la potencia y la velocidad de trabajo no se pueden cambiar durante la operación de la impresión 3D o del grabado laser.
- Para realizar el grabado a laser el estudiante debe contar con equipos de seguridad como: gafas con filtro de protección UV400 y guantes de nitrilo o similares, teniendo como prioridad el momento de realizar el enfoque de la luz del láser, debido a que es un proceso manual.
- Revisar y leer los manuales antes de utilizar la impresora multifuncional.
- No utilizar otro software que no sea Creatity sclicer 1.2.3 y creality workshop, porque no funcionaría correctamente en la impresión.

#### **15. BIBLIOGRAFIA**

Agelectronica. (s.f.). *https://agelectronica.blog/2021/06/25/creality-slicer-el-softwareperfecto-para-tu-impresora-3d/*.

- Alarcón, S. (2015). *Señales de alerta de lavado de activos y su financiamiento del terrorismo .* Pontificia Universidad Javeriana. Bogotá: Carrera de Contabilidad y Auditoría: UTA. Recuperado el Diciembre de 2019
- Andrés Conejero, P. A. (2022). *Prototipado industrial: Guía para diseñadores.* Parramón Paidotribo.
- Armas, J., & Chavez, G. (2021). *DIseño y constuccion de un prototipo de cortadora laser cnc para el grabado y porte de madera.*
- Babson, B. (2019). *Impresión 3D: La Guía Completa: Configuración, software, ideas, diseños, materiales, aplicaciones, consejos y más.* Babelcube Inc., 2019.
- Bancos, S. d. (25 de Abril de 2019). *https://www.superbancos.gob.ec/bancos/wpcontent/uploads/downloads/2019/05/L1\_VIII\_cap\_V.pdf*. Obtenido de https://www.superbancos.gob.ec/bancos/wpcontent/uploads/downloads/2019/05/L1\_VIII\_cap\_V.pdf.
- Barrera, F. (2015). *Manual de control interno para prevención de lavado de activos* (Tercera ed.). Murcia, España: Ecobook. Recuperado el Octubre de 2019
- Baulero, M. A. (2020). Un cambio en los paradigmas de los sistemas de salud, la tecnología 3D. *redalyc*, 15-16.
- BERRAL MONTERO, I. M. (2020). *Operaciones auxiliares de mantenimiento de sistemas microinformáticos.* Ediciones Paraninfo, S.A., 2022.
- Bolsa de Valores de Quito. (2016). *Medidas para la prevención de lavado de activo en el Ecuador.* Quito, Ecuador. Recuperado el 29 de Julio de 2019, de https://www.bolsadequito.com/index.php
- Cahuasqui, C. (2016). *Parametrización de los perfiles de clientes de acuerdo a la actividad económica para la prevención de lavado de activos en las COACS.* Tesis de grado, PUCE, Escuela de Administración, Ambato.
- Campomanes, S. (2015). *Lavado de activos: normativa y vacíos* (Primera ed.). (E. d. U, Ed.) Bogotá, Colombia: UOC.
- Cerezo, A., & Moreno, I. (2015). *Controles al lavado de dinero: labor de todos* (Segunda ed.). Riobamba, Ecuador: UNACH. Recuperado el Agosto de 2019
- Comité de Basilea. (2014). *Implementación de las Normas Basilea* (Primera ed.). Buenos Aires, Argentina: Donostierra.
- Correa, H., & Sánchez, O. (2017). *Delitos financieros: Economía Popular y Solidaria* (Segunda ed.). Zulia, Venezuela: Universidad de Zulia. Recuperado el Agosto de 2019
- Cowell, L. (2015). *Apuntes de contabilidad general* (Primera ed.). Madrid, España: Cengage Elearning. Recuperado el Septiembre de 2019
- Cwaik, J. (2020). *Las siete revoluciones tecnológicas que transformarán nuestra vida.* Buenos Aires: Penguin Random House Grupo Editorial Argentina.
- Cwaik, J. (2020). *Las siete revoluciones tecnológicas que transformarán nuestra vida.*
- De Francisco Javier Hinojo Lucena, J. C.-P. (2021). *Educación y sostenibilidad: claves para formar a la generación del futuro.* Ediciones Octaedro, 2021.
- De La Torre, C. (2016). *Análisis de lavado de activos en el Ecuador.* Universidad Central del Ecuador, Facultad de Ciencias Administrativas . Quito: Carrera de Contabilidad y Auditoría. Recuperado el Diciembre de 2019, de file:///C:/Users/Usuario/Downloads/481-666-1-PB%20(2).pdf
- Delgado, J. (2015). Estructura Financiera de las pequeñas y medianas empresas manufactureras. *Revista Venezolana de gerencia, Vol.* (N°71 ), 397 p.
- Diario El Universo. (2018). *Medidas contra el lavado de activos.* Guayaquil, Ecuador. Recuperado el 26 de octubre de 2019
- Electronica, O. (s.f.). *https://www.onubaelectronica.es*.
- Escalante, P. (2016). *Lavado de Activos en el sector cooperativo .* (Primera, Ed.) Ibarra, Ecuador: Ediciones UTN.
- estupefacientes, L. d. (12 de Septiembre de 12). *http://www.pge.gob.ec/images/documentos/LeyTransparencia/2015/Mayo/a2/ley\_de\_s ustancias\_estupefacientes\_y\_sicotropicas.pdf*. Obtenido de http://www.pge.gob.ec/images/documentos/LeyTransparencia/2015/Mayo/a2/ley\_de\_ sustancias\_estupefacientes\_y\_sicotropicas.pdf.
- Félix, T. T. (2017). *TENDENCIAS CIENTÍFICO-TECNOLÓGICAS. RETOS, POTENCIALIDADES Y PROBLEMAS SOCIALES.* Editorial UNED, 2017.
- Galindo, N. (2015). *Diseño de un sistema de gestión para el área de prevención de lavado de activos de la Cooperativa de Ahorro y Crédito San Antonio Ltda Imbabura.* (Vol. CPA). (T. d. grado, Ed.) Ibarra, Ecuador: Universidad Central del Ecuador.
- Garaycoa, D. (2016). *Manual integral de prevención de lavado de activos* (Segunda ed.). Bogotá, Colombia: Ecoe Ediciones.
- Gauld R, L. J. (2017). simulacion de sinterizado selectivo laser. *University of Strathclyde Engineering*.
- Gil, A. O. (2019). Impresora 3D como herramienta cientifica. *Observatori Astronomic de la Universitat de Valencia*.
- Gonzaga, A., & Lirio, P. (05 de Abril de 2018). El corredor de contabilidad. *Redalyc*.
- Graziani, P. (2015). *Investigación científica* (Segunda ed.). Lima, Perú: Antares. Recuperado el 23 de Octubre de 2019
- Grompone, R. (2017). *Incertidumbres y distancias: El controvertido protagonismo del estado en el Perú* (Primera edición ed.). Lima, Perú: Instituto de Estudios Peruanos. Recuperado el Diciembre de 2019
- Guerrero, A., Marín, M., & Bonilla, M. (Junio de 2019). El lavado de activos y su influencia en la productividad y el desarrollo económico de un país. *Espacios, Vol. 40*(N° 18), 186. Recuperado el Diciembre de 2019
- Hubner, B. (2012). Design, territorio o tecnologia 3d na preservacaocultural em suporte material sustentável:studo de caso do momento"OLacador. *Universidad federal Do Rio Grande do Sul*.
- INEC. (2014). *Boletín del Directorio de empresas.* Quito, Ecuador. Obtenido de http://www.ecuadorencifras.gob.ec/directorio-de-empresas-un-paso-mas-paraunfuturo-sin-censos/. (I. y. en, Editor) Obtenido de http://www.ecuadorencifras.gob.ec/directorio-de-empresas-un-paso-mas-paraunfuturo-sin-censos/.
- Jarrín, P., & Tapia, L. (Diciembre de 2017). Demografía y transformación territorial: medio siglo de. (V. 12, Ed.) *Scientia*, 100.
- Jones, M. (2018). *Manual de prevención del lavado de activos y financiamiento del terrorismo* (Primera ed.). Quito, Ecuador: Junta Bancaria del Ecuador. Obtenido de http://www.seps.gob.ec/documents/20181/727687/MODELO+DEL+MANUAL+DE+ PREVENCIO%CC%81N+DE+LAVADO+DE+ACTIVOS+Y+FINANCIAMIENTO +DE+DELITOS++PARA+SEGMENTO+4.pdf/a0ed986d-1ff4-46fc-8f5abda5aced1b2d, Ed.) Aplicaciones
- kumotica . (5 de abril de 2022). Obtenido de https://kumotica.es/blog/impresion-3d/partes-deuna-impresora-3d
- Kumotica . (5 de abril de 2022). *.* Obtenido de https://kumotica.es/blog/impresion-3d/partesde-una-impresora-3d
- Lara, J. (2019). La anterior actividad ilícita de lavado de dinero en el sistema jurídico. doi: ISSN 2588-0837
- Lascano Ramon, R. (2018). *Diseño y construccon de una maquina de corte y grabado laser en materiales de baja densidad para un centro de diseño grafico.*
- Lazcano, K. (2016). *Lavado de activos: Boletín CFN.* (Researchgate, Ed.) Ecuador: Vol. 5. Obtenido de https://www.researchgate.net/publication/311426208\_Lavado\_de\_Activos\_Situacion\_ actual\_del\_Ecuador\_frente\_al\_GAFI
- Ley de Economía Popular y Solidaria. (28 de Abril de 2011). *Superintendencia de Economía Popular y Solidaria*. Recuperado el 2019, de https://www.seps.gob.ec/documents/20181/25522/LEY%20ORGANICA%20DE%20 ECONOMIA%20POPULAR%20Y%20SOLIDARIA%20actualizada%20noviembre %202018.pdf/66b23eef-8b87-4e3a-b0ba-194c2017e69a.
- Ley Orgánica de Economía Popular y Solidaria. (2011). Registro Oficial 444. (E. Reformado, Ed.) *Última modificación: 23-oct.-2018*, 10-may.-2011.
- López, J. (2012). Mejoramiento del diseño y ensamblado de una impresora en 3D. *Centro Nacional de Investigacion y Desarrollo Tecnologico*.
- Marchante, A. (2022). La importancia de la ingeniería de aplicaciones en la actual coyuntura de la fabricación aditiva. *3Dnatives*, 1-2.
- Martínez, D. M. (2020). diseño y fabricacion de impresora 3D basada robot paralelo tipo delta - RoPaR3D. *Universidad de Almeria*.
- Matthew Dipaola, M. F. (2019). *Impresión 3D En Cirugía Ortopédica.* Elsevier Health Sciences, 2019.
- *Medical device Network*. (7 de agosto de 2018). Obtenido de Medical device Network: https://www.medicaldevice-network.com/analysis/3d-printing-in-the-medical-fieldapplications/
- Ntn-Snr. (s.f.). *https://www.ntn-snr.com/es/documents*.
- Obando, F. (2018). Driver de motor DC Electronica de potencia. *dademuchconnection*.
- Ortiz, A. (2019). La impresora 3D como herramienta científica. *Encuentros Mutidiciplinarios*.
- Ortiz, A., & Murillo, G. (2015). *Sistema financiero: lavado de activos.* Buenos Aires, Argentina: Ediciones Vázquez.
- Peralta, M., Maravi, D., Iparraguirre, M., & Prado, S. (2019). DISEÑO E IMPLEMENTACIÓN EFICIENTE DE LA PRIMERA IMPRESORA 3D MULTIFUNCIONAL DESARROLLADA EN LA UPAO. *Pueblo Continente*.
- Pérez, E., & Figueroa, L. (2016). *Diseño de manual de prevención de lavado de dinero en la COAC Sinchi Runa del cantón Latacunga.* Universidad Autónoma de México. Texcoco: ECORFAN. Recuperado el 2019, de http://www.ecorfan.org/handbooks/Handbook\_Matematicas\_Aplicadas\_a\_la\_Econom ia\_T1V1/Particiones/11.pdf
- Project, L. (s.f.). *https://www.laserproject.es/como-funciona-tubo-laser-de-co2/*.
- Puente, A. (2018). *Gestión de riesgo para la prevención de lavado de activos en cooperativas de ahorro y crédito, caso práctico Cooperativa de Ahorro y Crédito de la PUCE.* Tesis de grado, Pontificia Universidad Católica del Ecuador, Facultad de Ciencias Administrativas y contables, Quito. Recuperado el Agosto de 2019
- Rendón, O. (Agosto de 2015). Panorama de las cooperativas lucha contra delitos. *Desarrollo ITP*, 75. Recuperado el Septiembre de 2019
- Resolución de la Superintendencia de Compañías. (04 de Septiembre de 2018). *https://www.supercias.gob.ec/bd\_supercias/descargas/lotaip/a2/Normas\_Prevencion\_ Lavado\_Activos.pdf*.
- Sabry, F. (2022). *Laboratorio En Un Chip: O mea tau ma'i taugofie mo le su'esu'eina o fa'ama'i o tagata, e ono fa'agata ai fale su'esu'e.* One Billion Knowledgeable, 2022.
- Sierra, A. (17 de Septiembre de 2017). El lavado de activos en el Ecuador. *El Universo*. Recuperado el Diciembre de 2019, de https://www.eluniverso.com/opinion/2017/09/17/nota/6384298/lavado-activosecuador
- Sixto Prado, M. P. (2018). diseño e implementacion de una impresora 3D. *Universidad César Vallejo*.
- slidario, R. a. (12 de Febrero de 2019). *https://www.seps.gob.ec/documents/20181/25522/REGLAMENTO%20A%20LEY%20 ORGANICA%20ECONOMIA%20POPULAR%20Y%20SOLIDARIA%20actualizado% 20febrero%202019.pdf/b20d6eb9-dd8d-4972-bff4-8d6976a4b9f3*. Obtenido de https://www.seps.gob.ec/documents/20181/25522/REGLAMENTO%20A%20LEY% 20ORGANICA%20ECONOMIA%20POPULAR%20Y%20SOLIDARIA%20actualiz ado%20febrero%202019.pdf/b20d6eb9-dd8d-4972-bff4-8d6976a4b9f3.
- Taiced. (29 de abril de 2021). *mastoner .* Obtenido de https://www.taiced.com/post/materialespara-tecnologia-fdm-o-fff
- Tejado, J. (2005). Escaneado en 3D y prototipado de piezas arqueológicas. *Universidad de la Roja*.
- *TEM electronic components.* (8 de septiembre de 2020). Obtenido de https://www.tme.eu/es/news/library-articles/page/41861/Motor-paso-a-paso-tipos-yejemplos-del-uso-de-motores-paso-apaso/#:~:text=El%20motor%20paso%20a%20paso,eje%20cada%201%2C8%C2%B0.
- Torres, J. (2005). *Diseño asistido por odernador .*
- Unidad de Análisis Financiero y Económico. (20 de Marzo de 2017). *Ley Orgánica de Prevención, Detección y Erradicación del delito de Lavado de Activos*. Recuperado el Diciembre de 2019, de https://www.uafe.gob.ec/wpcontent/uploads/downloads/2018/07/REGLAMENTO-GENERAL-A-LA-LEY-ORG%C3%81NICA-DE-PREVENCI%C3%93N-DETECCI%C3%93N-Y-ERRADICACI%C3%93N-DEL-DELITO-DE-LAVADO-DE-ACTIVOS-Y-DEL-FINANCIAMIENTO-DE-DELITOS.pdf.
- Valdez, H. (2017). *Panorama del setor financiero* (Primera ed.). Lima, Perú: Universidad de San Marcos. Recuperado el Agosto de 2019

Vargas, L. (2004). materiales y procesos de manuestructuras. *Universidad de Colombia*.

- Veiga, J. M. (2020). *Perito Judicial en Mantenimiento y Protección del Hardware.*
- Veiga, J. M. (2020). *Perito Judicial en Mantenimiento y Protección del Hardware.* José Manuel Ferro Veiga, 2020.
- Vernimmen, C. (2016). *Medidas de prevención del lavado de activos en el sector inmobiliario y de construcción.* Universidad Laica Vicente Rocafuerte, CPA. Guayaquil: UTE.
- Walkers, T. (2015). *introducción a la metodología de investigación* (Primera ed.). San Francisco, Estados Unidos: Palibrio. Recuperado el Diciembre de 2019
- Wild, J. (2020). *Impresión 3D: instrucciones paso a paso: La guía práctica para principiantes y usuarios!* XinXii, 2020.
- Zambrano, G., & Tobar, H. (2015). *Auditoría Financiera Forense* (Primera ed.). Ibarra, Ecuador: UTN.
- Zayas, L. (12 de Julio de 2016). Señales de alerta para la detección de fraude en las empresas. *Revista de Contabilidad y Dirección, Vol. 23*(N°4), 81 p.

# **16. ANEXOS**

**Anexo 1.** Ensamble y pruebas de la impresora multifuncional.

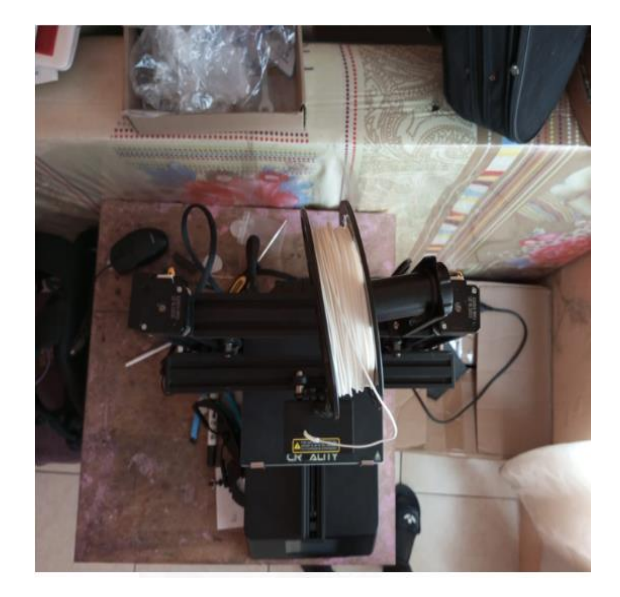

**Foto 1:** Ensamble de partes de la impresora **Foto 2:** Prueba de grabado de laser

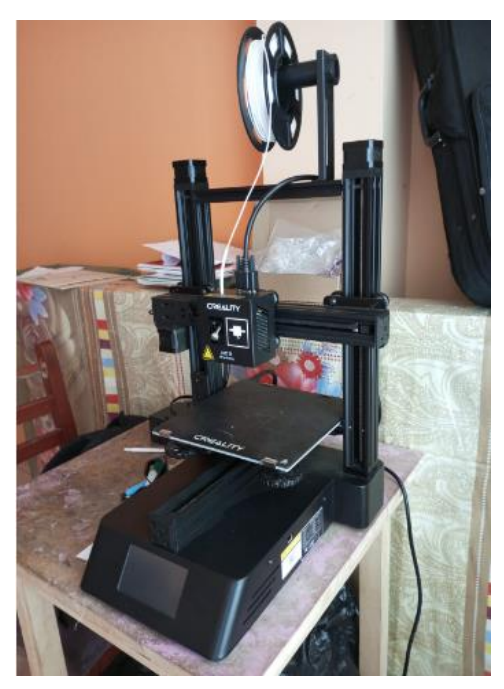

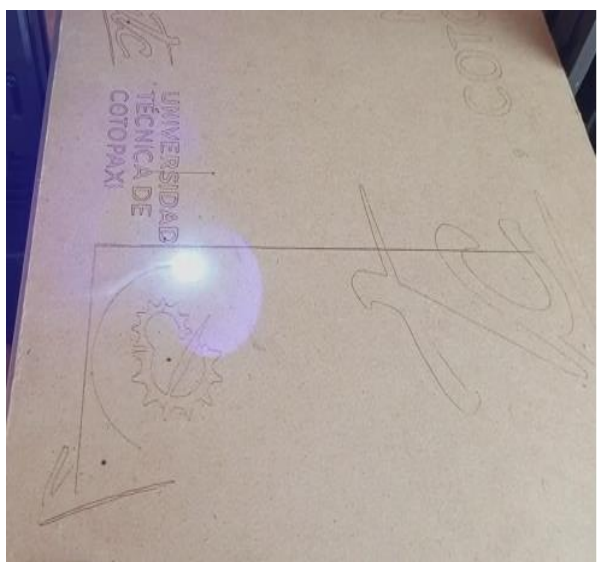

Fuente: autores del proyecto Fuente: autores del proyecto

**Foto 3:** Prueba de impresora 3D **foto 4:** imprimiendo base de engranaje

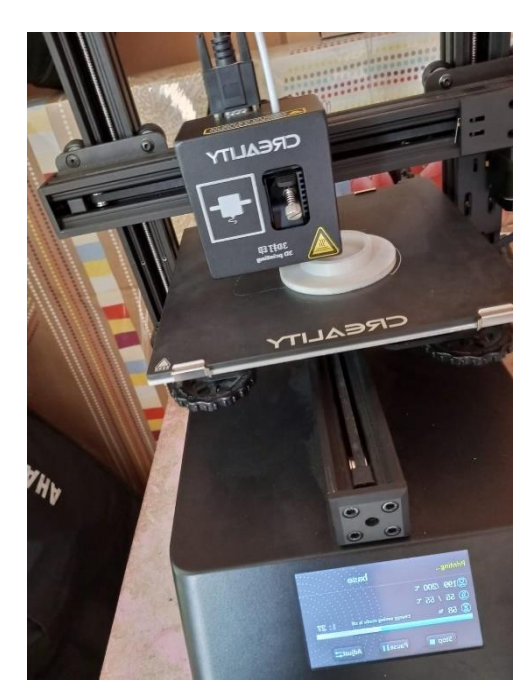

**Fuente:** Elaborado por autores **Fuente:** Elaborado por autores
# **Anexo 2**. Planos de la impresora multifuncional

**Foto 5.** Instalación de marco de la impresora

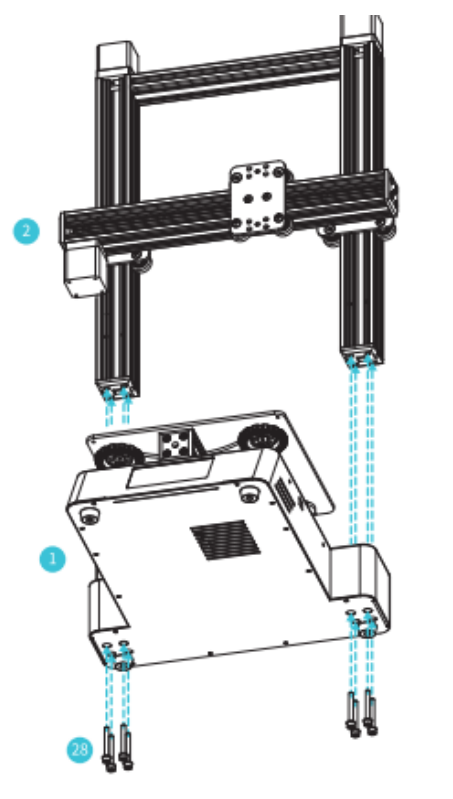

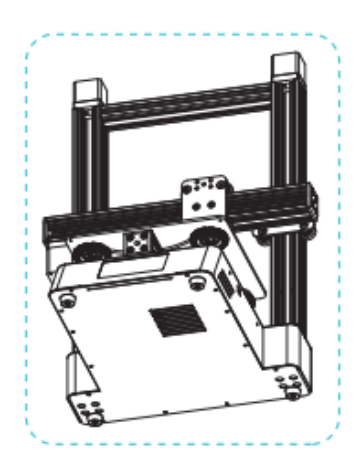

**Foto 6.** Instalación de cabezal de impresión 3D

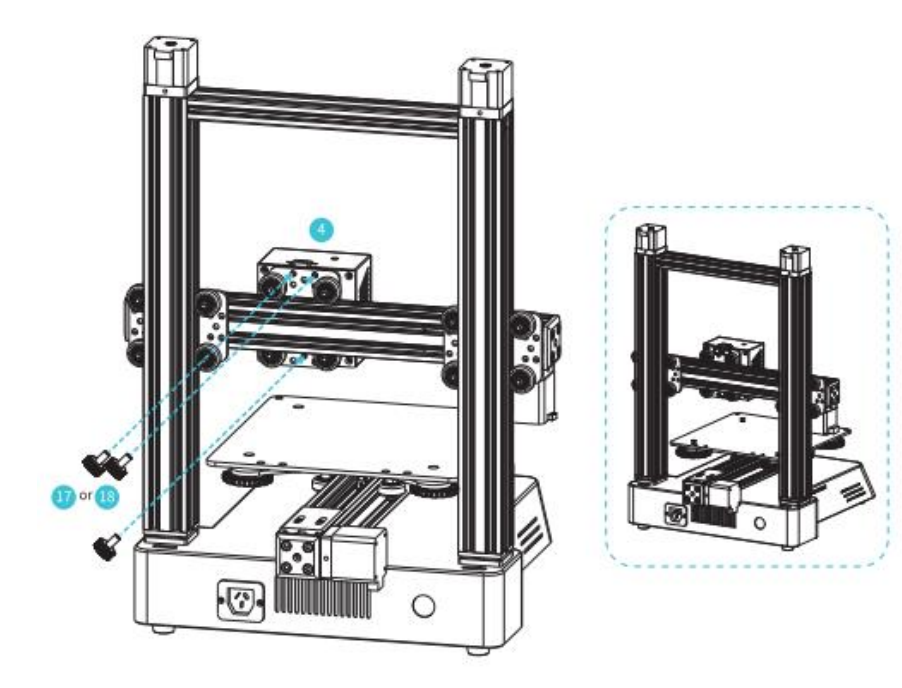

 **Foto 7.** Instalación de cabezal de grabado láser

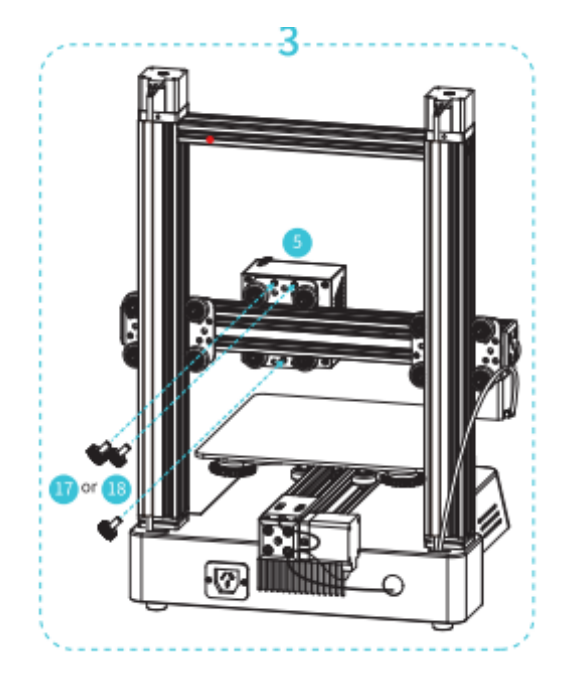

 **Foto 8**. Transformación de impresora 3D a grabadora láser.

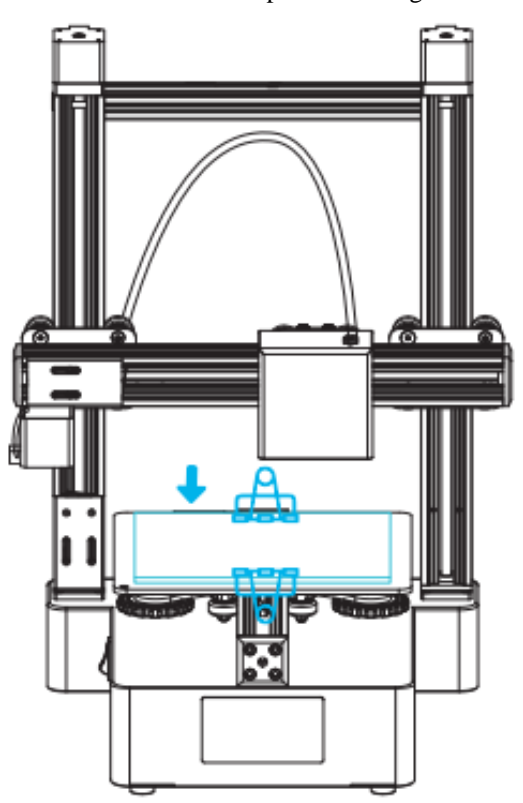

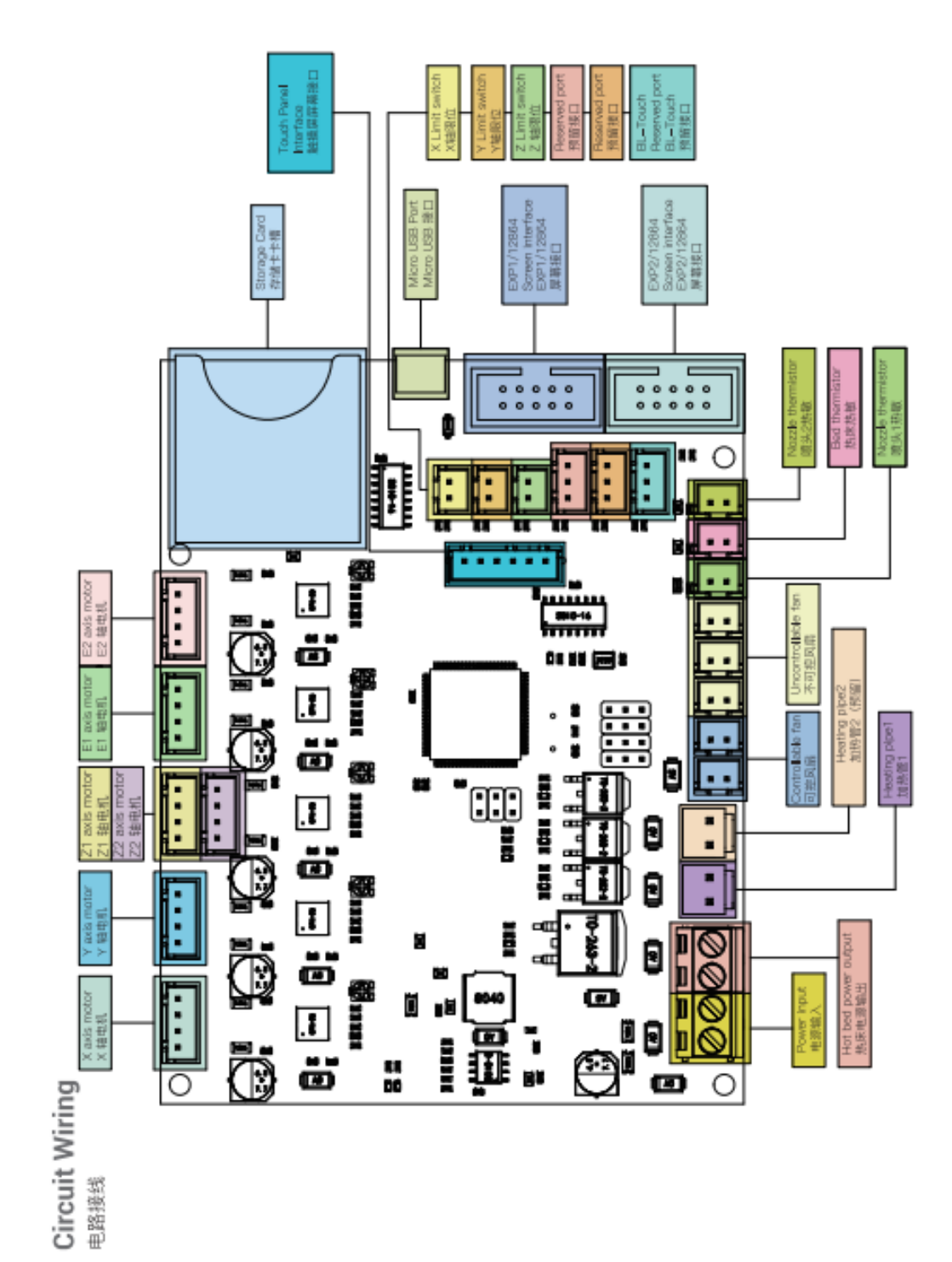

**Foto 9.** Planos de conexiones electrónico

**Anexo 3**. Planos electrónicos

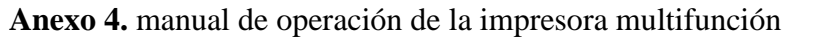

**Foto 10.** Cableado del circuito de la placa adaptadora de intercambio

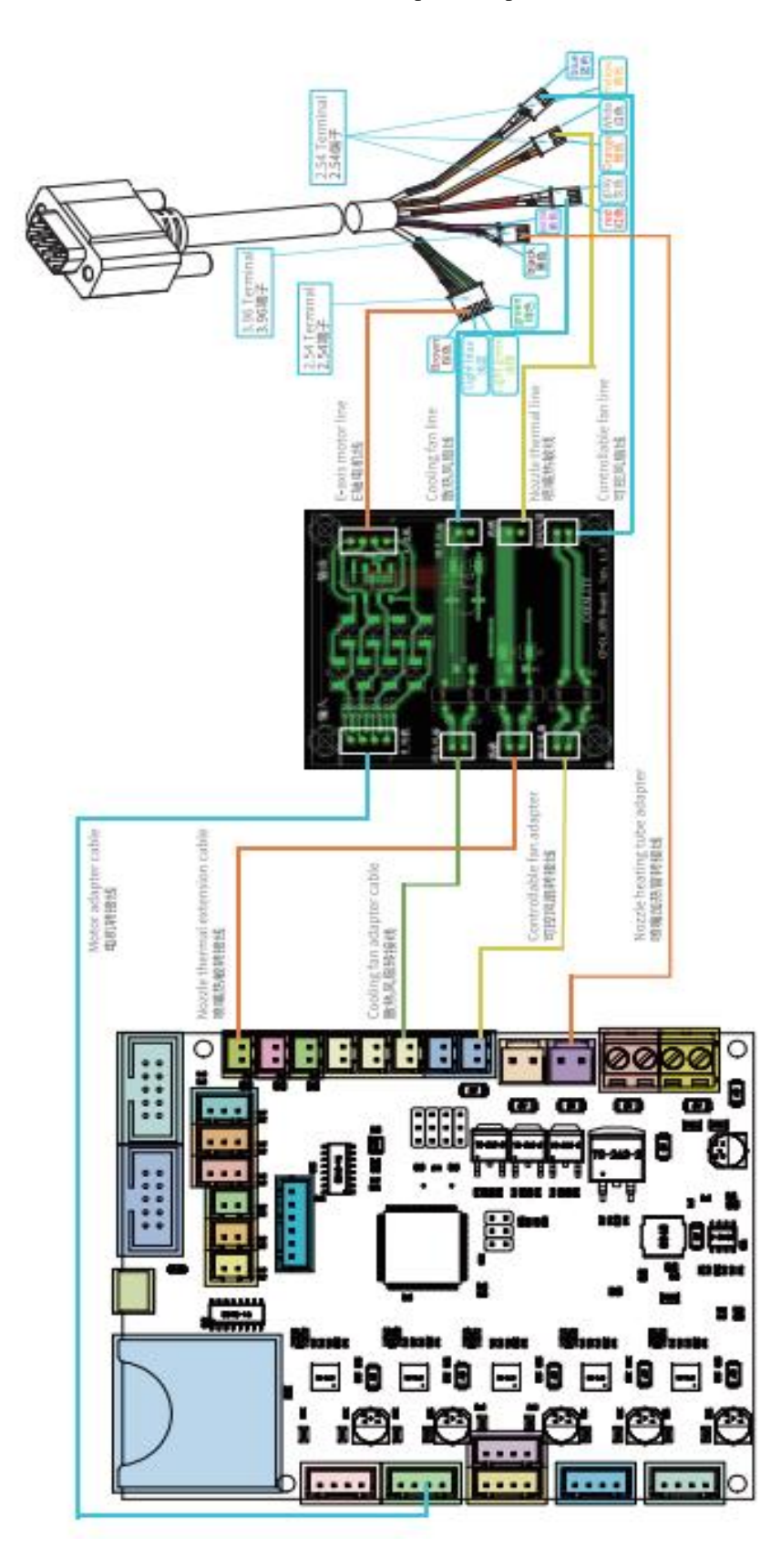

# **MANUAL OPERACIÓN Y MANTENIMIENTO DE IMPRESORA 3D**

#### **Introducción**

1. No utilice la impresora de ninguna otra forma que no sea la descrita aquí para evitar lesiones personales o daños a la propiedad.

2. No coloque la impresora cerca de ninguna fuente de calor ni de objetos inflamables o explosivos. Sugerimos colocarlo en un ambiente bien ventilado y con poco polvo.

3. No exponga la impresora a vibraciones violentas ni a ningún entorno inestable, ya que esto puede causar una mala calidad de impresión.

4. Antes de usar filamentos experimentales o exóticos, sugerimos usar filamentos estándar como ABS o PLA para calibrar y probar la máquina.

5. No utilice ningún otro cable de alimentación que no sea el suministrado. Utilice siempre una toma de corriente de tres clavijas con conexión a tierra.

6. No toque la boquilla ni la superficie de impresión durante el funcionamiento, ya que pueden estar calientes. Mantenga las manos alejadas de la máquina mientras está en uso para evitar quemaduras o lesiones personales.

7. No use guantes ni ropa holgada cuando opere la impresora. Dichos paños pueden enredarse en las piezas móviles de la impresora y provocar quemaduras, posibles lesiones corporales o daños en la impresora.

8.Cuando limpie los residuos del hotend de la impresora, utilice siempre las herramientas provistas. No toque la boquilla directamente cuando se calienta. Esto puede causar lesiones personales.

9.Limpie la impresora con frecuencia. Desconecte siempre la alimentación cuando limpie y limpie con un paño seco para eliminar el polvo, los plásticos de impresión adheridos o cualquier otro material del marco, los rieles de guía o las ruedas. Utilice limpiacristales o alcohol isopropílico para limpiar la superficie de impresión antes de cada impresión para obtener resultados consistentes.

10. Los niños menores de 10 años no deben usar la impresora sin supervisión.

11.Esta máquina está equipada con un mecanismo de protección de seguridad. No mueva manualmente el mecanismo de la boquilla y la plataforma de impresión mientras se inicia, de lo contrario, el dispositivo se apaga automáticamente por seguridad.

12. Los usuarios deberán cumplir con las leyes, reglamentos y códigos éticos de la nación y la región relacionadas donde se utilice el equipo o las impresiones producidas por él, y los usuarios de nuestro producto no deberán utilizar dichos productos para imprimir productos, objetos, piezas o componentes de uso final. o cualquier otra impresión física que viole las leyes, reglamentos y códigos éticos nacionales o regionales en este documento.

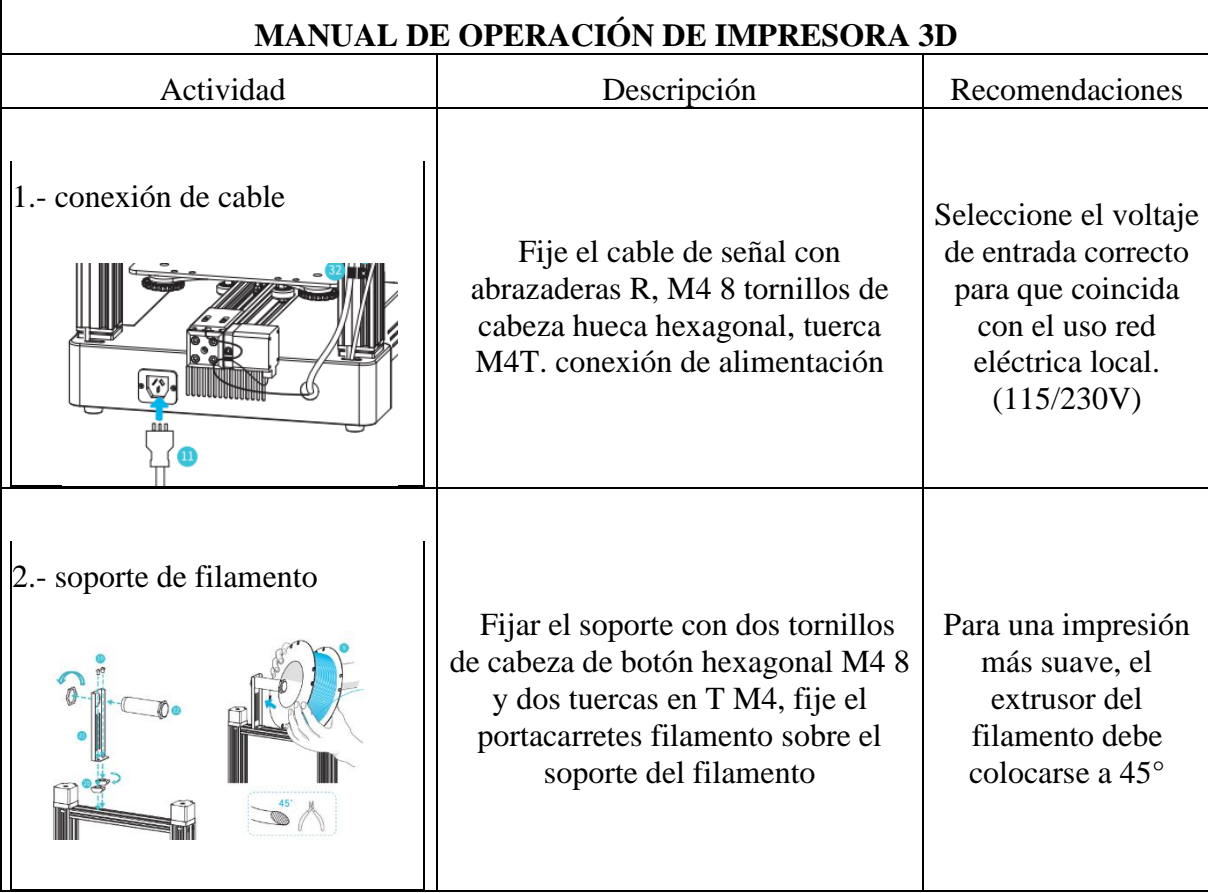

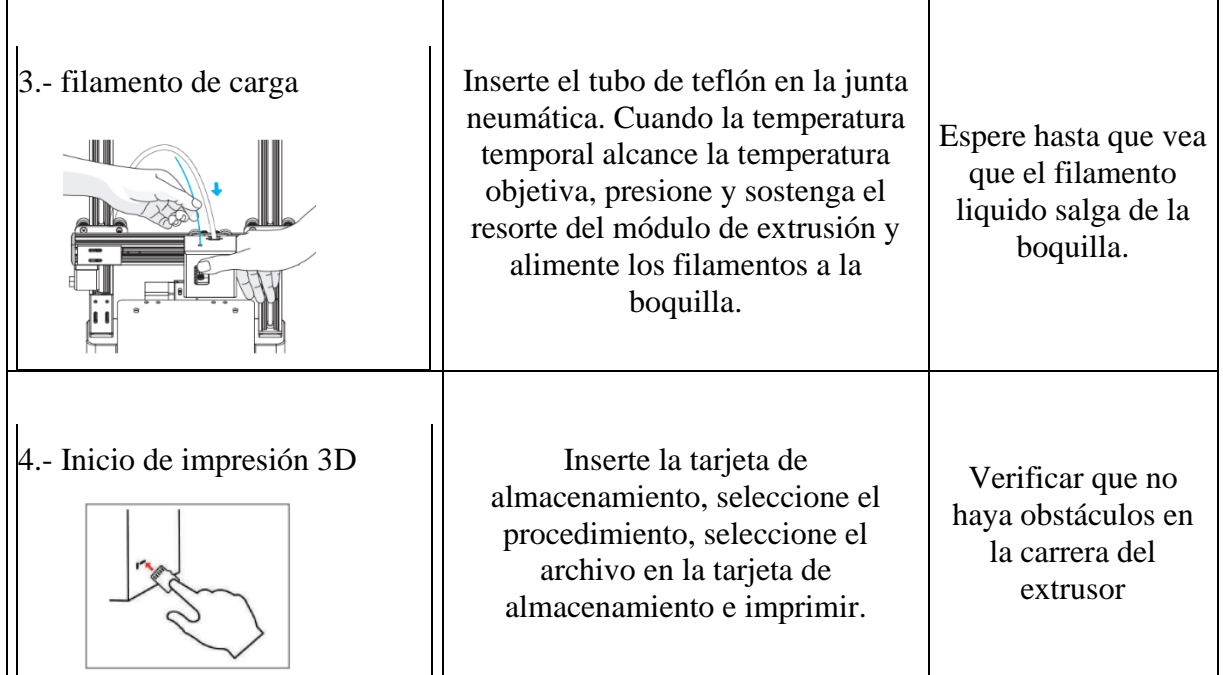

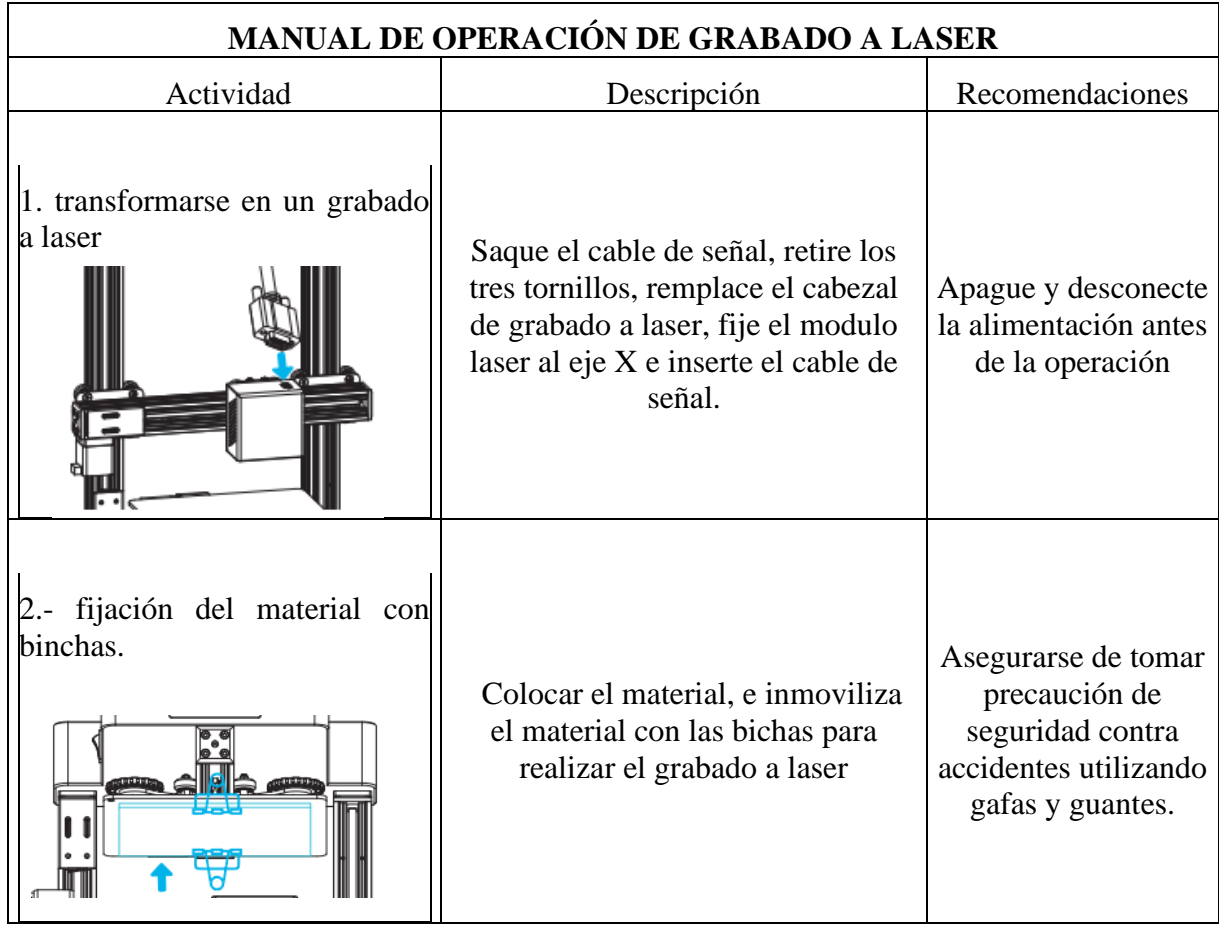

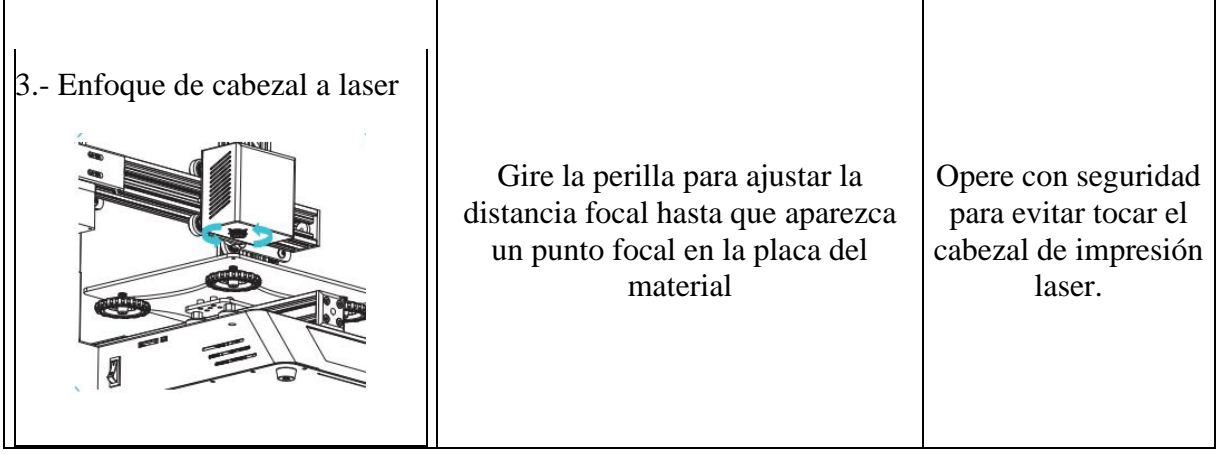

# **MANUAL DE MANTENIMIENTO**

Mantenga siempre limpia la boquilla caliente del extrusor. Espere a que se haya enfriado antes de retirar el filamento una vez finalizada la impresión. Utilice un cepillo de cerdas metálicas cuando esté caliente.

Limpie la superficie de construcción o la placa de vidrio: algunos fabricantes recomiendan dejar el adhesivo en la capa de construcción para mejorar la adhesión de las impresiones al sustrato y evitar que se muevan, lo que puede generar malos resultados. De hecho, esto es sólo parcialmente cierto. Si desea una superficie hermosa, un zócalo, una cama de impresión o como quiera llamarlo, debe limpiarlo con frecuencia. El jabón, el agua y el paño húmedo están secos y listos para usar de nuevo.

Despegar objetos previamente impresos: Cuando sea posible, retire el cristal y humedézcalo por la parte posterior. La diferencia de temperatura hará que el objeto se despegue sin dañar el cristal. Evite rayar o romper el cristal al utilizar una espátula, ya que las altas temperaturas podrían hacerlo estallar.

Las correas deben tensarse de vez en cuando, ya que, si no están correctamente tensadas, las impresiones no serán precisas.

Varillas engrasadas: Limpie y vuelva a engrasar todas las varillas, tanto las roscadas como las lisas. El movimiento en los ejes y la base será más suave como resultado.

Es aconsejable nivelar la base de impresión antes de cada impresión. La nivelación de la base de impresión es esencial para obtener buenos resultados y evitar que se despegue por las esquinas.

**Mantenimiento de las esquinas de las impresoras 3D.**

**Una impresora 3D necesita mantenimiento todos los días o después de cada uso.**

Limpieza

Retire los restos de trabajos anteriores y el polvo que se haya podido acumular, aunque parezca mínimo, antes de cada uso.

Compruebe las piezas móviles.

Examine los perfiles de impresión.

**Mantenimiento semanal sugerido para una impresora 3D.**

Limpie la superficie de impresión.

Cuando limpie después de usar laca, utilice agua caliente y una espátula teniendo cuidado de no rayar la superficie de impresión.

Ajuste del offset y calibrado.

Limpieza del hot end.

**Anexo 5.** Manual de utilización de software de impresión 3D

# **Creality slicer 3D**

El software lo encontramos en la memoria de la misma máquina, el archivo está con el nombre de Software and Drive, Seleccionamos creality slicer.

**Paso 1.** Idioma y elección del modelo de impresora.

 **Foto 11**. Selección de software e idioma

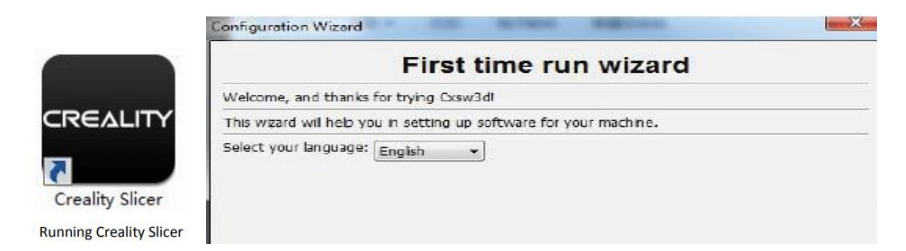

**Fuente:** Elaborado por autores

#### En la foto 11 se seleccionamos el software de la impresora y el idioma en español

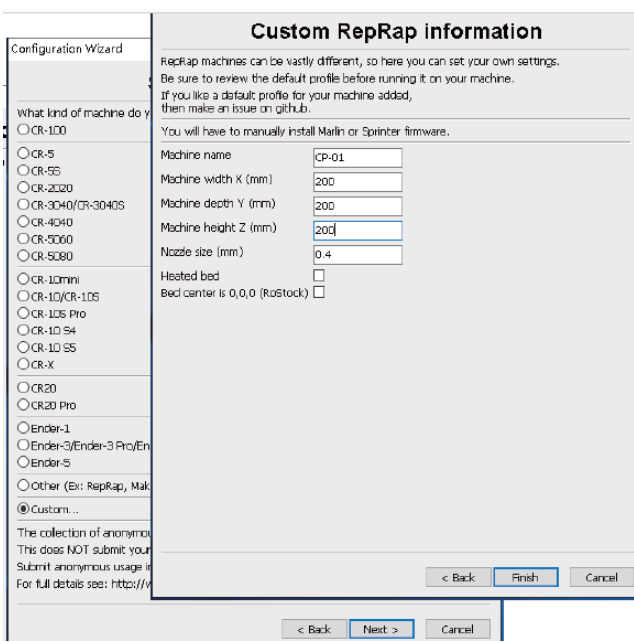

 **Foto 12.** Selección de informsion personalisada

Seleccionamos la que dice (custom Reprap information), que significa información personalizada, y nos saldrá una ventana en la que pondremos con nombre CP-01, y con sus respectivas dimensiones de la maquina tal y como se muestra en la foto 12, después seleccionamos finalizar y siguiente.

# **INSTRUCCIÓN DEL SOFTWARE**

Configuracion de parametro para ver la descripcion detallada.

#### **Modos de impresión**

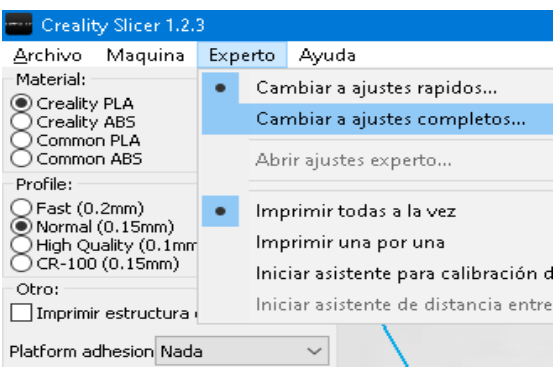

 **Foto 13.** Selección de modo de impresión rapida

**Fuente:** Elaborado por autores

**Fuente:** Elaborado por autores

En la foto 13 se seleciona este software por que tiene incorparado el modo de impresión rapida y el modo de configuracion completa. El modo predetermidando es la impresión rapida, si es necesario, puede cambiar a la configuracion completa que es más recomendable en modo de impresión rapida.

### **Selección del Material**

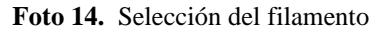

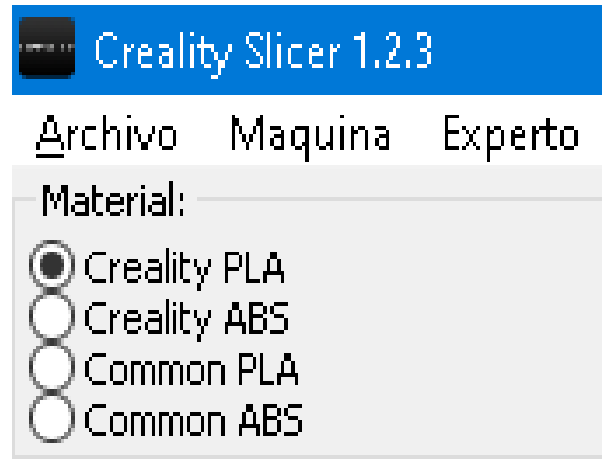

En la fotografia 14, Seleccionamos el material que utilizamos para realizar la impresión en 3D, es creality PLA ya que se recomienda como filamento principal.

# **PERFIL**

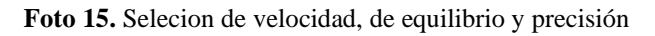

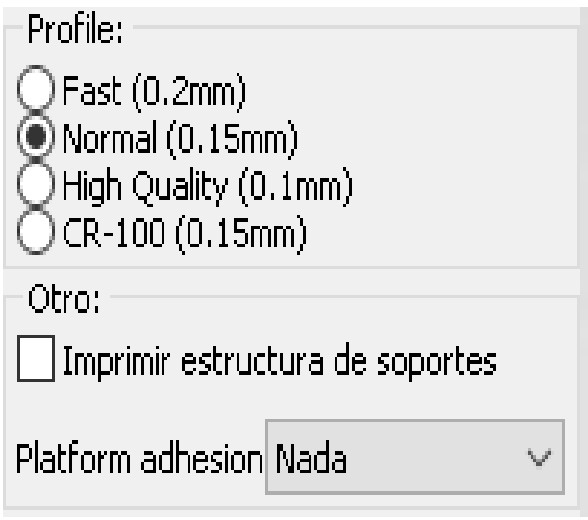

**Fuente:** Autores del proyecto

**Fuente:** Autores del proyecto

En la foto 15 el modo normal es adecuado para imprimir la mayoria de los modelos y es el mejor equilibrio entre la veocidad y presicion.

#### **AJUSTES COMPLETOS**

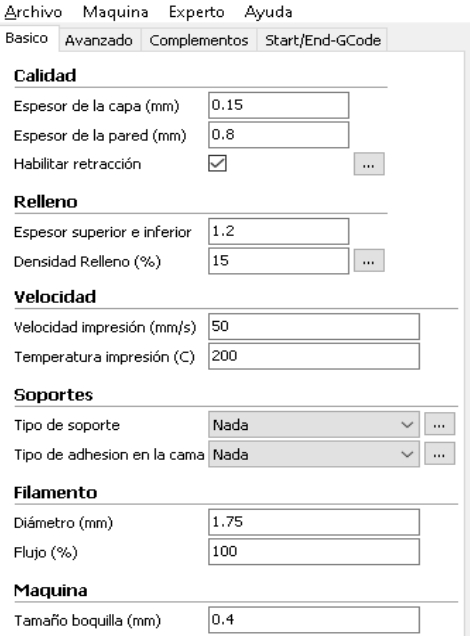

**Foto 16.** Configuracion de modo basico

**Fuente**: Autores del proyecto

La configuracion en modo basico, vendria ser tal como se muestra en la foto 16, ya que con esta configracion, la maquina en modo 3D funcionaria correctamente.

# **AVANZADO**

 **Foto 17.** Selección de modo avansado

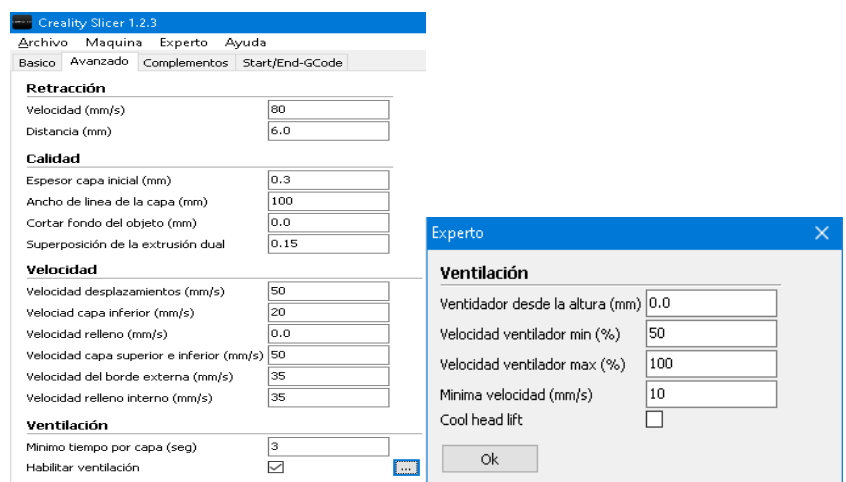

 **Fuente:** Autores del proyecto.

En este modo avanzado, tendriamos otra configuracion, ya que implica la ventilacion de la maquina y es la configuracion tal como se muestra en la foto 17.

#### **ROTAR, ESCALAR REFLEJAR.**

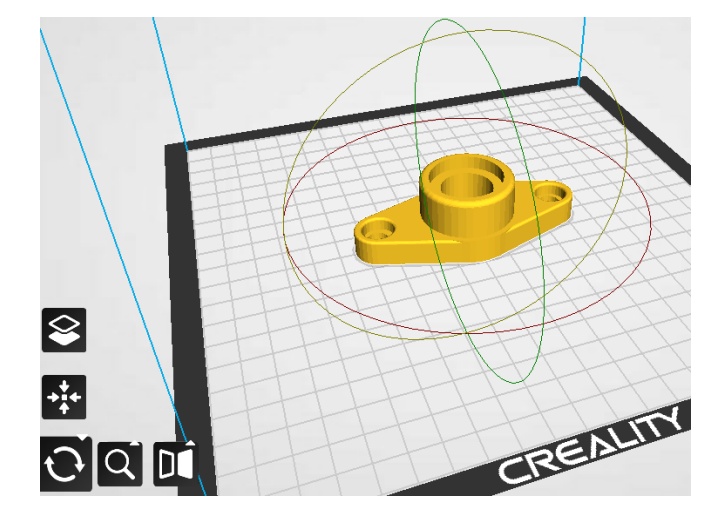

 **Foto 18.** Manipulación de rotación de pieza en el programa

**Fuente:** Autores del proyecto

Se selecciona la piesa y se hace un clic en la parte inferior izquiero y se seleciona rotar. Ya que prodra manipular la pieza en rotacion.

#### **DIMENCIONAMIENTO DE PIEZA**

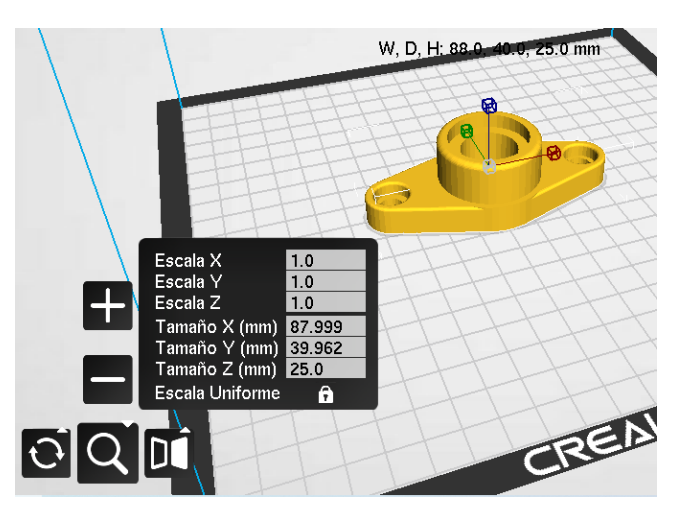

 **Foto 19.** Programación de las dimensiones de la pieza

**Fuente:** Autores del proyecto

En la foto 19 muestra las configuraciones de medida que se desea aplicar e la pieza que se va a imprimir, largo, ancho y altura.

# **FORMA DE IMPRESIÓN**

La impresión sin conexión es una forma de usar la tarjeta de almacenamiento para imprimir, no necesita una computadora, es fácil de usar y operar, es recomendable elegir la impresión sin conexión.

#### **Foto 20.** guardar pieza

|         | Creality Slicer 1.2.3                                  |         |            |                   |
|---------|--------------------------------------------------------|---------|------------|-------------------|
| Archivo | Maguina                                                | Experto | Ayuda      |                   |
|         | Cargar modelo                                          |         | CTRL+L     |                   |
|         | Guardar modelo<br>Limpiar plataforma<br>Clear platform |         | $CTRL + S$ |                   |
|         |                                                        |         | F5         |                   |
|         |                                                        |         | $CTRL + D$ | $m$ $42$ minution |
|         | Imprimir                                               |         | CTRL+P     | netros 15 gramos  |
|         | Save GCode                                             |         | $CTRL + G$ |                   |
|         | Mostrar log de fileteado                               |         |            |                   |
|         | Abrir Perfil                                           |         |            |                   |

 **Fuente:** Autores del proyecto

Se elige cualquiera de las dos acciones para guardar la pieza y el nombre del archivo debe ser un alfabeto o números.

El formato en la que se guardara la pieza es en "gcode".

# **Nivelación de la cama.**

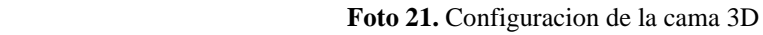

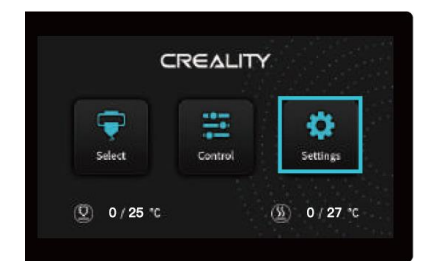

**Fuente:** Autores del proyecto

Seleccionamos configuración (setting).

 **Foto 22.** Configuracion de la cama 3D

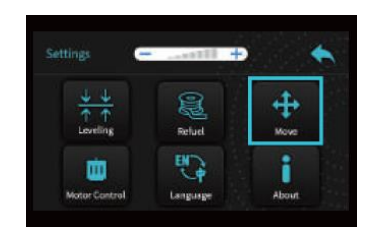

**Fuente:** Autores del proyecto

Seleccionamos mover (move).

 **Foto 23.** Movimiento de la maquina.

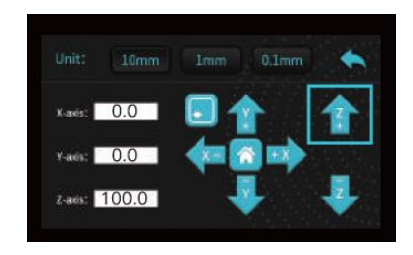

**Fuente:** Autores del proyecto

Aquí lo pondremos desde cero, para ver evitar rayones o averías con la boquilla con la mesa

 **Foto 24.** Nivelacion de la cama 3D

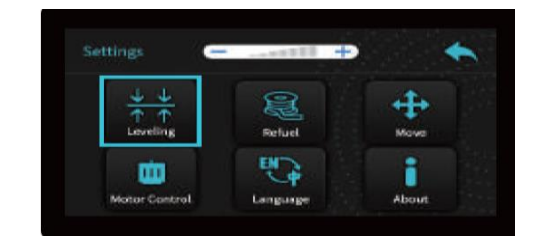

**Fuente:** Autores del proyecto

Seleccionamos nivelación (Leveling) en la cual nivelaremos en los 4 puntos de la mesa, que nos apoyaremos con los tornillos de nivelación.

#### **Empezar a imprimir 3D**

 **Foto 25.** Selección de pieza 3D

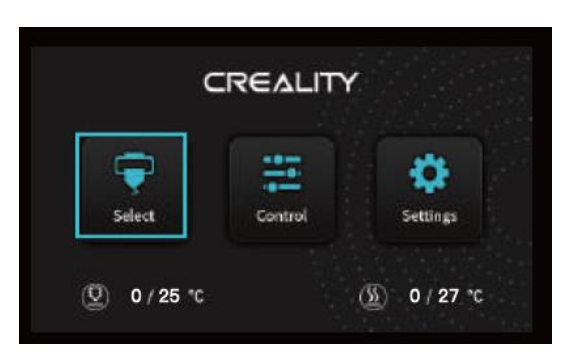

**Fuente:** Autores del proyecto

Insertaremos la memoria y nos vamos a selección (select).

**Foto 26.** Empezar a imprimir 3D

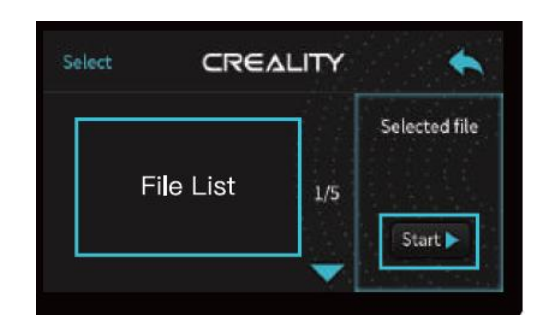

**Fuente:** Autores del proyecto

Llegando a este punto, seleccionamos el nombre de la pieza y le ponemos comenzar (star).

# **INSTRUCCIONES DE FUNCIÓN COMÚN DE LA INTERFAZ DE LA TALLA LASER**

#### **Instalaciones software de creality workshop**

El software lo encontramos en la memoria de la misma máquina, el archivo está con el nombre de Software and Drive, Seleccionamos el creality Workshop.

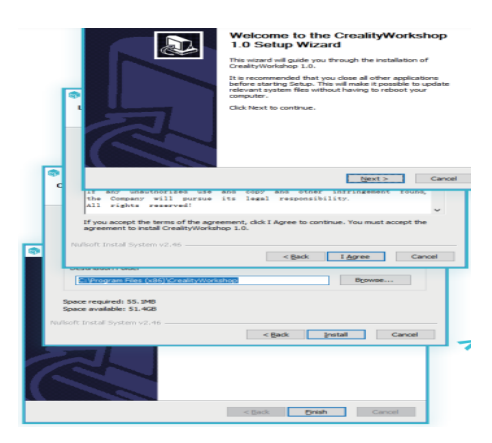

 **Foto 27.** Software creality workshop

**Fuente:** Autores del proyecto

En la fotografía 21 se observa como acceder al software workshop que lo encontramos en la tarjeta de memoria externa y simplemente se selecciona siguiente y finalizar.

**Foto 28.** Selección de modo de impresión laser.

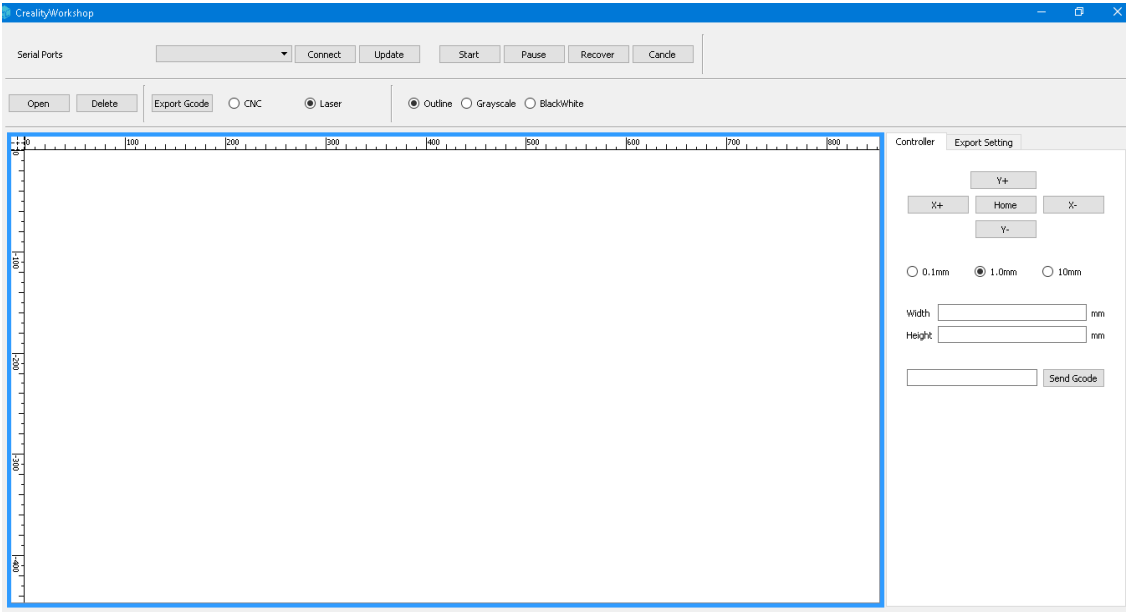

 **Fuente:** Autores del proyecto

También selecciones en qué modo se va a imprimir si es en una línea, varias líneas o pintado a blanco y negro.

Outline: una línea.

Grayscale: varias líneas.

BlackWhite: blanco y negro.

#### **Controlador de operación de imagen**

 **Foto 29.** Insertar imagen de impresión en descarga.

| Creality Workshop                                                                                                    |                                                                | $\mathbb{R}^{\infty}$<br>$\sigma$<br>$\overline{\phantom{m}}$ |
|----------------------------------------------------------------------------------------------------|----------------------------------------------------------------|---------------------------------------------------------------|
| $\mathbf{v}$<br>Update<br>Serial Ports<br>Start<br>Connect<br>Cancle<br>Pause<br>Recover                                                                                        |                                                                |                                                               |
| $•$ Laser<br>$\bigcirc$ CNC<br>○ Outline ○ Grayscale ● BlackWhite<br>Delete<br>Export Goode<br>Open                                                                             |                                                                |                                                               |
| 髀<br>$300 -$<br>400 .<br>600<br>$700$ T and a T and a<br>800<br> 100 <br>$200 + 1 + 1$<br>$500 + 1$<br><b>ALCOHOL:</b><br><b>A</b><br><b>ALCOHOL: N</b><br>$\sim$<br>Ingeniería | Controller<br>Export Setting<br>$\mathbb{Y}+$<br>$X +$<br>Home | $X-$                                                          |
| Electromecánica<br><b>Part</b>                                                                                                    | γ.<br>$\bigcirc$ 0.1mm<br>@1.0mm                               | $\bigcirc$ 10mm                                               |
|                                                                                                    | 302.333<br>Width<br>Height 132.884                             | mm<br>mm                                                      |
| $\frac{1}{2}$                                                                                                    |                                                                | Send Gcode                                                    |

 **Fuente:** Autores del proyecto

En la fotografia 23 selecionamos donde dice el open para seleccionar una imagen y nos quedaria asi. En la cual donde podremos manipular la imagen en ancho y altura.

#### **Configuracion de Exportacion.**

 **Foto 30.** manipulasion de tamaño, velosidades y potensia del laser según el material

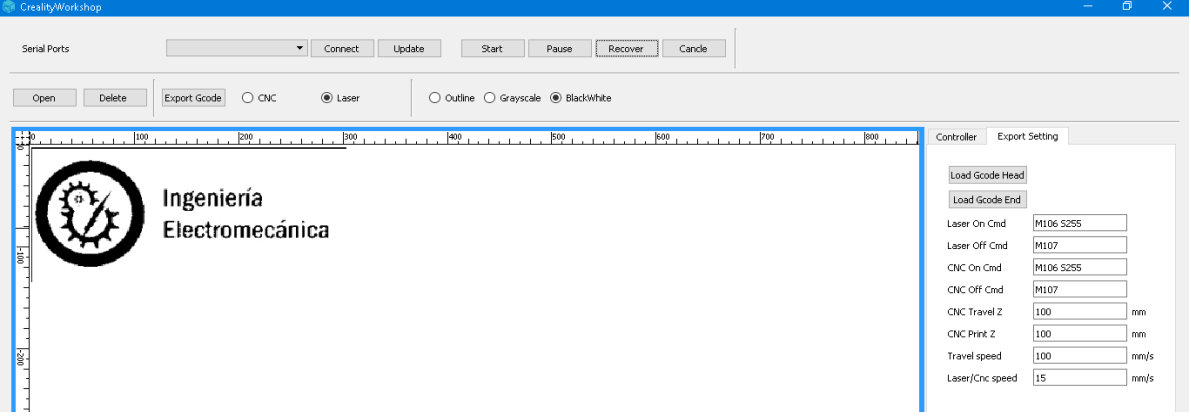

 **Fuente:** Autores del proyecto

Aquí seleccionaremos la velocidad del laser, velocidad de los ejes X Y Z de los motores. La confuguracion correcta seria tal como se muestra en la foto 24, ya que asi tendra un mejor grabado laser.

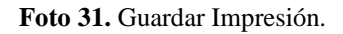

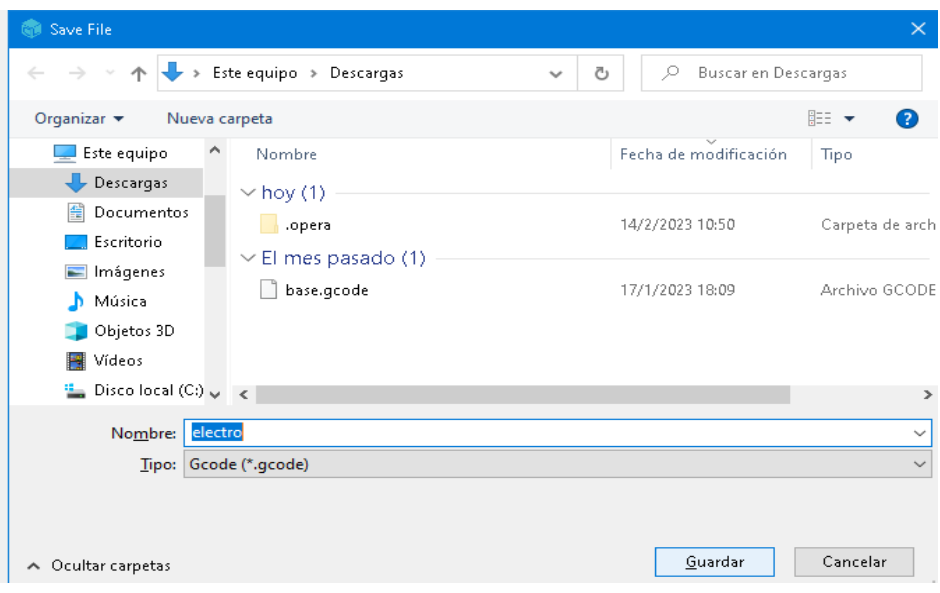

**Fuente:** Autores del proyecto

En la foto 25 seleccionamos Export Gcode, para guardar el archivo con el nombre deseado por el operador, el formato que se guarda es "Gcode".

#### **Empezar a Grabar a Laser**

#### **Foto 32.** Configuracion

**CREALITY** 雪 Ö  $\overline{10}$  0/25 <sup>t</sup>  $\left(\frac{\sqrt{3}}{2}\right)$  0/27  $^{\circ}$ 

**Fuente:** Autores del proyecto

Seleccionamos configuración.

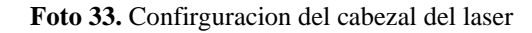

| Settings.     |          |              |  |
|---------------|----------|--------------|--|
| Leveling      | Refuel   | Move         |  |
| Motor Control | Language | <b>About</b> |  |

**Fuente:** Autores del proyecto

Seleccionamos mover (move)

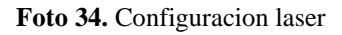

| Unit:           | 10mm            | Imm | $0.1$ mm |  |
|-----------------|-----------------|-----|----------|--|
|                 | $k$ ares: $0.0$ |     |          |  |
| $Y$ -axis $0.0$ |                 |     | ŕ        |  |
|                 | Z-ads: 100.0    |     |          |  |

**Fuente:** Autores del proyecto

Aquí lo pondremos desde cero, para ver evitar que se eleve demasiado el cabezal del láser.

**Foto 35.** Seleccione del grabado laser

|           | <b>CREALITY</b> |           |
|-----------|-----------------|-----------|
| Select    | Control         | Settings  |
| $0/25$ °C |                 | $0/27$ °C |

**Fuente:** Autores del proyecto

Insertaremos la memoria y nos vamos a selección (select).

**Foto 36.** Comezar a grabar.

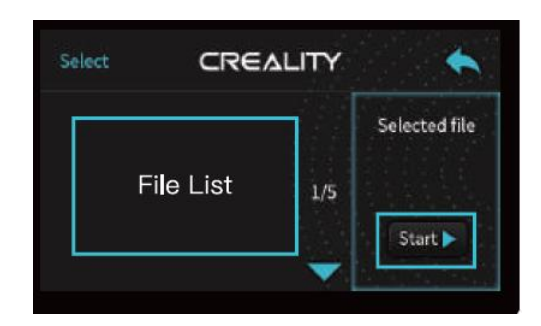

**Fuente:** Autores del proyecto

Llegando a este punto, seleccionamos el nombre del archivo en que se guardó para el grabado laser y comenzar (star).

**Anexo 6.** Curriculum Docente Tutor

# **UNIVERSIDAD TÉCNICA DE COTOPAXI**

# **DATOS PERSONALES**

**Apellidos:** Corrales Bonilla

**Nombres:** Johnatan Israel

**Estado Civil:** Casado

**Cedula De Ciudadanía:** 0503145518

**Número De Cargas Familiares:** 0

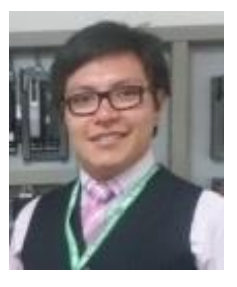

**Lugar Y Fecha De Nacimiento:** Latacunga, 15 De octubre De 1990

**Dirección Domiciliaria:** Pujilí, Luis Antonio Rivadeneira Y Juan Salinas

**Teléfono Convencional:** 032 111 485

**Teléfono Celular:** 0979241285

**Email Institucional:** [johnatan.corrales5518@utc.edu.ec](mailto:johnatan.corrales5518@utc.edu.ec)

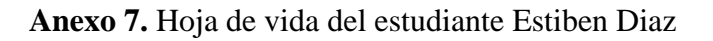

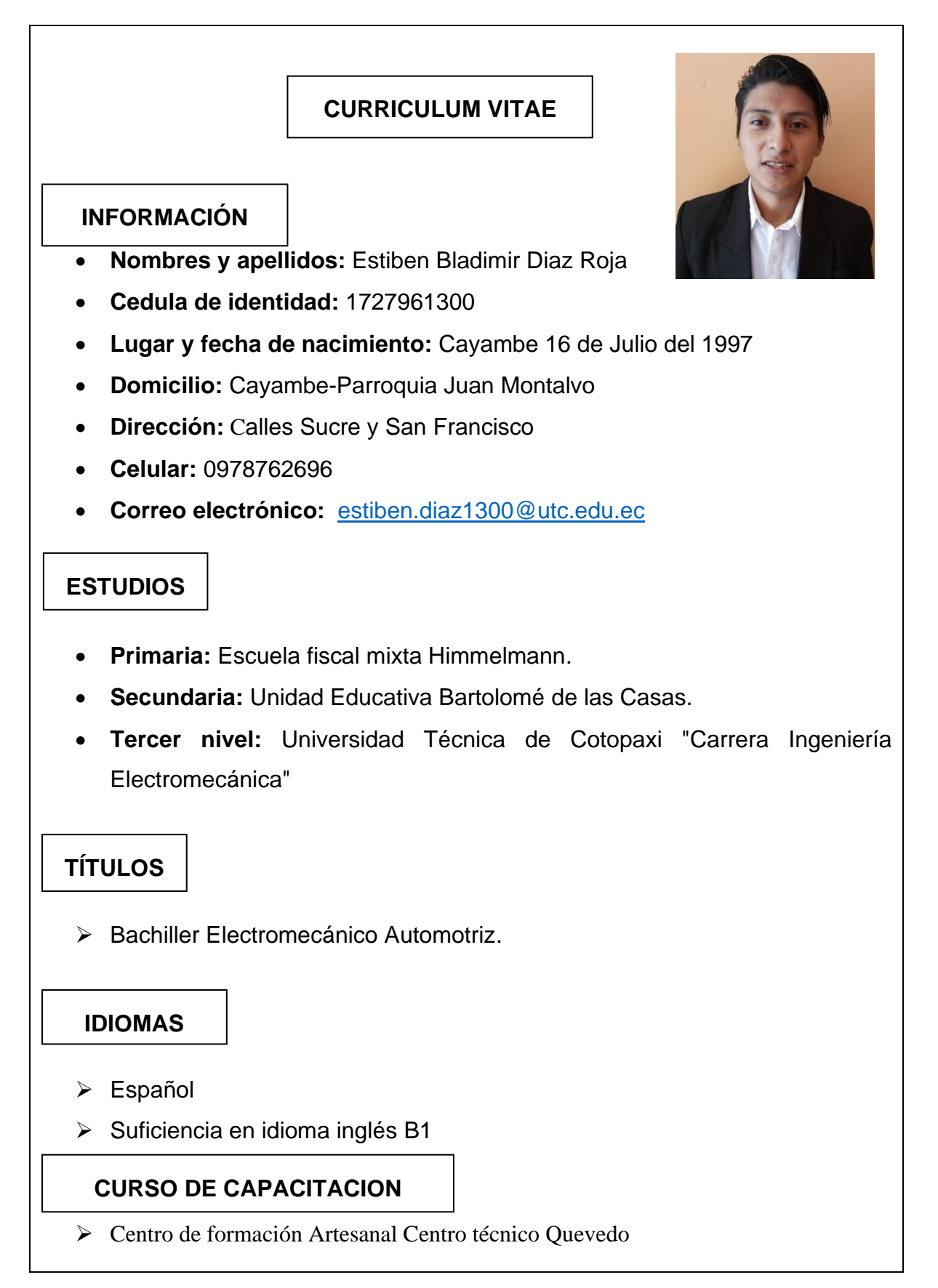

**Anexo 8**. Hoja de vida del estudiante Wilmer Macias

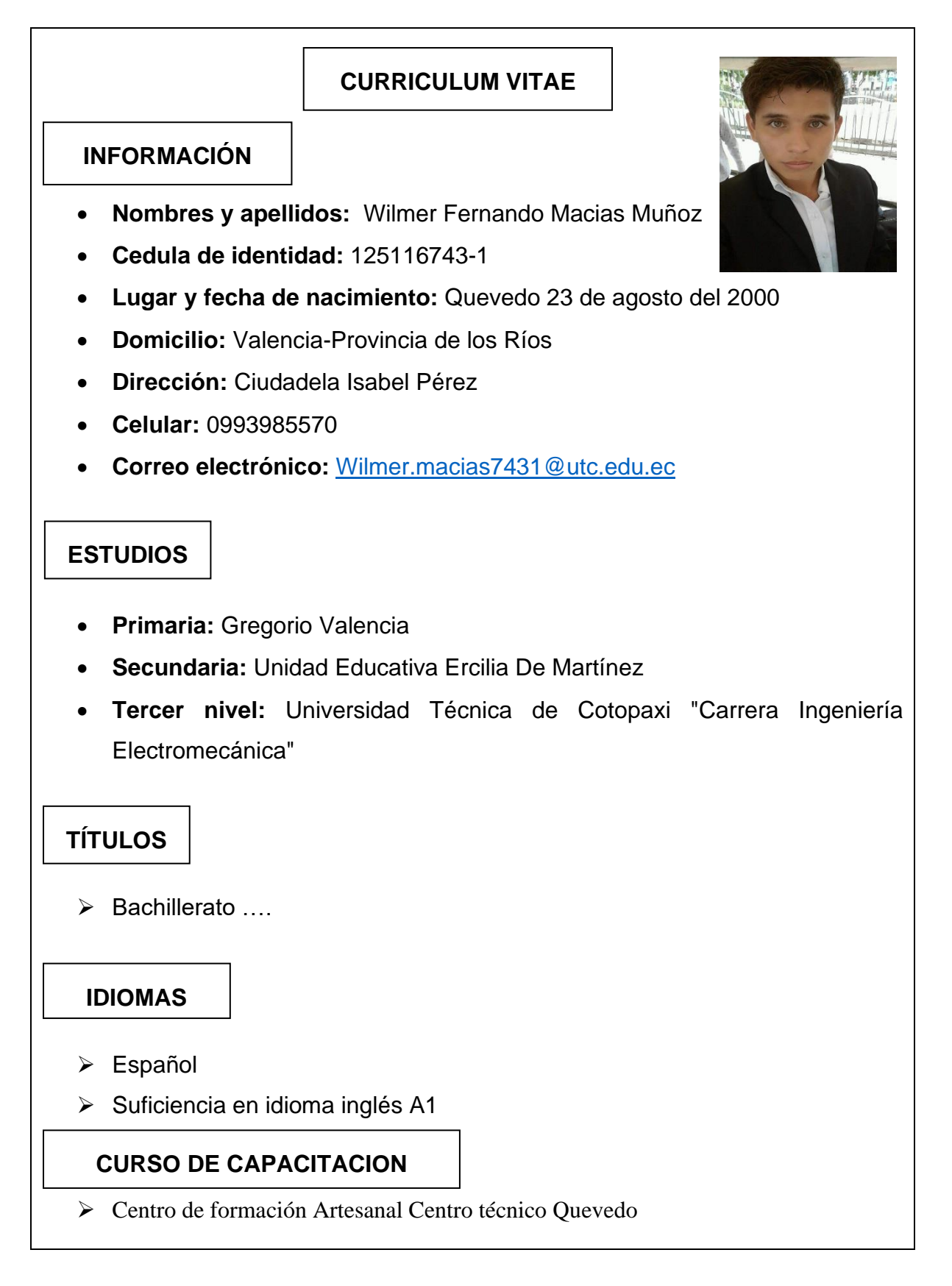

**Anexo 9**. Aval de Traducción

# *AVAL DE TRADUCCIÓN*

En calidad de Docente del Idioma Inglés del Centro de Idiomas de la Universidad Técnica de Cotopaxi; en forma legal **CERTIFICO** que:

La traducción del resumen al idioma Inglés del proyecto de investigación cuyo título versa: **"IMPRESORA MODULAR 3D MULTIFUNCIÓN PARA EL LABORATORIO DE ELECTROMECÁNICA DE LA UNIVERSIDAD TÉCNICA DE COTOPAXI EXTENSIÓN LA MANÁ",** presentado por **Diaz Rojas Estiben Bladimir y Macias Muñoz Wilmer Fernando**, egresados de la Carrera de: **Ingeniería Electromecánica**, perteneciente a la **Facultad de Ciencias de la Ingeniería y Aplicadas,** lo realizó bajo mi supervisión y cumple con una correcta estructura gramatical del Idioma.

Es todo cuanto puedo certificar en honor a la verdad y autorizo al peticionario hacer uso del presente aval para los fines académicos legales.

La Maná, febrero del 2023

Atentamente,

 $70.44$ 

Mg. Fernando Toaquiza **DOCENTE CENTRO DE IDIOMAS-UTC CI:** 0502229677

#### **Anexo 1 0**. Urkund

#### **Document Information**

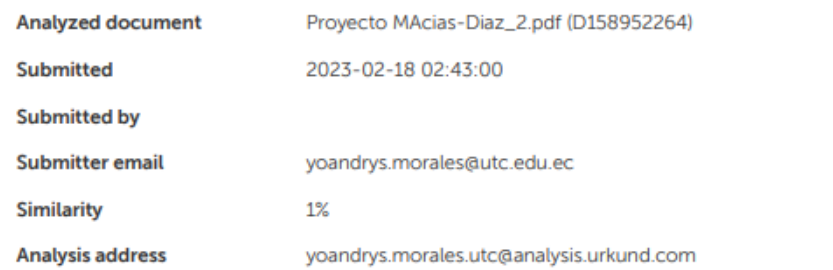

#### Sources included in the report

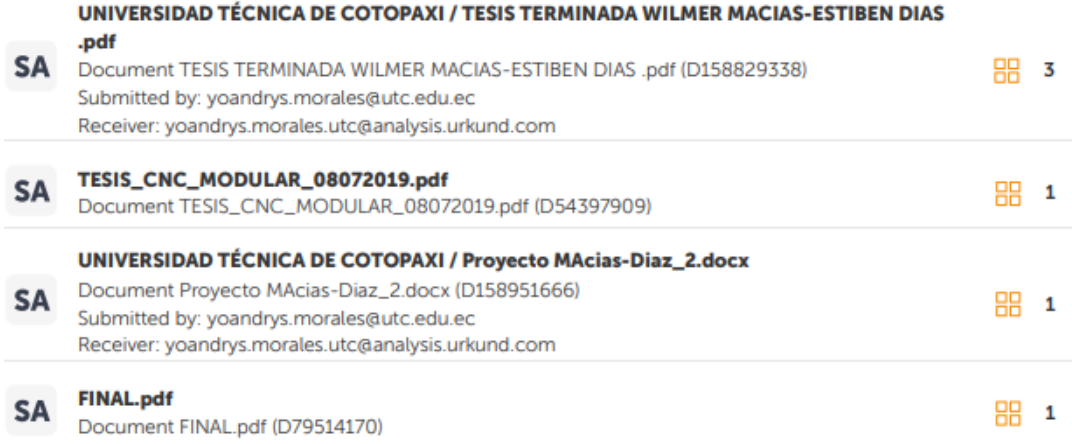